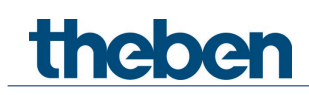

# **KNX manual Actuator CHEOPS S KNX**

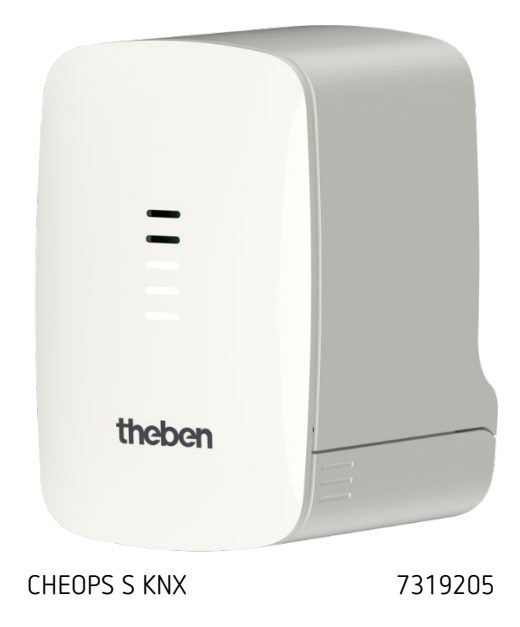

# theben

## **Contents**

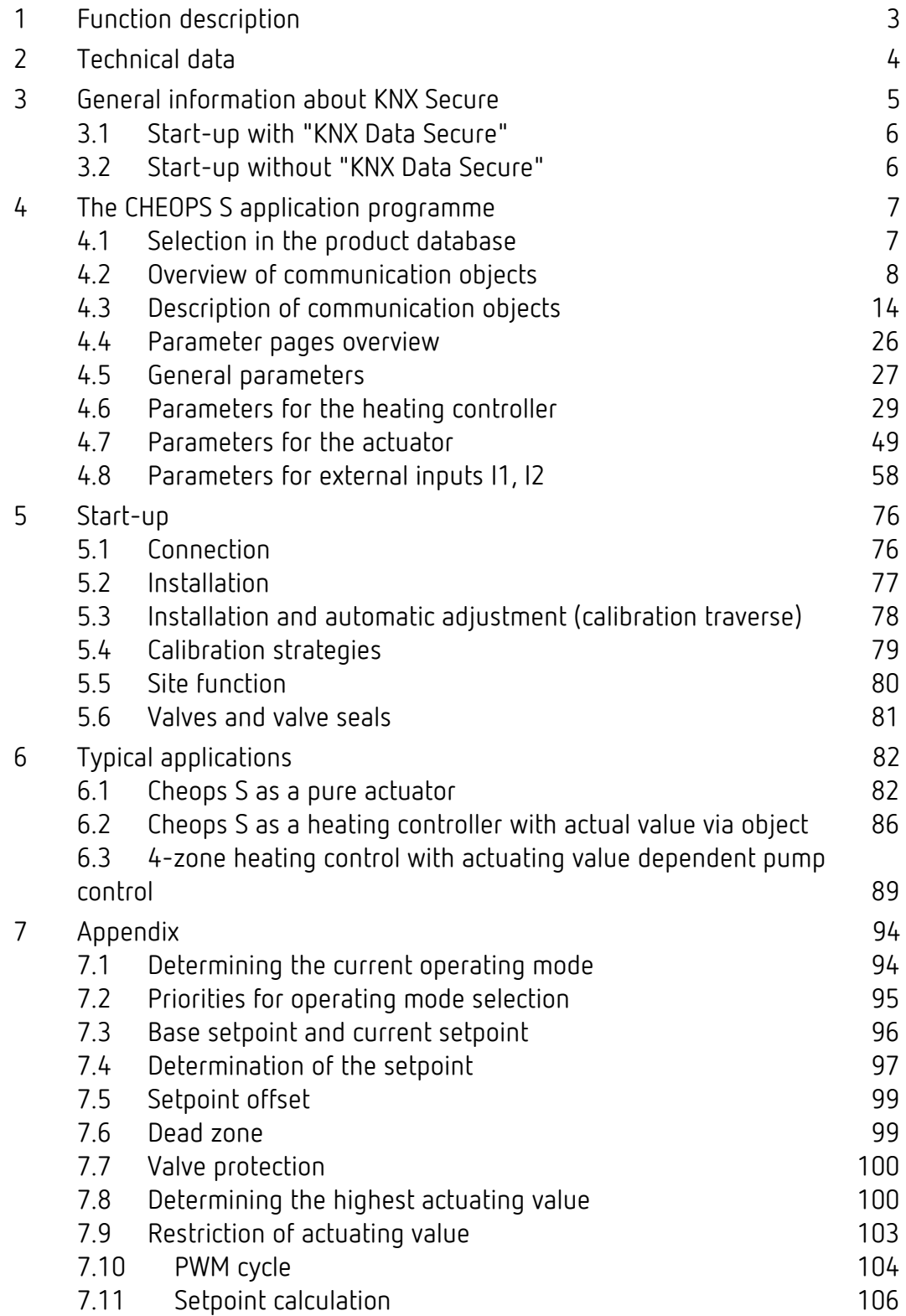

# theben

## <span id="page-2-0"></span>**1 Function description**

- Electromotive KNX actuator
- Integrated controller for heating and cooling with one additional stage each
- Universally usable binary inputs
- Integrated temperature sensor
- Automatic valve adaptation
- Universally compatible due to large range of valve adapters
- Integrated logic for up to 10 window contacts

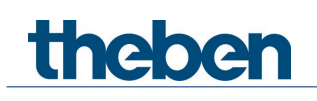

## <span id="page-3-0"></span>**2 Technical data**

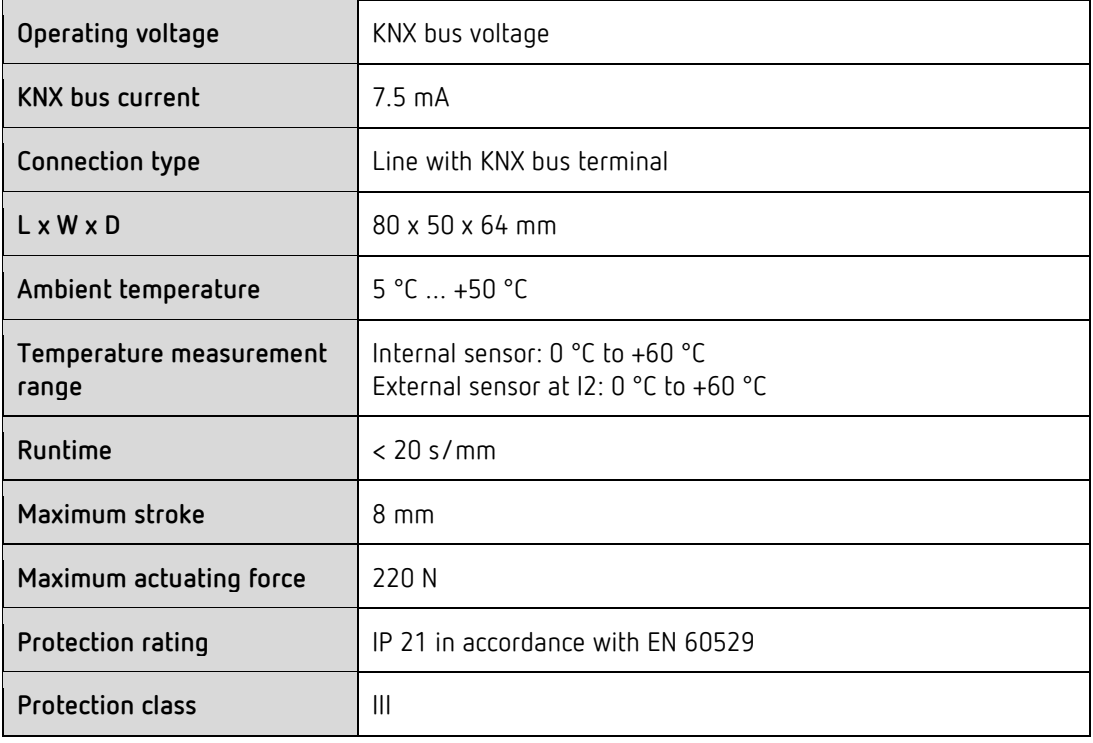

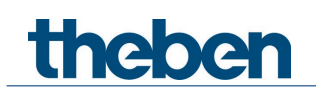

## <span id="page-4-0"></span>**3 General information about KNX Secure**

ETS5 Version 5.5 and higher support secure communication in KNX systems. A distinction is made between secure communication via the IP medium using KNX IP Secure and secure communication via the TP and RF media using KNX Data Secure. The following information refers to KNX Data Secure.

In the ETS catalogue, KNX products supporting "KNX-Secure" are clearly identified.

As soon as a "KNX-Secure" device is included in the project, the ETS requests a project password. If no password is entered, the device is included with Secure Mode deactivated. However, the password can also be entered or changed later in the project overview.

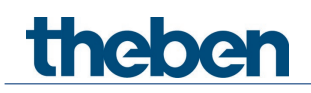

## <span id="page-5-0"></span>**3.1 Start-up with "KNX Data Secure"**

For secure communication, the FDSK (Factory Device Setup Key) is required. If a KNX product supporting "KNX Data Secure" is included in a line, the ETS requires the input of the FDSK. This device-specific key is printed on the device label and can either be entered by keyboard or read by using a code scanner or notebook camera.

Example of FDSK on device label:

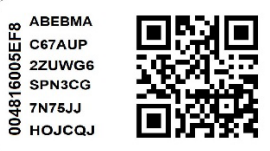

After entering the FDSK, the ETS generates a device-specific tool key. The ETS sends the tool key to the device to be configured via the bus. The transmission is encrypted and authenticated with the original and previously entered FDSK key. Neither the tool key nor the FDSK key are sent in plain text via the bus.

After the previous action, the device only accepts the tool key for further communication with the ETS.

The FDSK key is no longer used for further communication, unless the device is reset to the factory setting: In this case, all set safety-related data will be deleted.

The ETS generates as many runtime keys as needed for the group communication you want to protect. The ETS sends the runtime keys to the device to be configured via the bus.

Transmission takes place by encrypting and authenticating them via the tool key. The runtime keys are never sent in plain text via the bus.

The FDSK is saved in the project and can be viewed in the project overview. All keys for this project can also be exported (backup).

During project planning, it can be defined subsequently which functions / objects are to communicate securely. All objects with encrypted communication are identified by the "Secure" icon in the ETS.

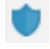

## <span id="page-5-1"></span>**3.2 Start-up without "KNX Data Secure"**

Alternatively, the device can also be put into operation without KNX Data Secure. In this case, the device is unsecured and behaves like any other KNX device without KNX Data Secure function.

To start up the device without KNX Data Secure, select the device in the 'Topology' or 'Devices' section and set the 'Secure start up' option in the 'Properties' area of the 'Settings' tab to 'Disabled'.

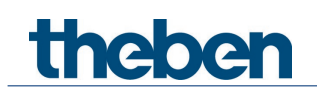

## <span id="page-6-0"></span>**4 The CHEOPS S application programme**

## <span id="page-6-1"></span>**4.1 Selection in the product database**

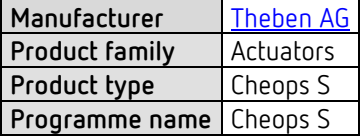

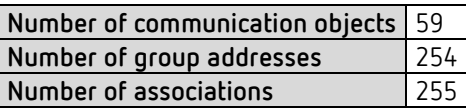

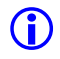

The ETS database can be found on our website: <https://www.theben.de/en/downloads/>

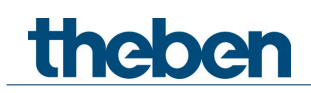

## <span id="page-7-0"></span>**4.2 Overview of communication objects**

## **4.2.1 General objects**

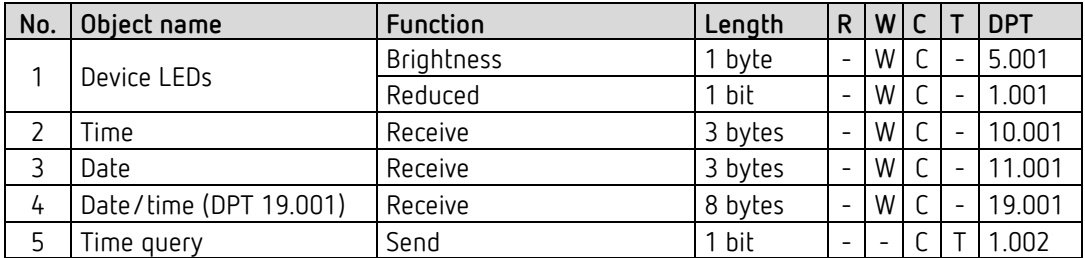

## **4.2.2 Objects for the actuator**

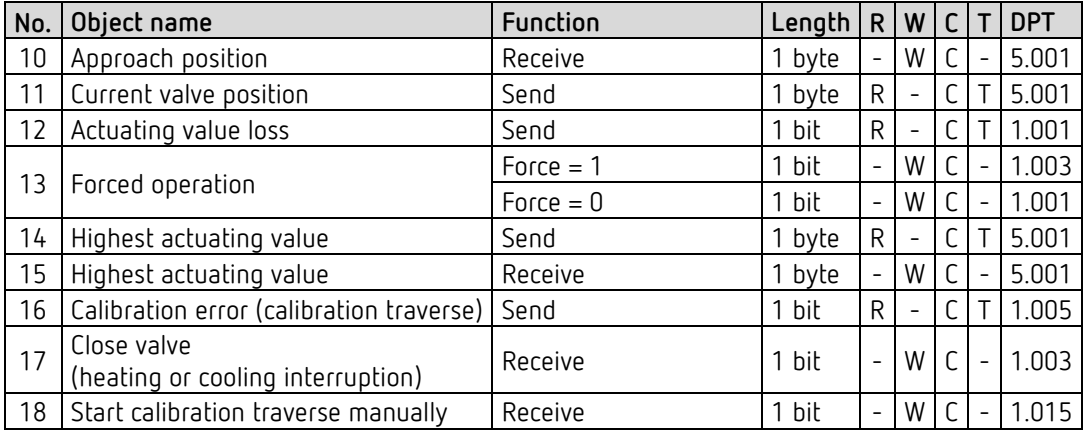

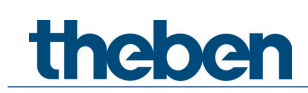

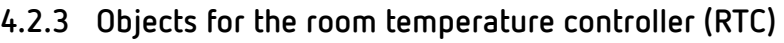

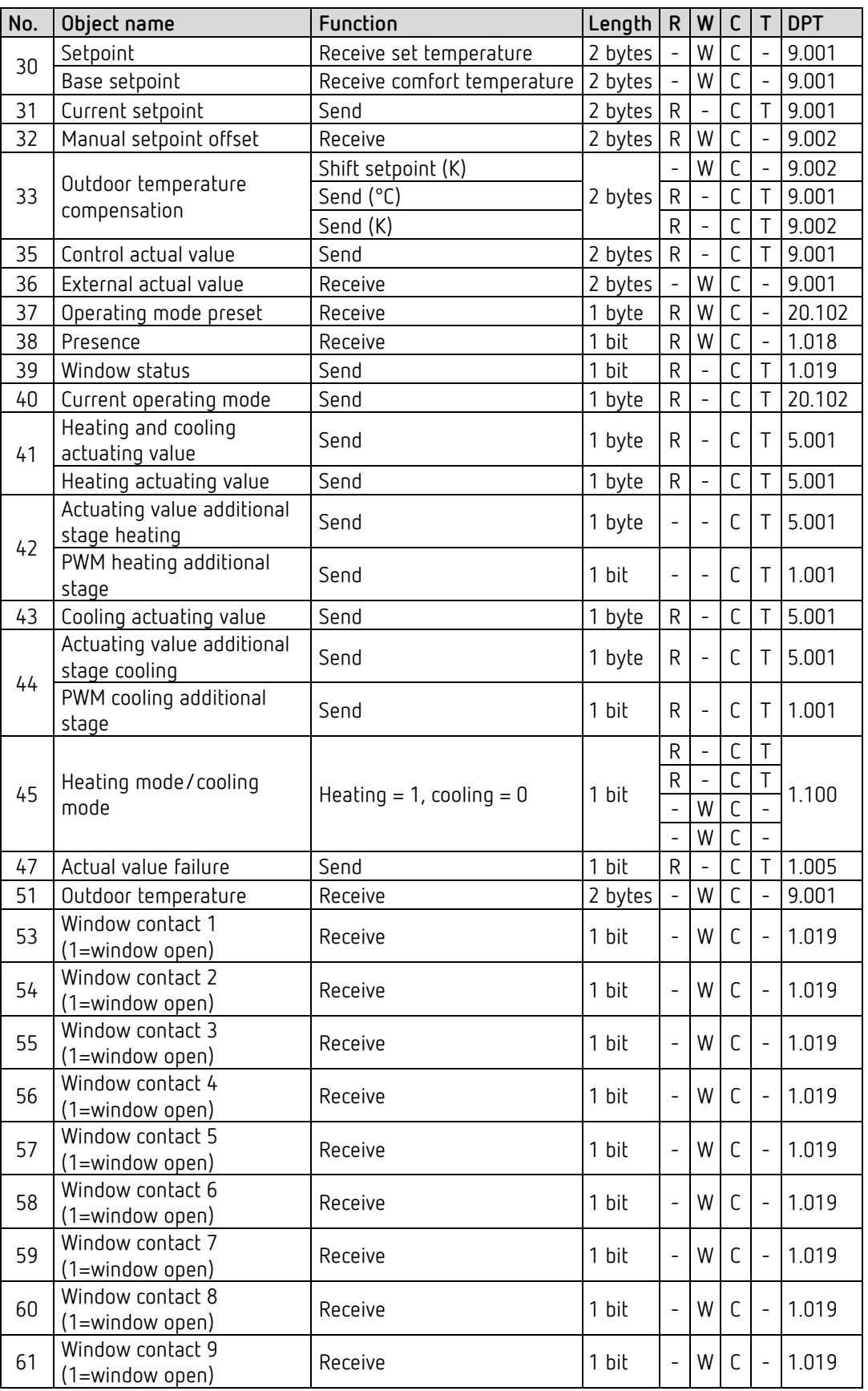

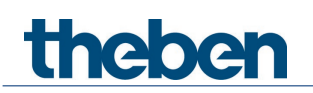

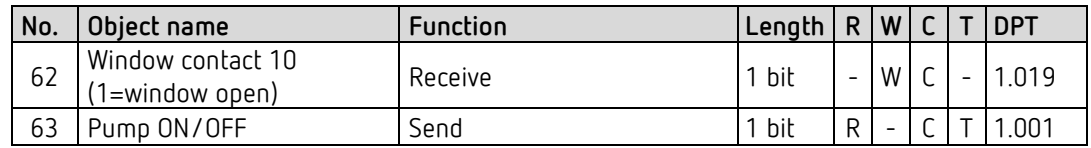

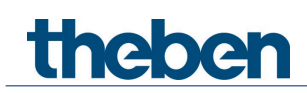

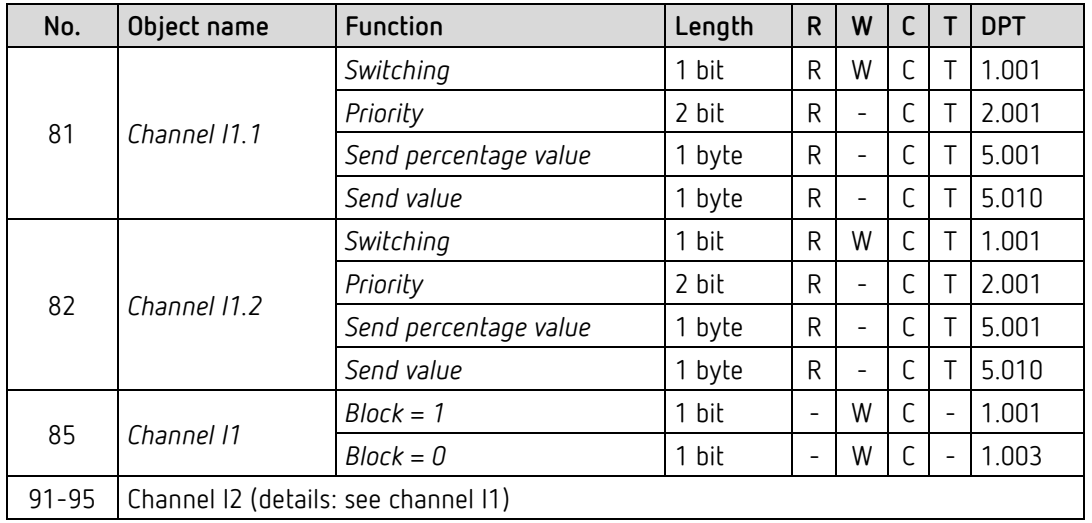

## **4.2.4 External inputs: Switch function**

## **4.2.5 External inputs: Push button function**

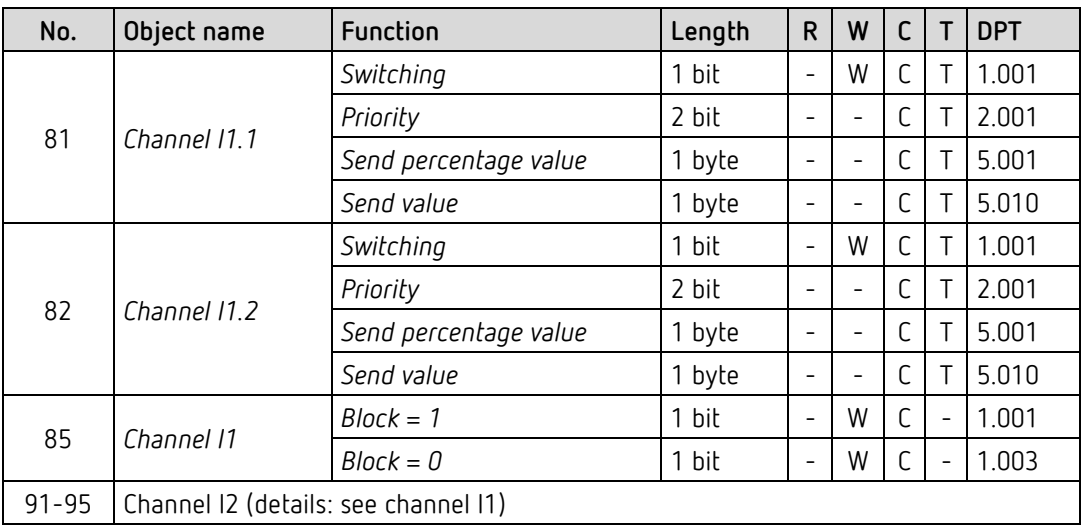

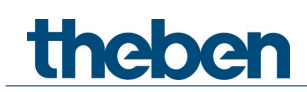

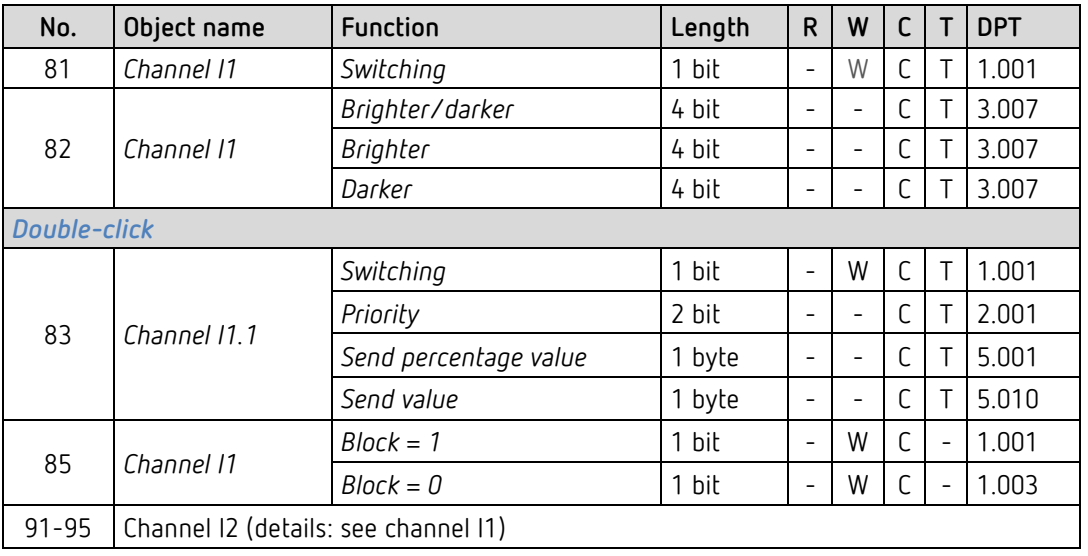

## **4.2.6 External inputs: Dimming function**

## **4.2.7 External inputs: Blinds function**

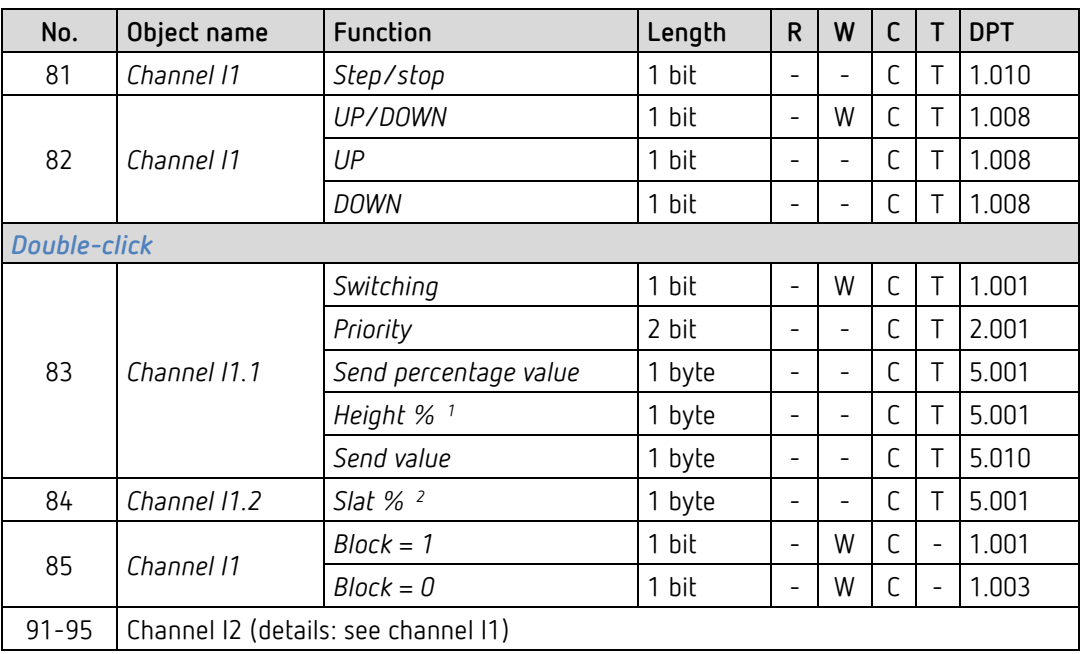

<span id="page-11-1"></span><span id="page-11-0"></span><sup>1</sup> Upon double-click with object type = *height % + slat %*

<sup>2</sup> Upon double-click with object type = *height % + slat %*

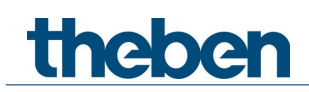

## **4.2.8 External inputs: Temperature input function (I2 only)**

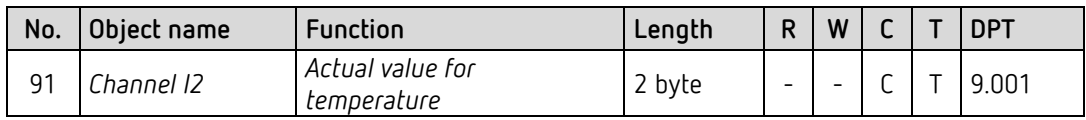

## **4.2.9 External inputs: Window contact function**

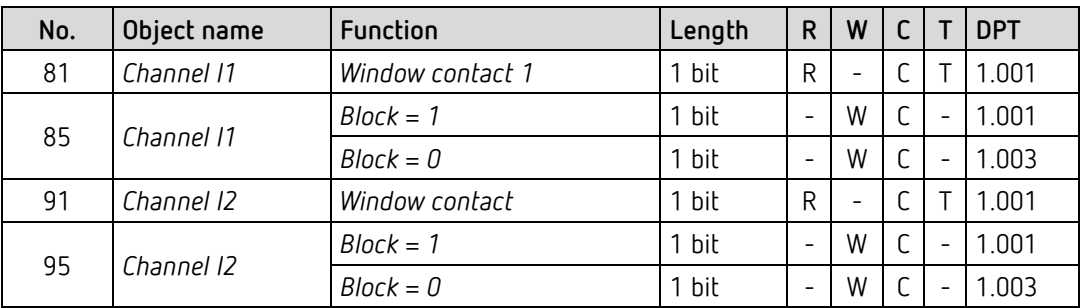

### **4.2.10 Objects for diagnostics and maintenance**

 These objects provide diagnostic data for our support staff in the event of a problem. Activation: parameter page *actuator / settings, activate diagnostic messages*.

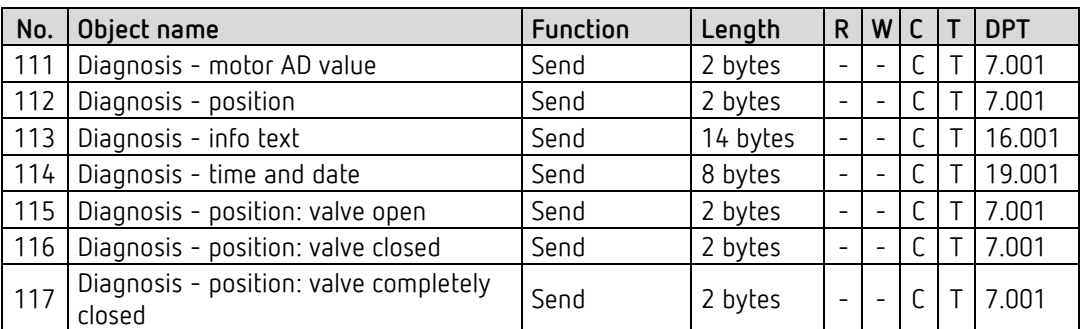

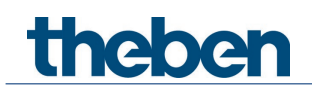

## <span id="page-13-0"></span>**4.3 Description of communication objects**

### **4.3.1 General objects**

#### *Object 1: Device LEDs*

Only available with the setting *Reduce brightness of LEDs* = *via bus*.

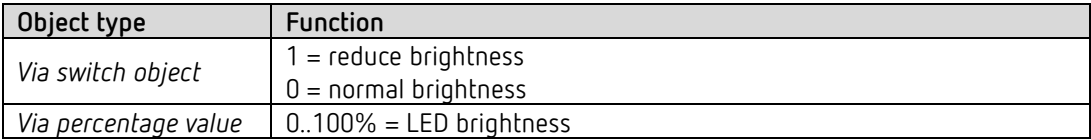

*Object 2: Receive time* Receives the current time. DPT10.001

#### *Object 3: Receive date*

Receives the current date. DPT11.001

*Object 4: Receive date/time* Receives the current date and time together. DPT19.001

#### *Object 5: Send time query*

Sends time query to bus clock to receive the current time.

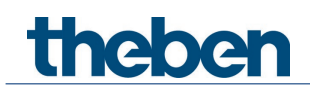

## **4.3.2 Objects for the actuator function**

#### *Object 10: Approach position*

Receives the actuating value specified by the room temperature controller (0...100%). The valve is positioned accordingly.

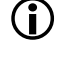

 $\bigoplus$  This object is only available if the internal room temperature controller (RTC) is not activated. [3](#page-14-0)

#### *Object 11: Current valve position*

Sends the actual valve position (0...100%) to the bus.

#### *Object 12: Send actuating value loss*

Only available if on the Actuator parameter page - Settings of the parameters Monitor the actuating value  $=$  yes.

If monitoring is selected, the room thermostat must receive an actuating value telegram regularly.

Recommendation: To ensure trouble-free operation, the cyclical transmission time to the room thermostat should be no longer than half the monitoring time.

Example: Monitoring time 30 min, cyclical transmission time to thermostat less than or equal to 15 min.

If no new actuating value is received within the configured monitoring time, failure of the room thermostat is assumed and an emergency program is started. See *emergency program* parameter page.

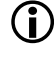

 $\bf U$  This object is only available if the internal room temperature controller (RTC) is not activated. [4](#page-14-1)

#### *Object 13: Forced operation*

The direction of action of the force telegram is adjustable. Standard:  $1 =$ activate force  $0 = end$  force.

 $\bigcup$  After download or reset, forced operation is always deactivated.

#### *Object 14: Send highest actuating value*

Sends its own actuating value to the other actuators to start a comparison.

<span id="page-14-0"></span><sup>3</sup> See *General* parameter page

<span id="page-14-1"></span><sup>4</sup> See *General* parameter page

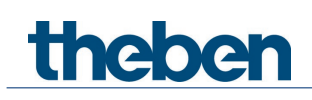

#### *Object 15: Receive highest actuating value*

Receives the actuating values of the other actuators (other rooms) in order to compare them with the own actuating value and send the own actuating value to the heating boiler if it is higher than the other values.

#### *Object 16: Send calibration error (calibration traverse)*

Error message: The motor is too heavily loaded.

Possible causes: Installation error, incorrect or defective valve or device defect.  $1 =$  error  $0 = no$  error

#### *Object 17: Receive close valve (heating or cooling interruption)*

A 1 on this object starts the heating<sup>[5](#page-15-0)</sup> or cooling interruption, i.e. the actuating value is no longer taken into account and the valve is permanently closed.

If the valve protection is activated, it is also executed during the heating or cooling interruption. The valve remains in the 0% position until the heating  $6$  or cooling interruption is cancelled by a  $\mathbf{0}$ .

Afterwards, the actuating value sent before or during the heating or cooling interruption is approached. This position is only changed when an actuating value other than the actuating value valid before the heating or cooling interruption is received.

#### *Object 18: Receive start calibration traverse manually*

Maintenance object:

A new calibration process can be started with a 1 on this object.

The valve is opened and closed several times in succession.

This causes the end positions of the valve (fully open/fully closed) to be captured and stored anew.

<span id="page-15-0"></span><sup>5</sup> Summer mode

<span id="page-15-1"></span><sup>6</sup> Summer mode

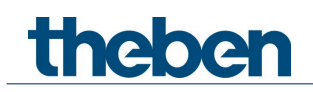

### **4.3.3 Objects for the room temperature controller (RTC)**

*Object 30: Base setpoint - Receive comfort temperature, receive setpoint - set temperature*  The base setpoint<sup>[7](#page-16-0)</sup> or setpoint<sup>[8](#page-16-1)</sup> is first specified via the application at start-up and stored in the *base setpoint or setpoint* object.

Afterwards, it can be specified again at any time via this object (limited by the minimum or maximum valid setpoint).

The object can be written to without restriction.

#### *Object 31: Current setpoint – send*

Sends the current temperature setpoint as DPT 9.001.

#### *Object 32: Manual setpoint offset*

Offsetting set temperature: The object receives a temperature difference as DPT 9.002. The desired room temperature (current setpoint) can be adjusted against the base setpoint by this difference. The following applies in comfort mode (heating): Current setpoint = base setpoint + manual setpoint offset

Values outside the configured range (*min/max basic setpoint or max valid setpoint offset*) are limited to the highest or lowest value.

#### **Comment:**

The offset always refers to the set base setpoint and not to the current setpoint. Exception: If no operating modes are used<sup>[9](#page-16-2)</sup>

<sup>7</sup> Parameter *Use operating modes* = *yes*

<span id="page-16-0"></span><sup>8</sup> Parameter *Use operating modes* = *no*

<span id="page-16-2"></span><span id="page-16-1"></span><sup>9</sup> Parameter *Use operating modes* = *no* on parameter page *RTC - settings*

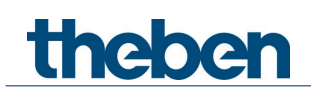

*Object 33: Outdoor temperature compensation – send (K or °C) / shift setpoint*

The function of the object is defined by the parameter *setpoint correction at high outdoor temperature*.

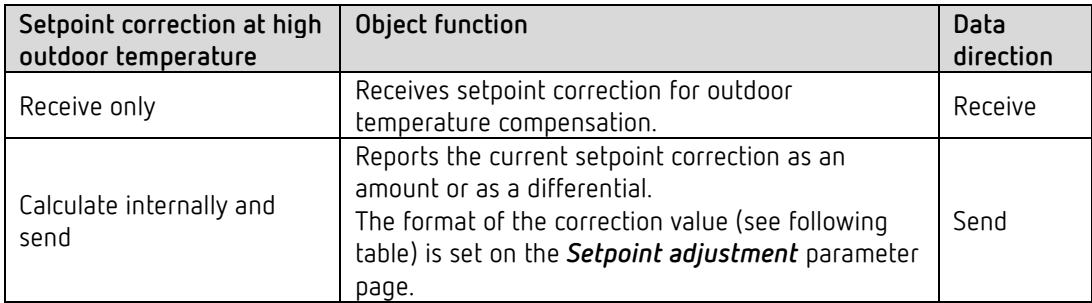

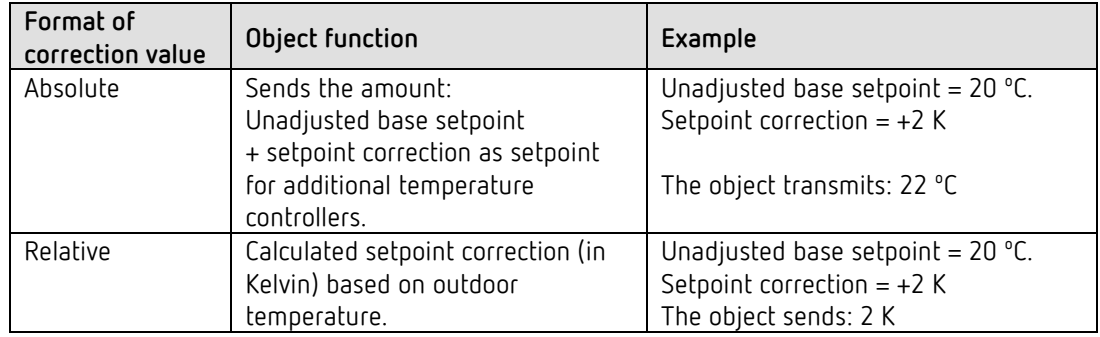

#### *Object 35: Control actual value*

Sends the actual value actually used by the room temperature controller.

#### *Object 36: External actual value*

Only available if *external actual value* has been selected as a source.

Receives the room temperature from another measurement point via the bus. This object can be activated on the *Actual value* parameter page.

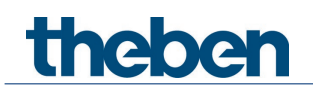

#### *Object 37: Operating mode preset*

Can be used to directly activate one of 4 operating modes.

- $1 =$  Comfort
- $2 =$ Standby
- $3 =$  Night,

4 = Frost protection (heat protection)

The configured *operating mode after reset* is active until a new valid operating mode is received or changed at the device by the user.

#### *Object 38: Presence*

The status of a presence detector (e.g. push button, motion detector) can be received via this object.

1 on this object activates comfort operating mode.

#### *Object 39: Send window status*

The device can obtain the window status from different sources. The object sends the currently valid status from all window contacts (OR-linked). As soon as at least 1 window is open, the Window = open status applies.  $1 =$  window open  $0 =$  window open

The status is always sent without delay.

See below: Objects *window contact 1-10* and parameter page *window contact*.

#### *Object 40: Current operating mode.*

Sends the current HVAC operating mode.

The transmission behaviour can be defined on the *operating mode* parameter page.

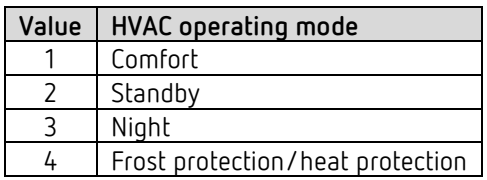

#### *Object 41: Heating actuating value or heating and cooling actuating value.*

Sends the current heating (0...100%) or heating and cooling actuating value if the *output of cooling actuating value* parameter has been set to *together with heating actuating value (Settings* parameter page).

#### *Object 42: Additional heating stage actuating value or PWM additional heating stage*

Sends the actuating value for the additional heating stage depending on the configuration, as 1 bit PWM, or 1 byte percentage telegram.

This object is only available if the additional stage is used.

#### *Object 43: Cooling actuating value*

Sends the current actuating value or cooling switching command depending on the type of control selected on the *Cooling control* parameter page.

The object is only available if the cooling function and the output on separate object or automatic changeover has been selected on the *Settings* parameter page (*Control functions used* = *heating and cooling*).

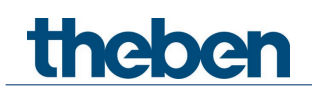

*Object 44: Additional cooling stage actuating value or PWM additional cooling stage*

Sends the actuating value for the additional cooling stage depending on the configuration, as 1 bit PWM, or 1 byte percentage telegram.

This object is only available if the additional stage is used.

#### *Object 45: Send heating/cooling operation, or changeover between heating and cooling*

The object is available if the cooling function has been selected on the *Settings* parameter page (*control* = *heating and cooling*).

The function of the object depends on the *changeover between heating and cooling* parameter on the *Cooling control* parameter page.

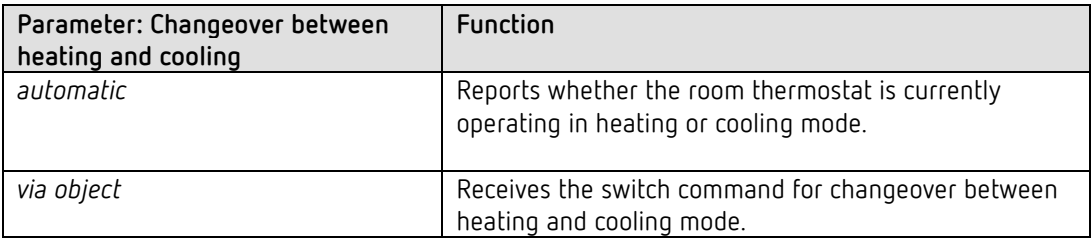

The telegram format can be set on the *Settings* parameter page:

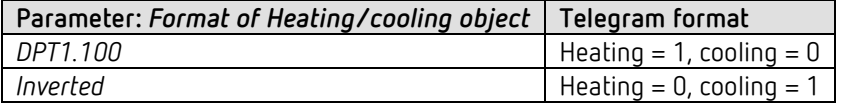

#### *Object 47: Send actual value failure*

Only available if the actual value monitoring is activated (*Monitor actual value* = *yes*). Sends a 1, as soon as one of the selected sources for the actual value provides an unusable value, or (if selected) if no new actual value telegram has been received by the *External actual value* object within the actual value monitoring time.

Unusable temperature values might occur if a temperature sensor is mechanically damaged, or if the electrical connection is interrupted or short-circuited.

 If the average value is determined from several sources and actual values fail, control continues as long as at least one valid actual value is available.

#### *Object 51: Receive outdoor temperature*

Only available if the *setpoint correction at high outdoor temperature* parameter has been set to *calculate internally and send*.

Receives the outdoor temperature for internal calculation of the setpoint adjustment in cooling mode

*Objects 53-62: Window contact 1-10 (1=window open)*

Up to 10 objects are available for window contacts.

#### See parameter page *Window contact*.

The status of several window contacts can be received via these objects. All objects are connected via an OR link: As soon as one of these objects receives a 1, the window status = window open applies and the frost/heat protection mode is activated. Feedback via object *Send window status*.

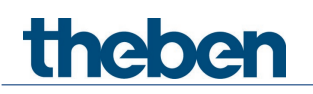

*Object 63 "Pump ON/OFF"*

Control of the supply pump depending on the actuating value:  $0\% = 0$ FF,  $> 0\% = 0$ N. Available if pump control is activated (parameter page *General*)

### **4.3.4 Objects for the external inputs: Switch function**

*Object 81: Channel I1.1* First output object of the channel (first telegram). 4 telegram formats can be set: Switching ON/OFF, priority, send percentage value, send value.

*Object 82: Channel I1.2* Second output object of the channel (second telegram). 4 telegram formats can be set: Switching ON/OFF, priority, send percentage value, send value.

#### *Object 85: Channel I1 block = 1, or block = 0*

The channel is blocked via this object. The acting direction of the block object and behaviour when the block is set or cancelled can be configured.

*Objects 91, 92, 95* Objects for channel I2

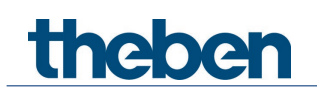

## **4.3.5 Objects for the external inputs: Push button function**

#### *Object 81: Channel I1.1*

First output object of the channel (first telegram). 4 telegram formats can be set: Switching ON/OFF, priority, send percentage value, send value.

#### *Object 82: Channel I1.2*

Second output object of the channel (second telegram). 4 telegram formats can be set: Switching ON/OFF, priority, send percentage value, send value.

#### *Object 85: Channel I1 block = 1, or block = 0*

The channel is blocked via this object. The acting direction of the block object and behaviour when the block is set or cancelled can be configured.

*Objects 91, 92, 95* Objects for channel I2

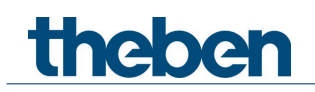

## **4.3.6 Objects for the external inputs: Dimming function**

*Object 81: Channel I1.1 switching* Switches the dimmer on and off.

*Object 82: Channel I1.1 brighter, darker, brighter/darker* 4-bit dimming commands.

*Object 83: Channel I1.1 switching, priority, percentage..*

Output object for the additional function with double-click. 4 telegram formats can be set: Switching ON/OFF, priority, send percentage value, send value.

#### *Object 85: Channel I1 block = 1, or block = 0*

The channel is blocked via this object. The acting direction of the block object and behaviour when the block is set or cancelled can be configured.

*Objects 91, 92, 93, 95* Objects for channel I2

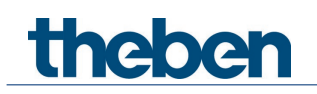

## **4.3.7 Objects for the external inputs: Blinds function**

#### *Object 81: Channel I1 step/stop*

Sends step/stop commands to the blind actuator.

#### *Object 82: Channel I1 UP/DOWN, UP, DOWN*

Sends operating commands to the blind actuator.

#### *Object 83: Channel I1.1 switching, priority, percentage.., height %*

Output object for the additional function with double-click. 5 telegram formats can be set: Switching ON/OFF, priority, send percentage value, send value, height %.

#### *Object 84: Channel I1.1 slat %*

Slat telegram for positioning the blinds upon double-click (together with object height %, with *object type* = *height* + *slat*).

#### *Object 85: Channel I1 block = 1, or block = 0*

The channel is blocked via this object. The acting direction of the block object and behaviour when the block is set or cancelled can be configured.

*Objects 91–95* Objects for channel I2

### **4.3.8 Object for the external inputs: Temperature input function**

*Object 91: Channel I2 actual value for temperature* Sends the temperature measured at input I2 (remote sensor or floor temperature sensor).

 $\bf{(i)}$  The temperature input function is only possible with input I2.

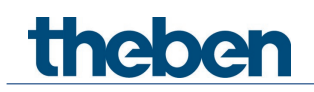

### **4.3.9 Objects for the external inputs: Window contact function**

*Object 81: Channel I1 window contact 1* First output object of the channel. Switch telegram.

#### *Object 85: Channel I1 block = 1, or block = 0*

The channel is blocked via this object. The acting direction of the block object and behaviour when the block is set or cancelled can be configured.

*Objects 91 and 95* Objects for channel I2.

#### **4.3.10 Objects for diagnostics and maintenance**

 $\bigoplus$  These objects provide diagnostic data for our support staff in the event of a problem. Activation: parameter page *actuator / settings, activate diagnostic messages*.

*Object 111: Diagnosis – Motor AD value* Raw data on motor load.

*Object 112: Diagnosis – Send position* Sends the current position.

*Object 113: Diagnosis – Send info text* Sends a diagnostic text.<sup>[10](#page-24-0)</sup>

*Object 114: Diagnosis – Send time and date* Sends time and date of the internal clock.

*Object 115: Diagnosis – Position: Send valve open* Sends the position at which the valve was detected as open.

*Object 116: Diagnosis – Position: Send valve closed* Sends the position at which the valve was detected as closed.

*Object 117: Diagnosis – Position: Send valve completely closed* Sends the detected maximum possible closing position.

<span id="page-24-0"></span><sup>&</sup>lt;sup>10</sup> for evaluation by a support staff member

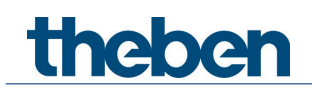

## <span id="page-25-0"></span>**4.4 Parameter pages overview**

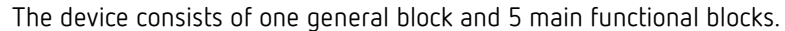

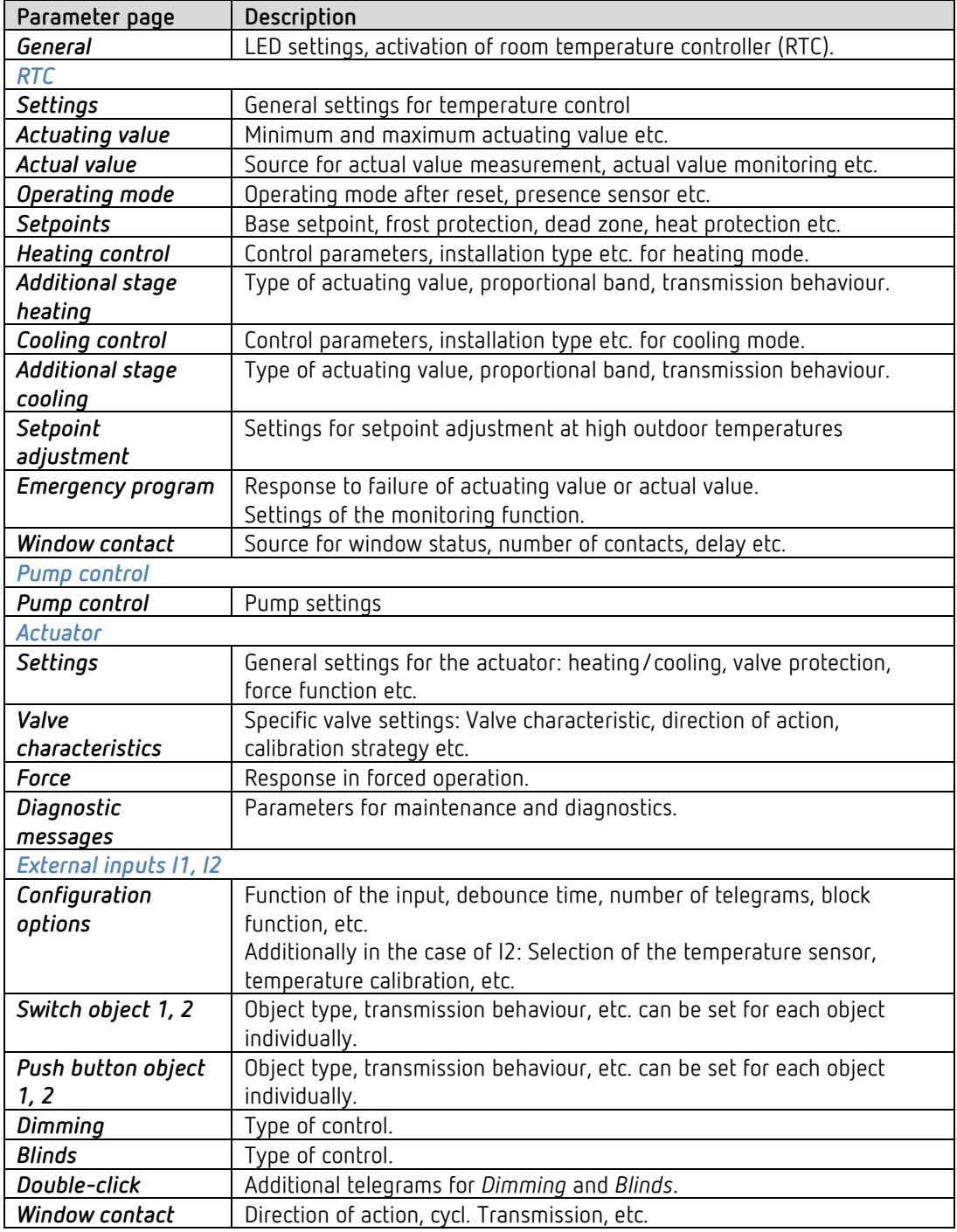

 $\overline{\mathbb{O}}$  If the external input I1 is used as the source for the window contact (see parameter page *RTC*/*window contact*), the channel *Input I1* is hidden.

 If the external input I2 is used as the source for the actual value (see parameter page *RTC*/*actual value*), the channel *Input I2* is hidden.

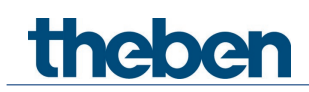

## <span id="page-26-0"></span>**4.5 General parameters**

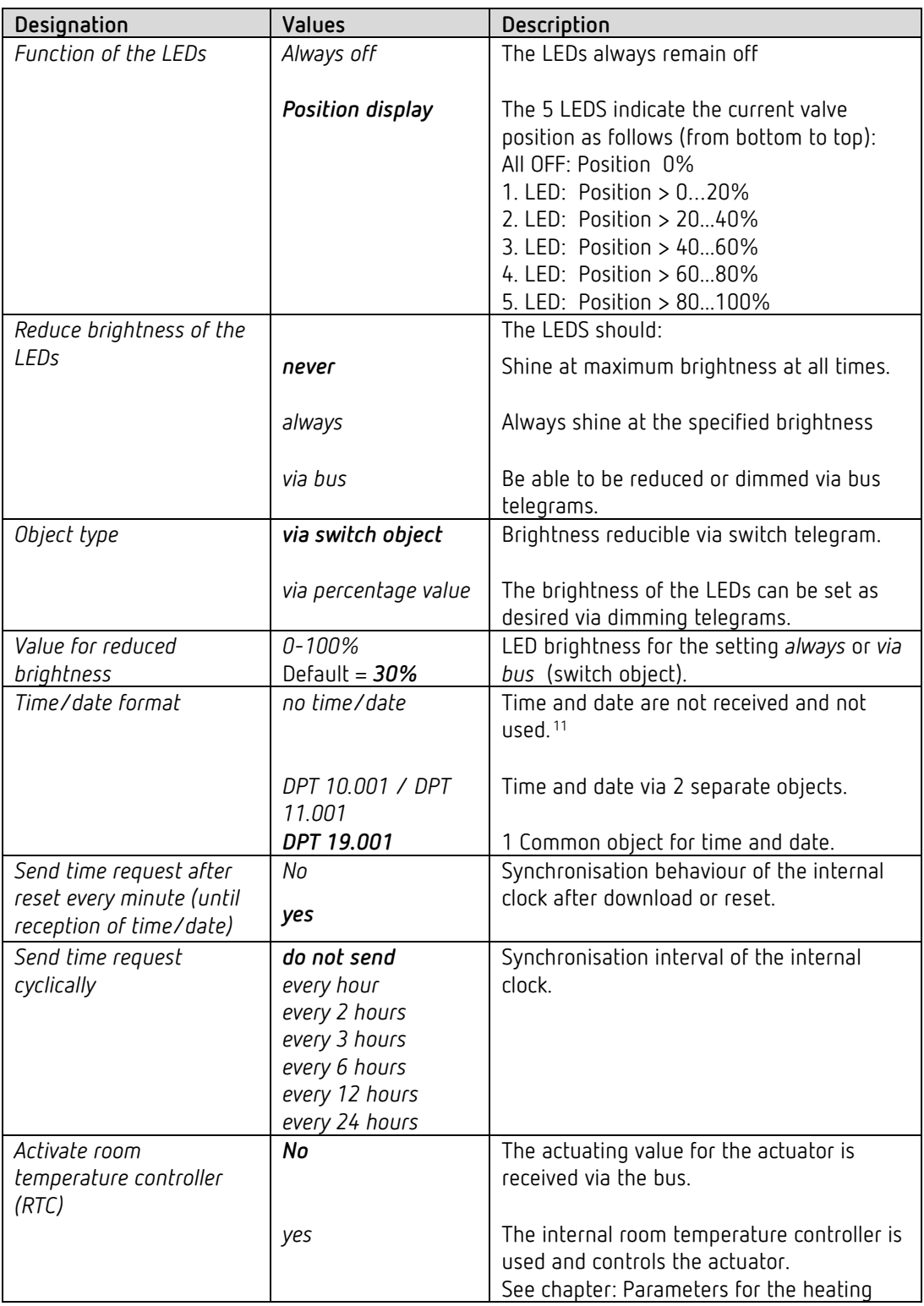

<span id="page-26-1"></span><sup>&</sup>lt;sup>11</sup> The time data are useful for diagnostic purposes and enable time-dependent execution of the valve protection function (see parameter page *Actuator* – *Settings*).

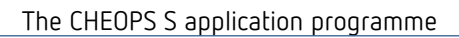

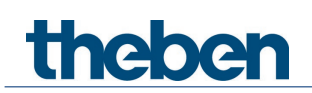

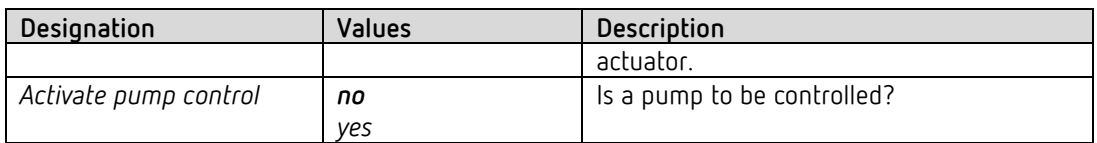

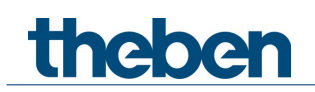

## <span id="page-28-0"></span>**4.6 Parameters for the heating controller**

## **4.6.1 Settings**

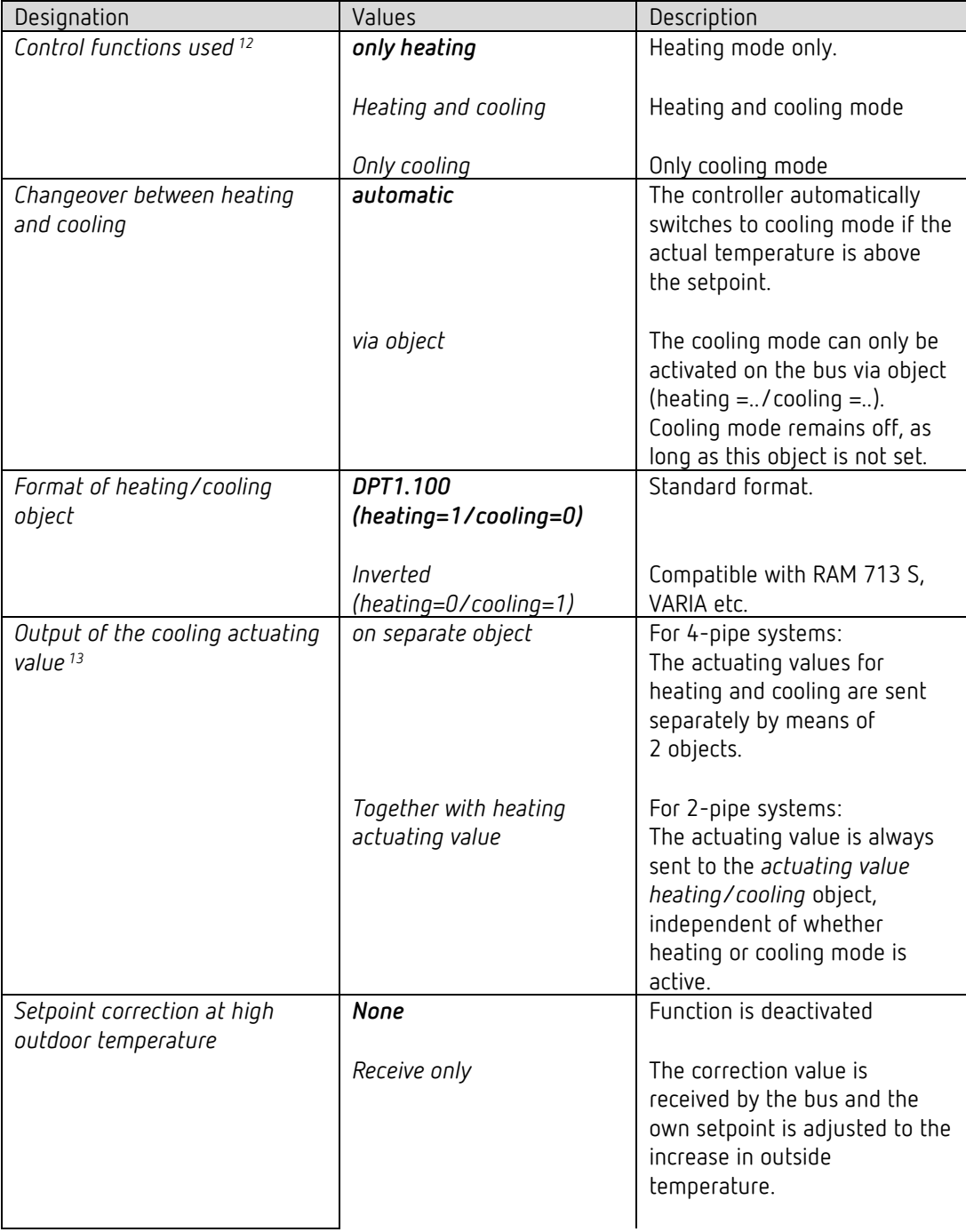

<sup>&</sup>lt;sup>12</sup> Only for user-defined control.

<span id="page-28-2"></span><span id="page-28-1"></span><sup>&</sup>lt;sup>13</sup> Only when changeover between heating and cooling via object.

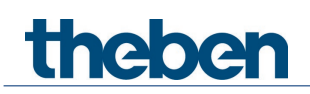

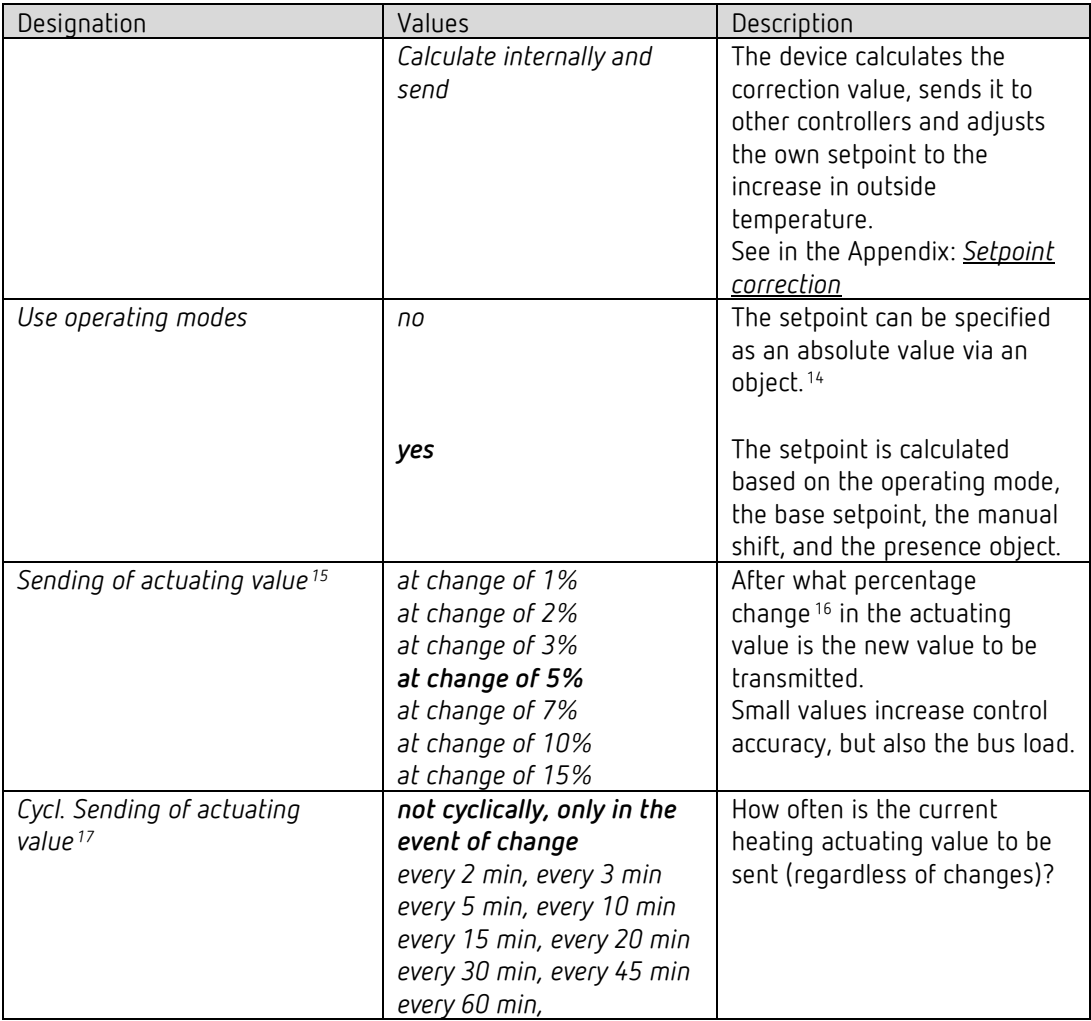

<span id="page-29-0"></span><sup>&</sup>lt;sup>14</sup> Frost and heat protection are always ensured, regardless of this.

 $15$  Applies to both the heating actuating value and the cooling actuating value (if available).

<span id="page-29-2"></span><span id="page-29-1"></span><sup>&</sup>lt;sup>16</sup> Change since last transmission

<span id="page-29-3"></span> $17$  Applies to both the heating actuating value and the cooling actuating value (if available).

## **4.6.2 Actual value**

On this parameter page, the source is selected which is used as the actual value for control. This can be the temperature sensor integrated in the device, an external sensor, an actual value via object, or a combination of these.

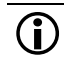

 $\overline{\mathbb{O}}$  If the external input I2 is used as the source for the actual value (see parameter page *RTC*/*actual value*), the channel *Input I2* is hidden.

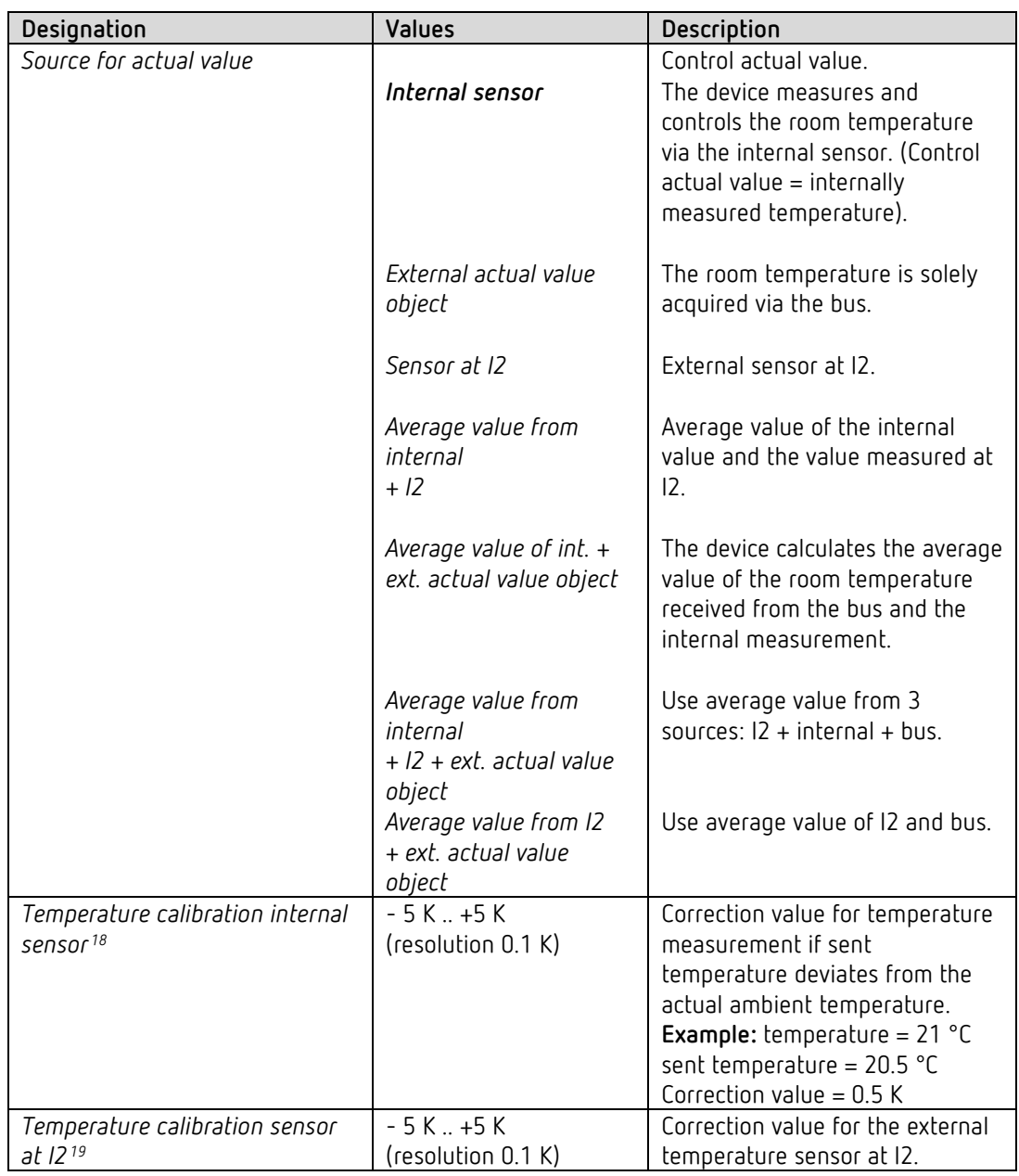

<span id="page-30-1"></span><span id="page-30-0"></span><sup>18</sup> If used <sup>19</sup> If used

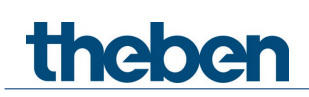

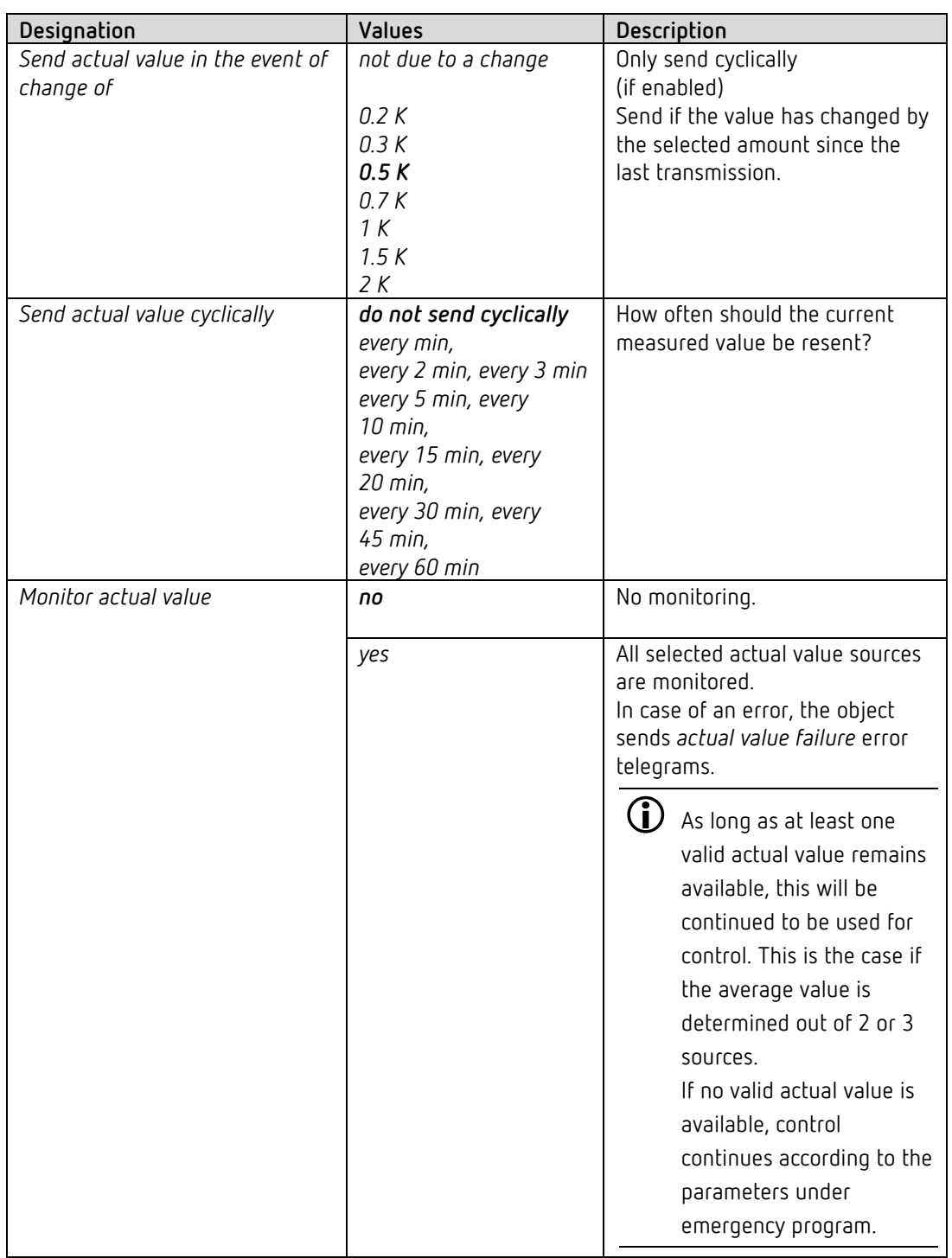

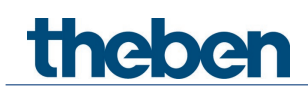

### **4.6.3 Operating mode**

Only available if the operating modes are activated on the *RTC settings* parameter page.

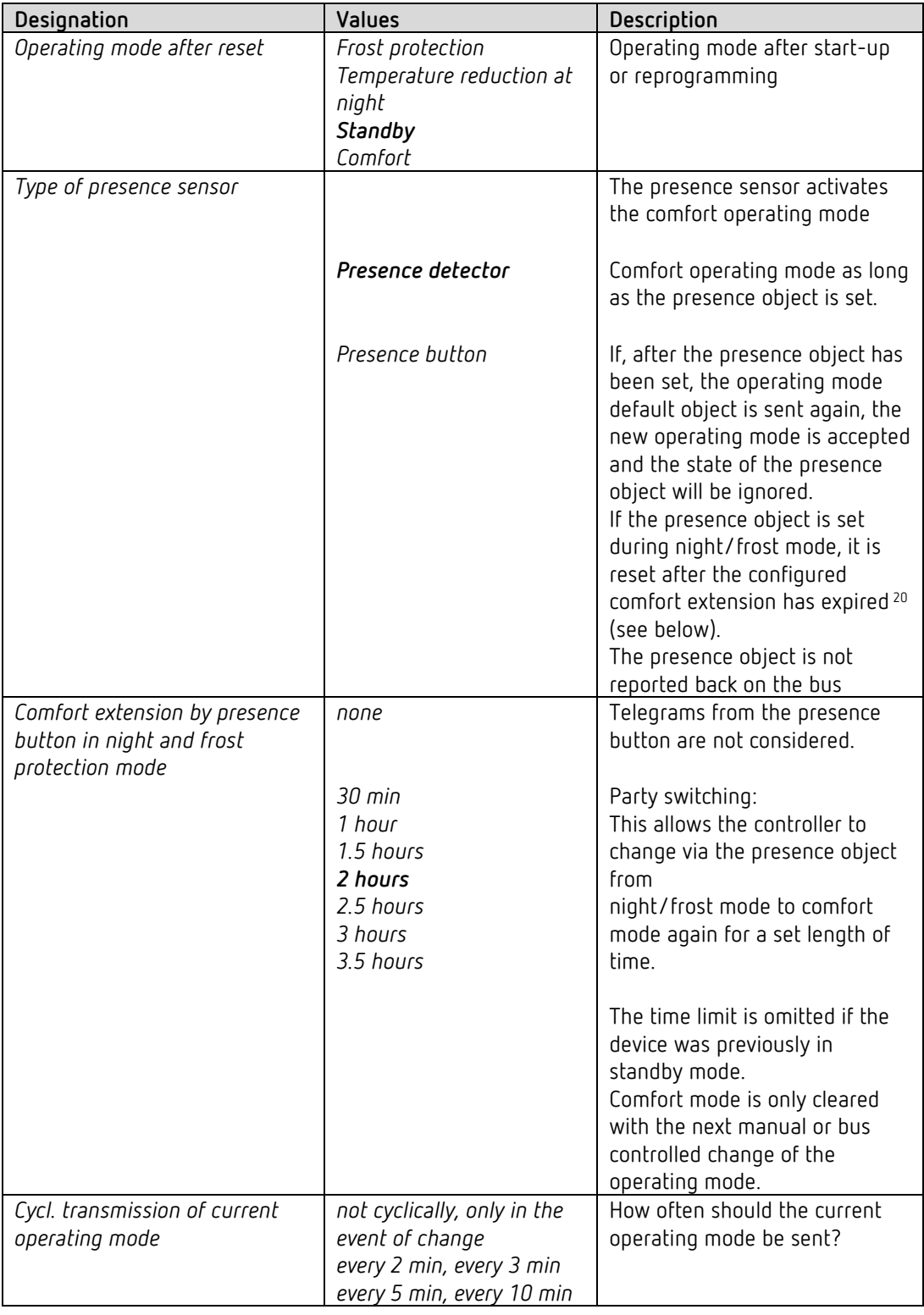

<span id="page-32-0"></span><sup>20</sup> Exception: If a window is opened (window object = 1), the room thermostat switches to frost protection mode

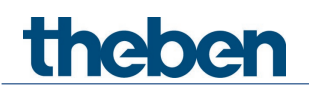

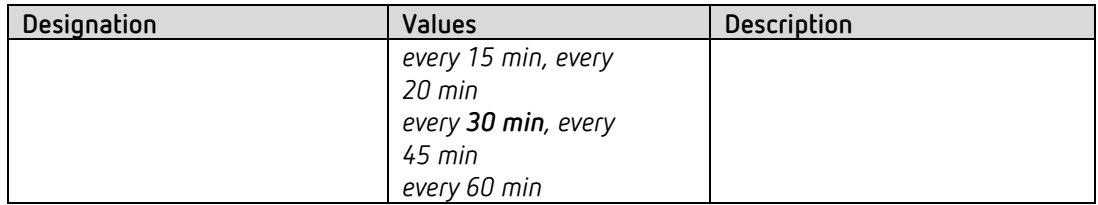

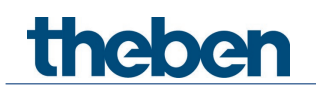

## **4.6.4 Setpoints**

 $\bigoplus$  This parameter page contains the setpoints for both heating and cooling mode.<sup>[21](#page-34-0)</sup>

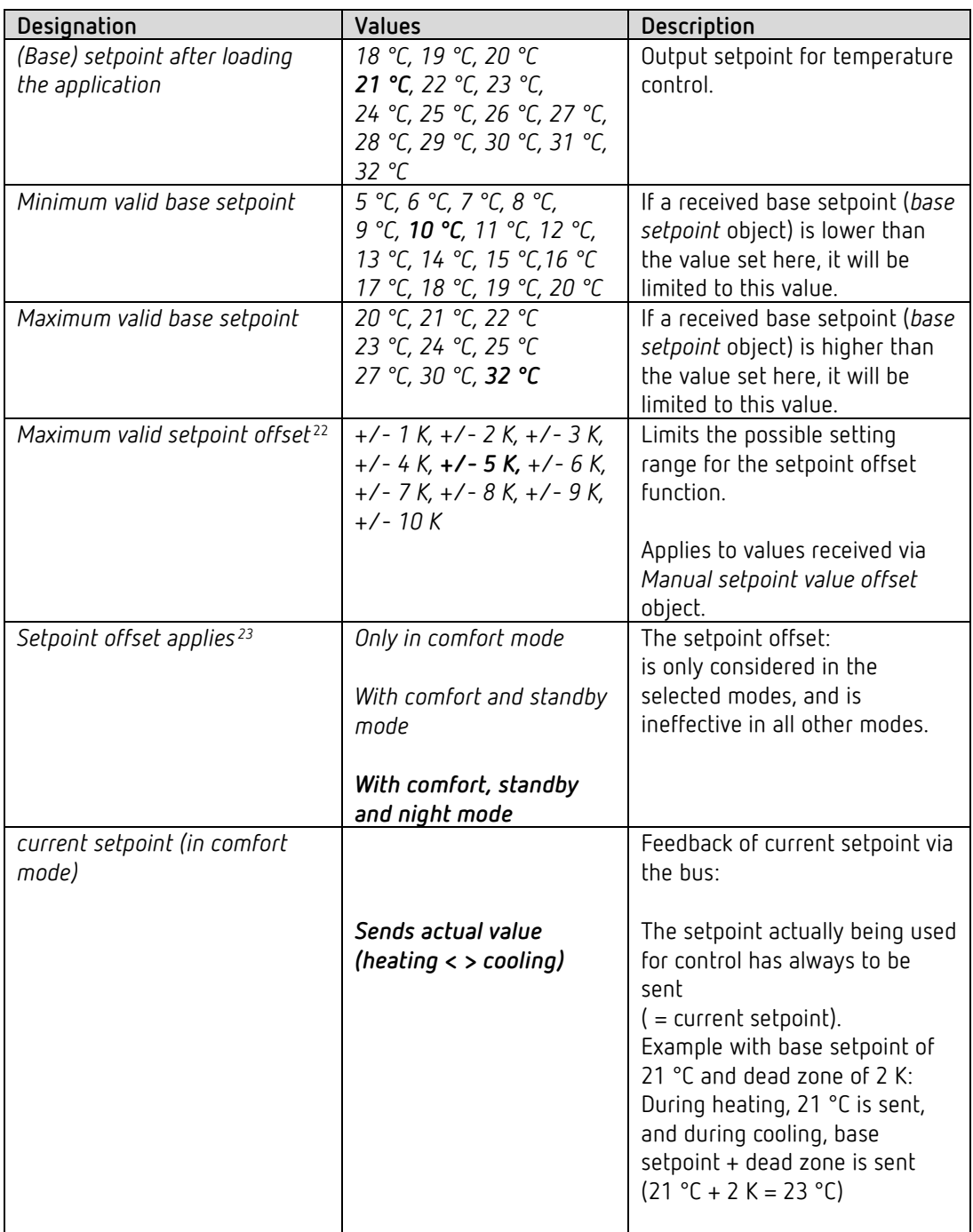

<span id="page-34-0"></span><sup>&</sup>lt;sup>21</sup> Depending on the control function used.

<span id="page-34-1"></span> $22$  Only available if the operating modes are activated on the RTC settings parameter page.

<span id="page-34-2"></span><sup>&</sup>lt;sup>23</sup> Only available if the operating modes are activated on the RTC settings parameter page.

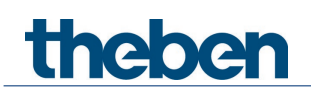

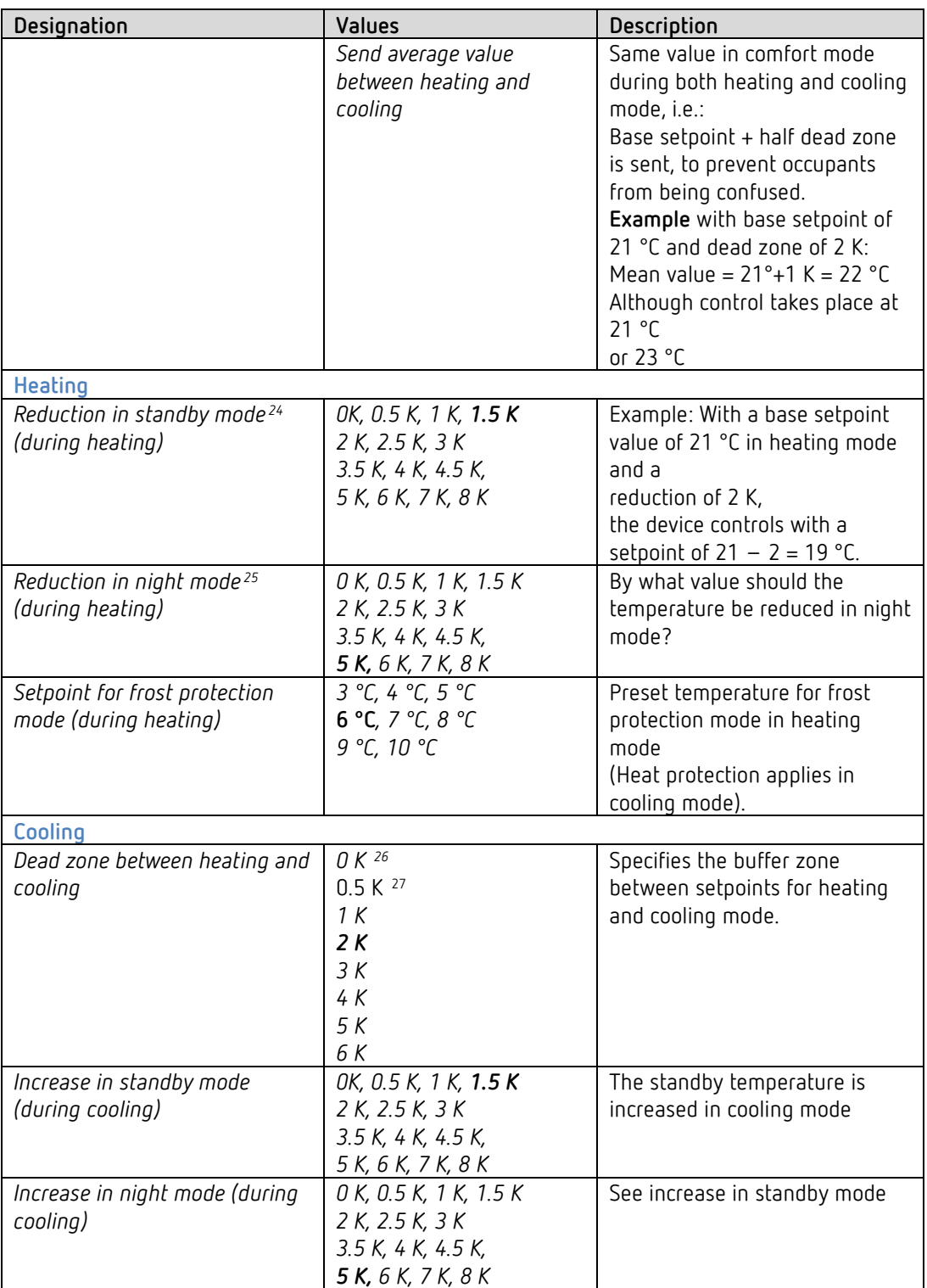

<sup>&</sup>lt;sup>24</sup> Only available if the operating modes are activated on the RTC settings parameter page.

<span id="page-35-1"></span><span id="page-35-0"></span> $25$  Only available if the operating modes are activated on the RTC settings parameter page.

<sup>&</sup>lt;sup>26</sup> Only available with changeover between heating and cooling via object

<span id="page-35-3"></span><span id="page-35-2"></span> $27$  Only available with changeover between heating and cooling via object
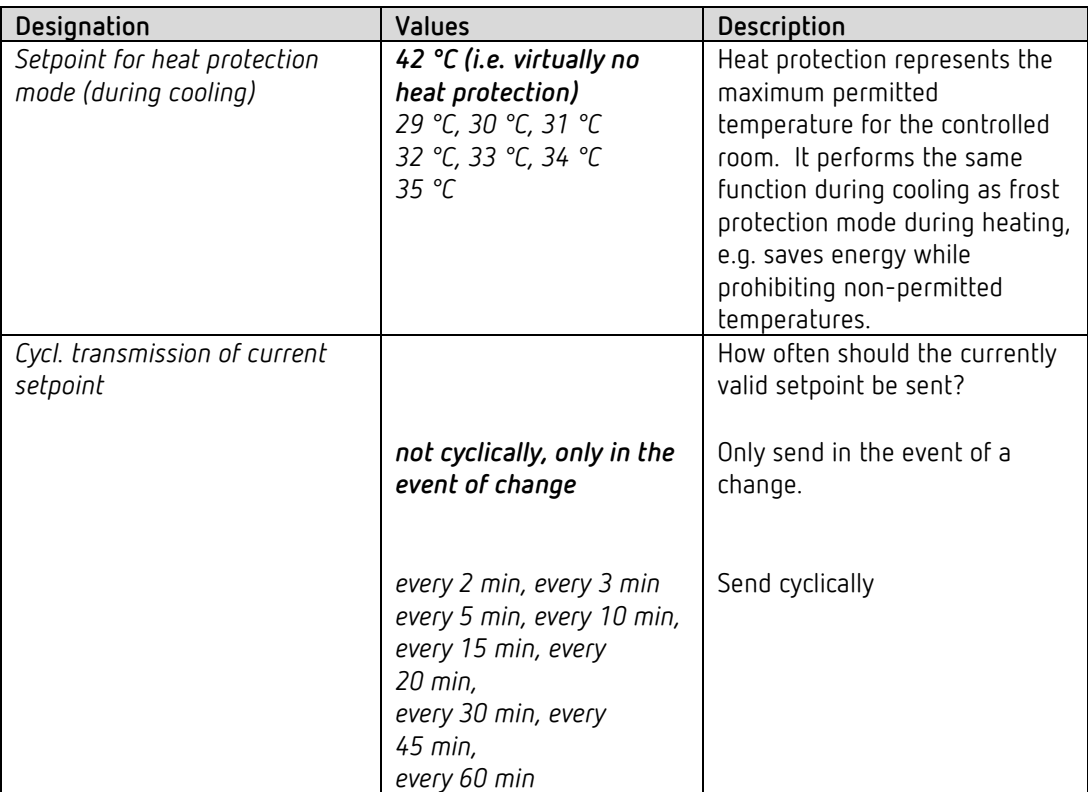

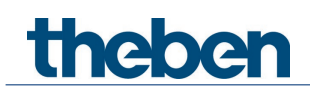

# **4.6.5 Control (heating)**

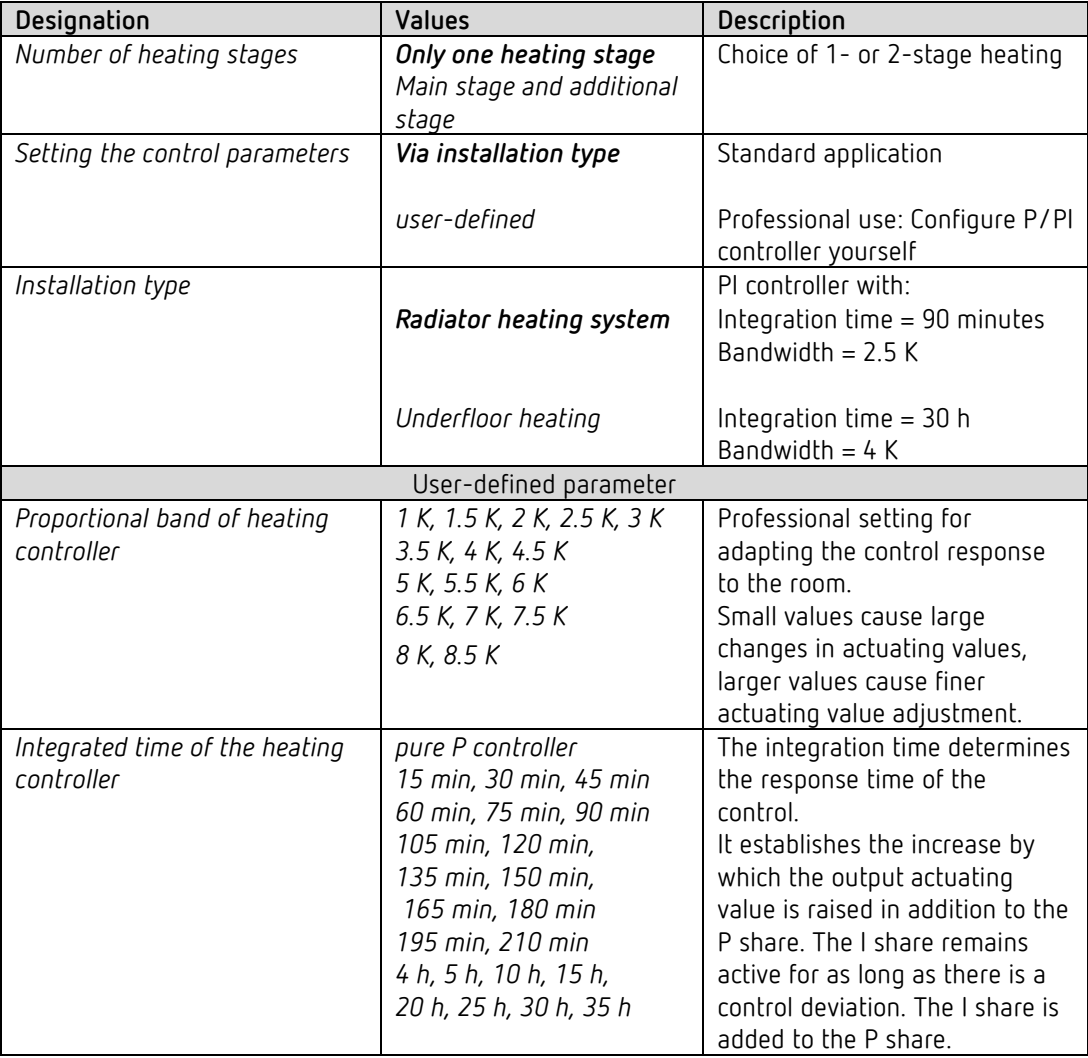

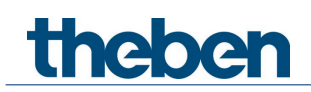

## **4.6.6 Additional stage heating**

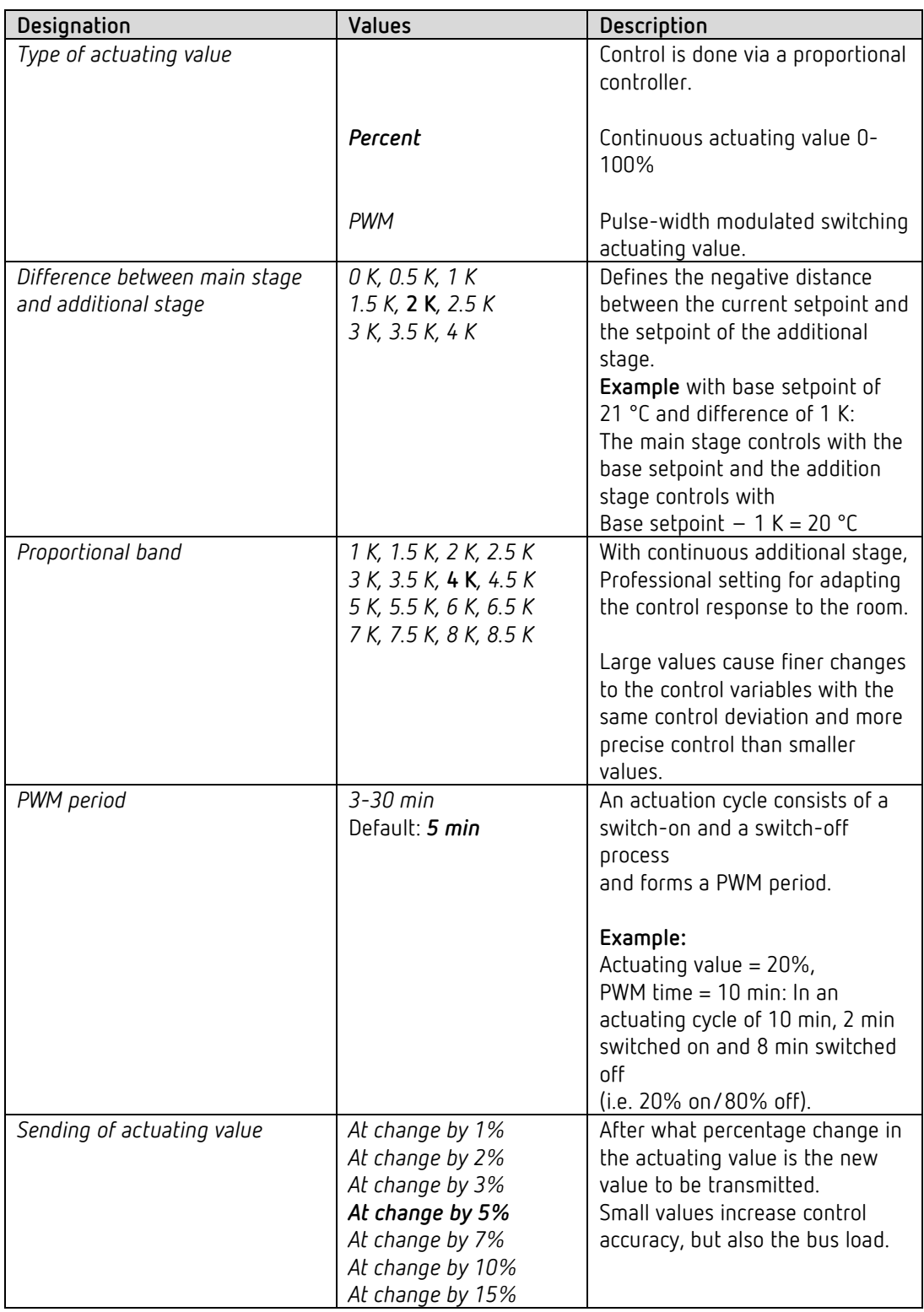

Temperature control is done via a proportional controller.

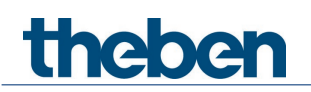

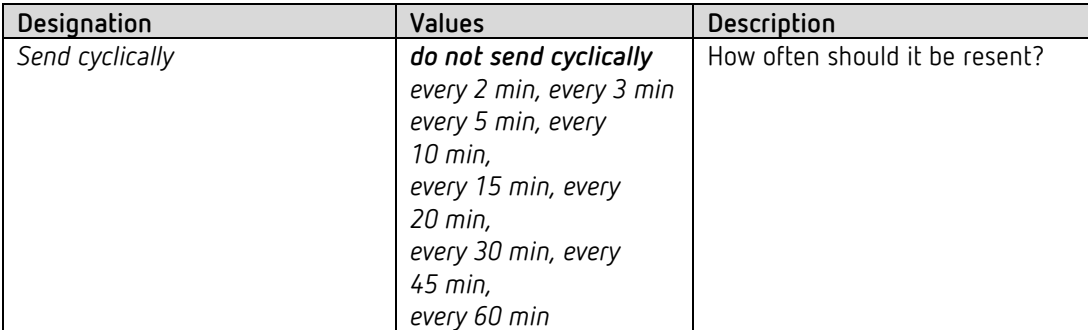

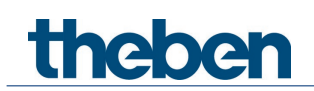

# **4.6.7 Cooling control**

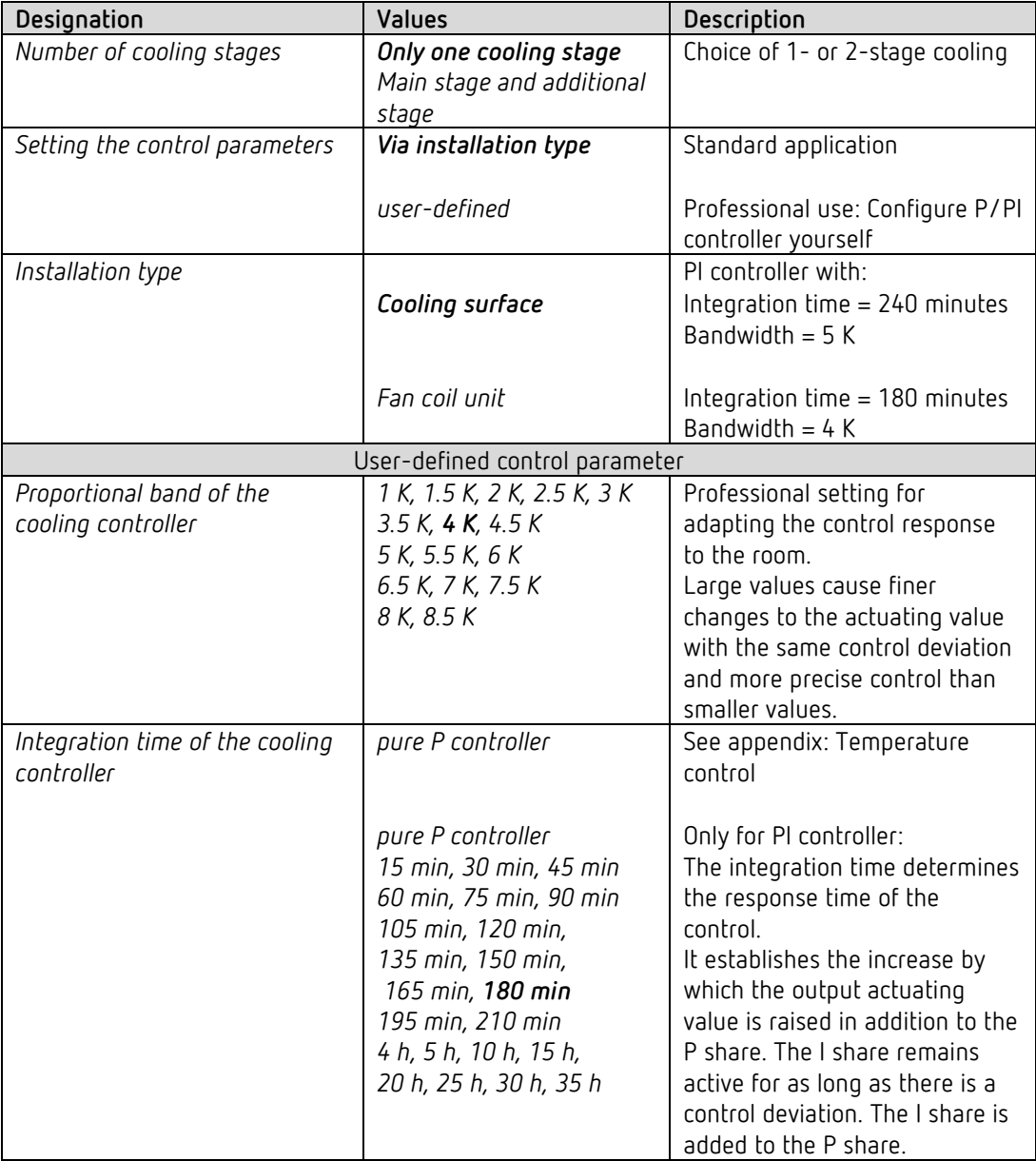

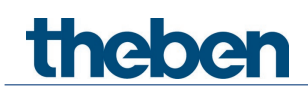

## **4.6.8 Additional stage cooling**

Control is done via a proportional controller.

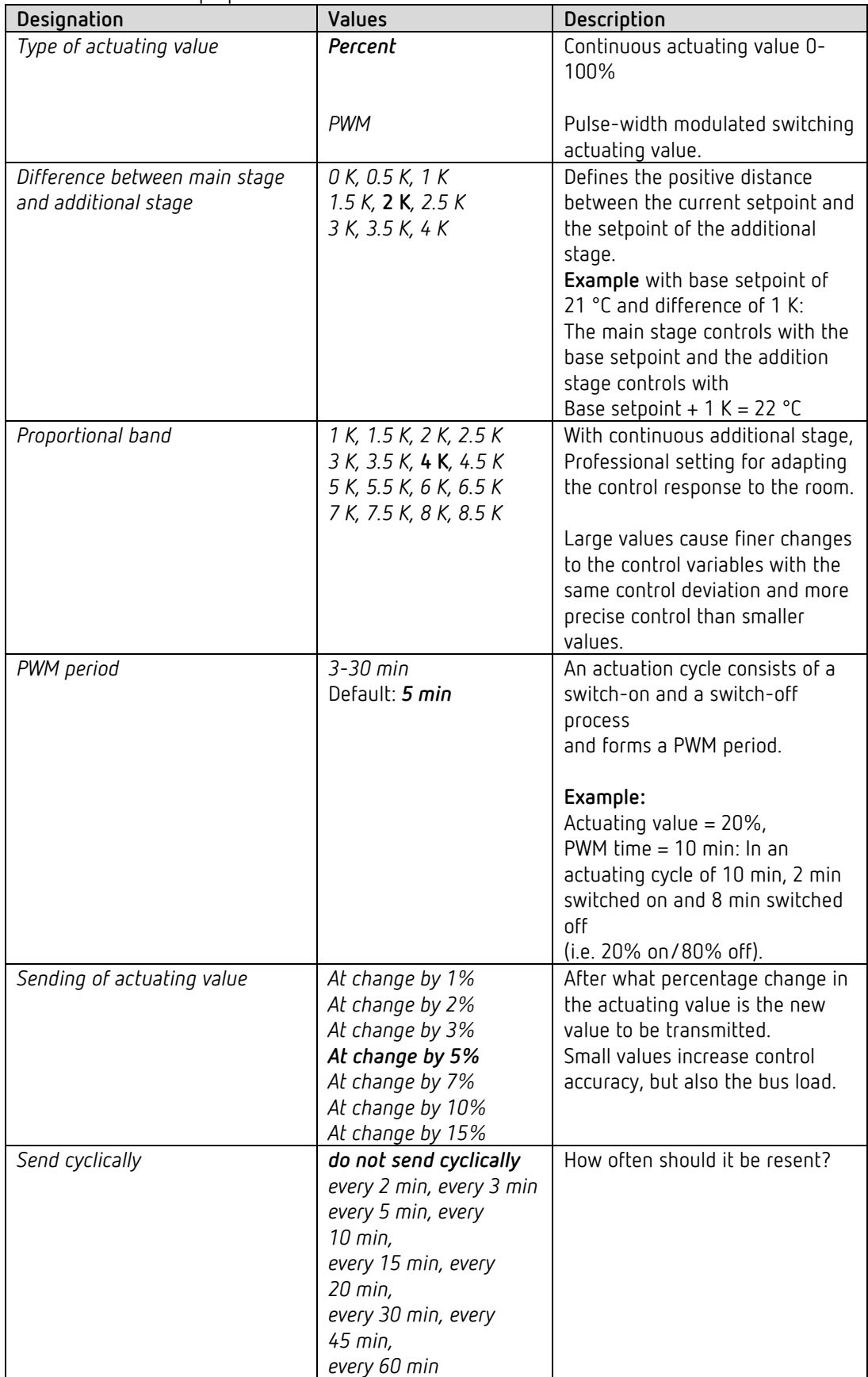

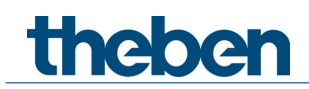

## **4.6.9 Setpoint adjustment**

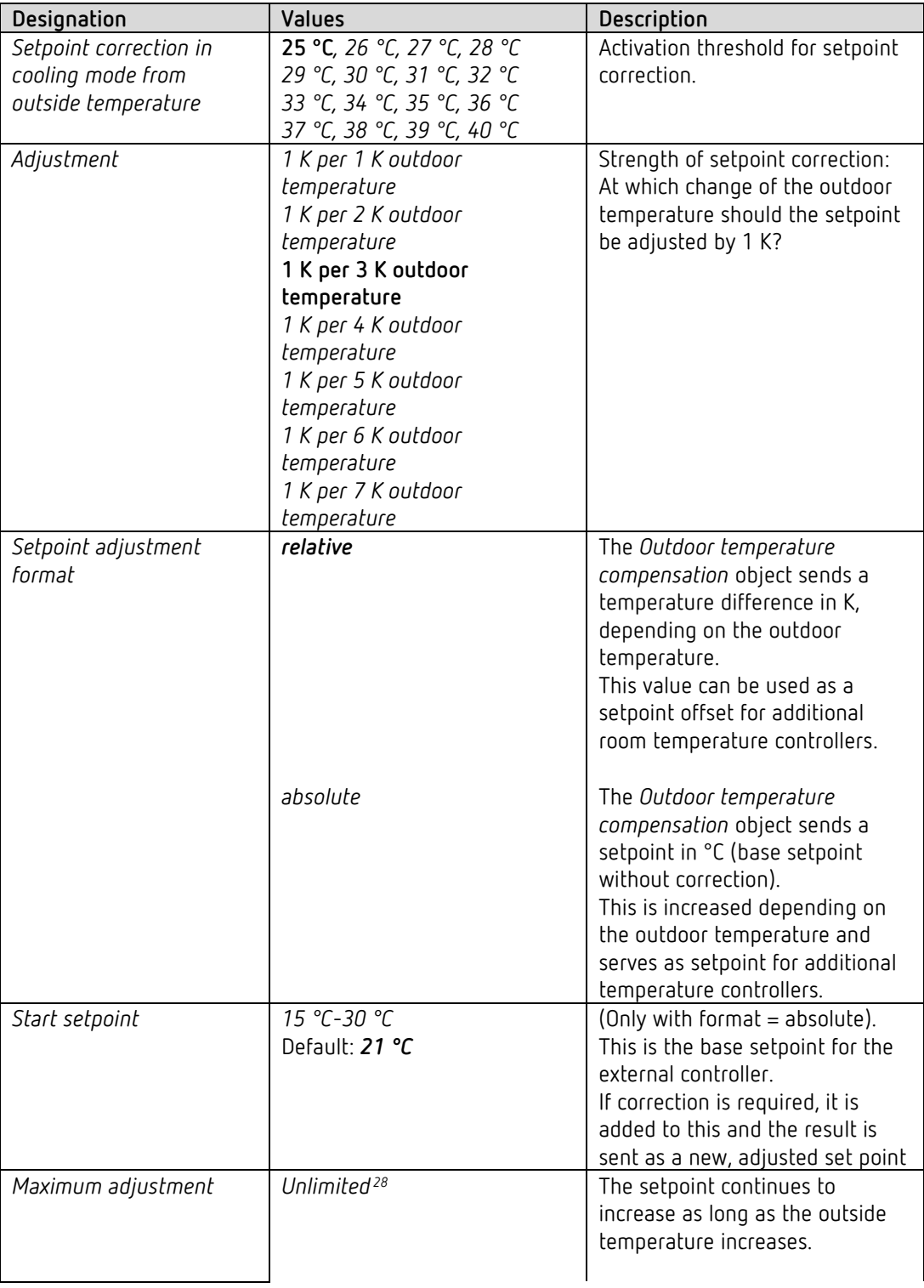

<span id="page-42-0"></span><sup>28</sup> *In case of setpoint correction at high temperatures* = *internally calculate and send.*

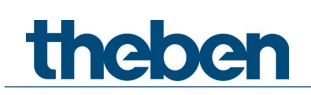

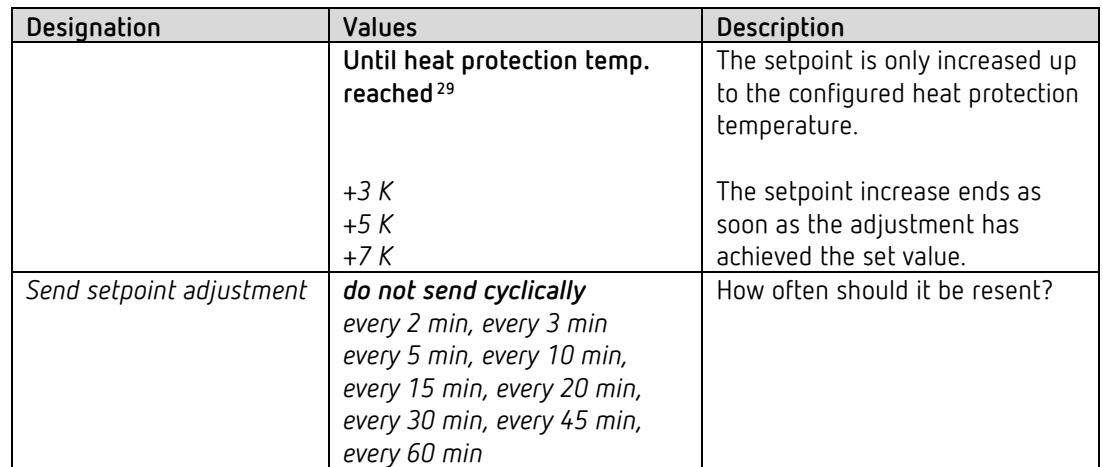

<span id="page-43-0"></span><sup>29</sup> *In case of setpoint correction at high temperatures* = *only receive.*

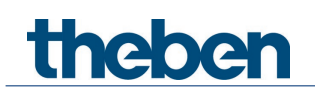

#### **4.6.10 Emergency program**

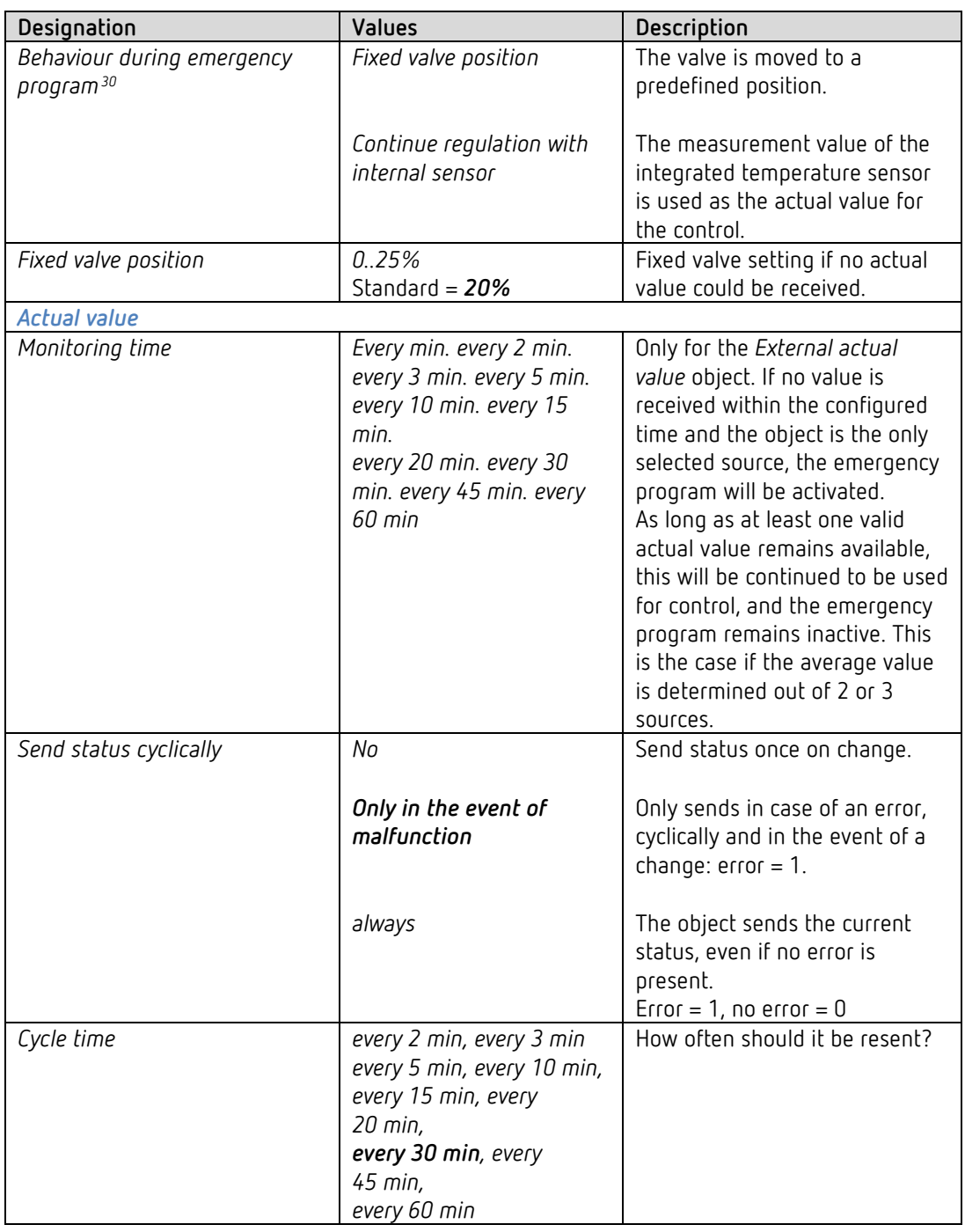

In case of actual value failure, the valve can be moved to a fixed position

<span id="page-44-0"></span><sup>30</sup> Available if the internal sensor is not selected as the source for the actual value.

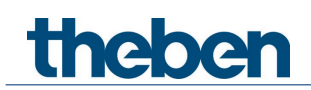

## **4.6.11 Window contact**

 $\overline{\mathbf{O}}$  If the external input I1 is used as the source for the window contact (see parameter page *RTC*/*window contact*), the channel *Input I1* is hidden.

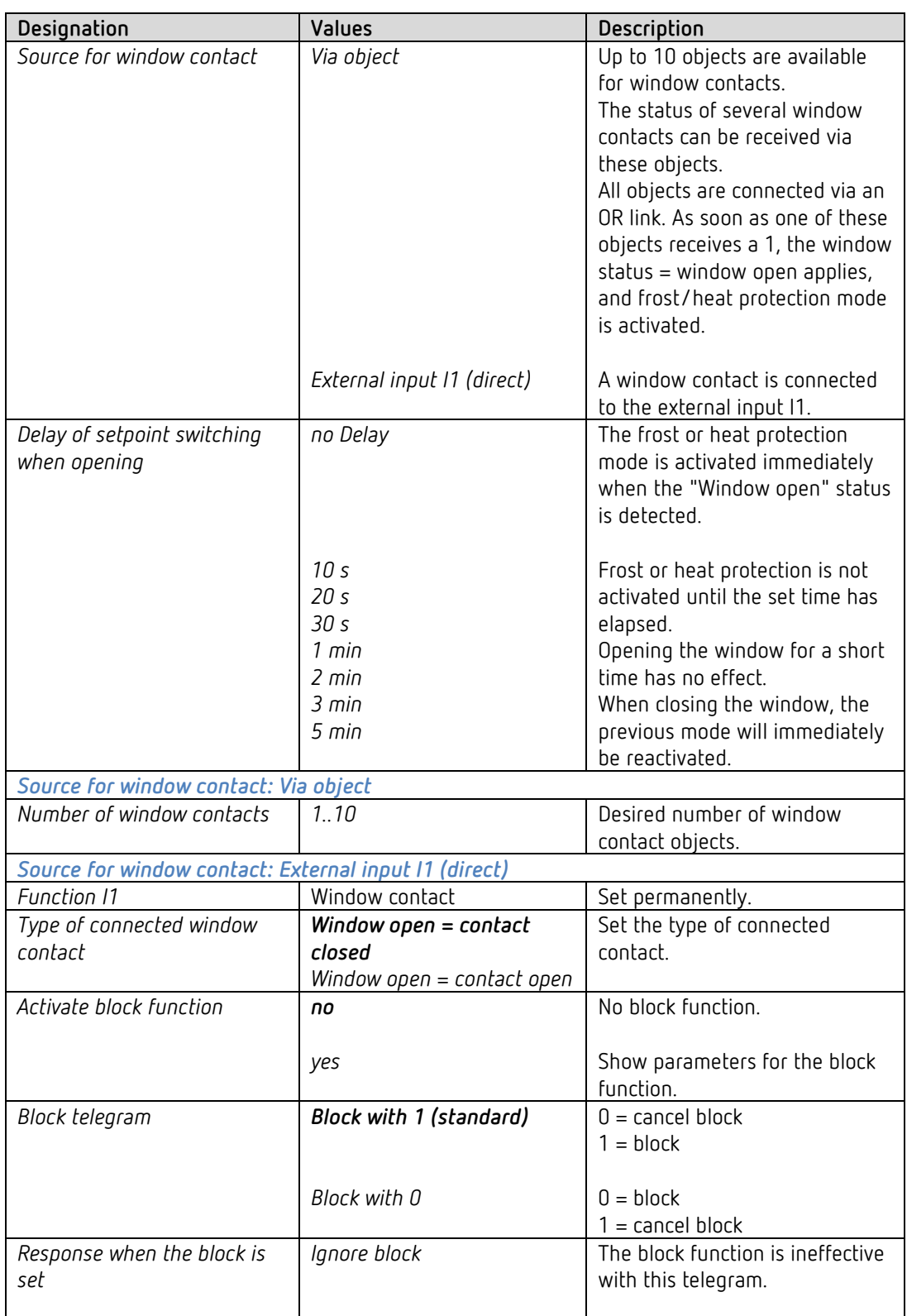

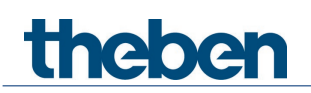

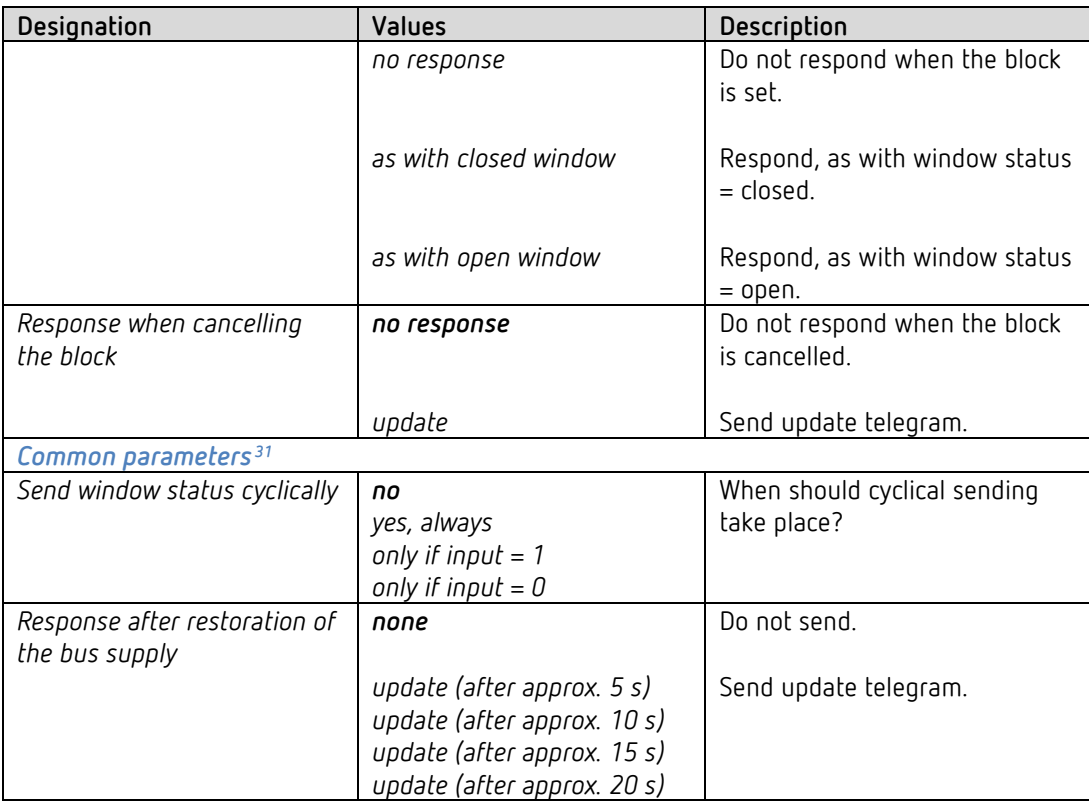

<span id="page-46-0"></span><sup>31</sup> With *Source for window contact = via object*: Only if more than 1 window contact is used.

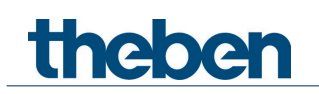

## **4.6.12 Pump control**

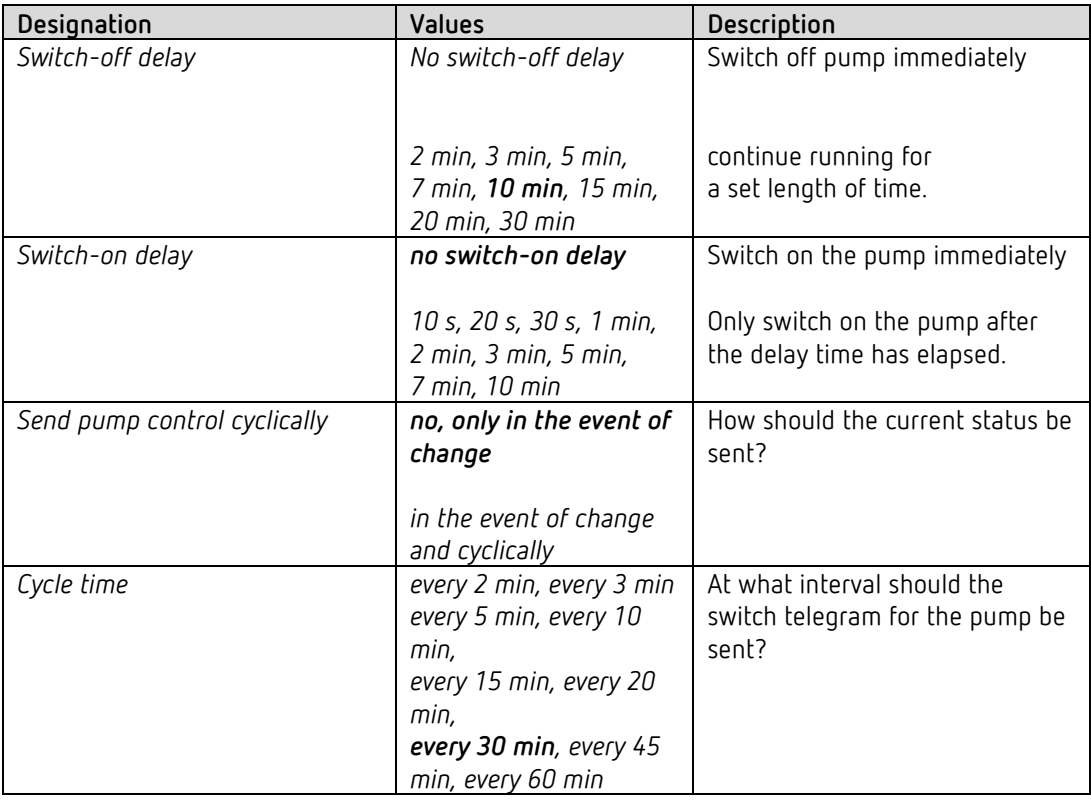

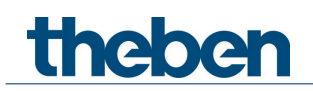

# **4.7 Parameters for the actuator**

#### **4.7.1 Settings**

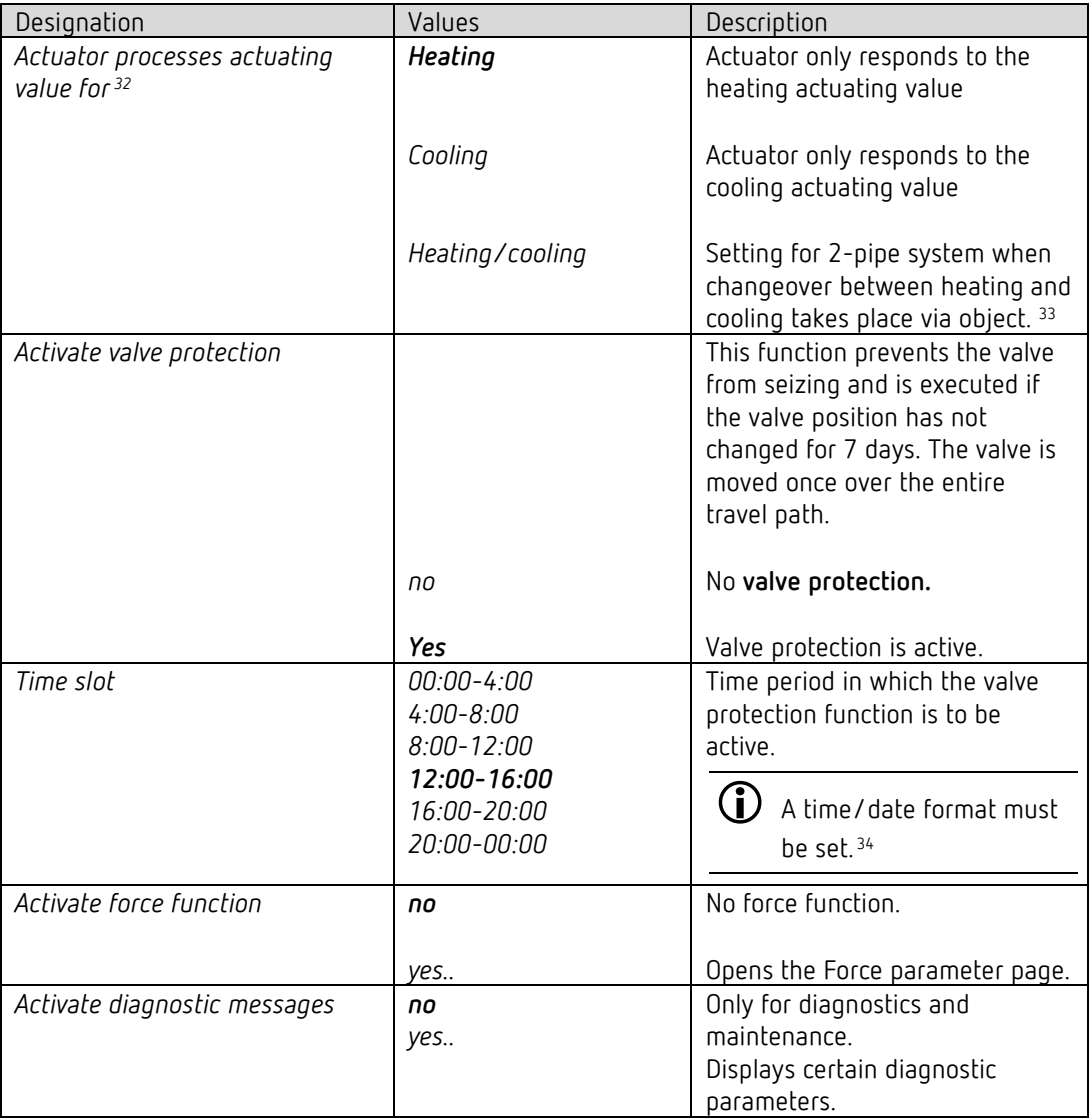

<sup>32</sup> Only for heating and cooling mode.

<span id="page-48-0"></span><sup>33</sup> See parameter page *RTC settings*.

<span id="page-48-2"></span><span id="page-48-1"></span><sup>34</sup> See *General* parameter page

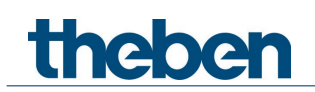

# **4.7.2 Actuating value**

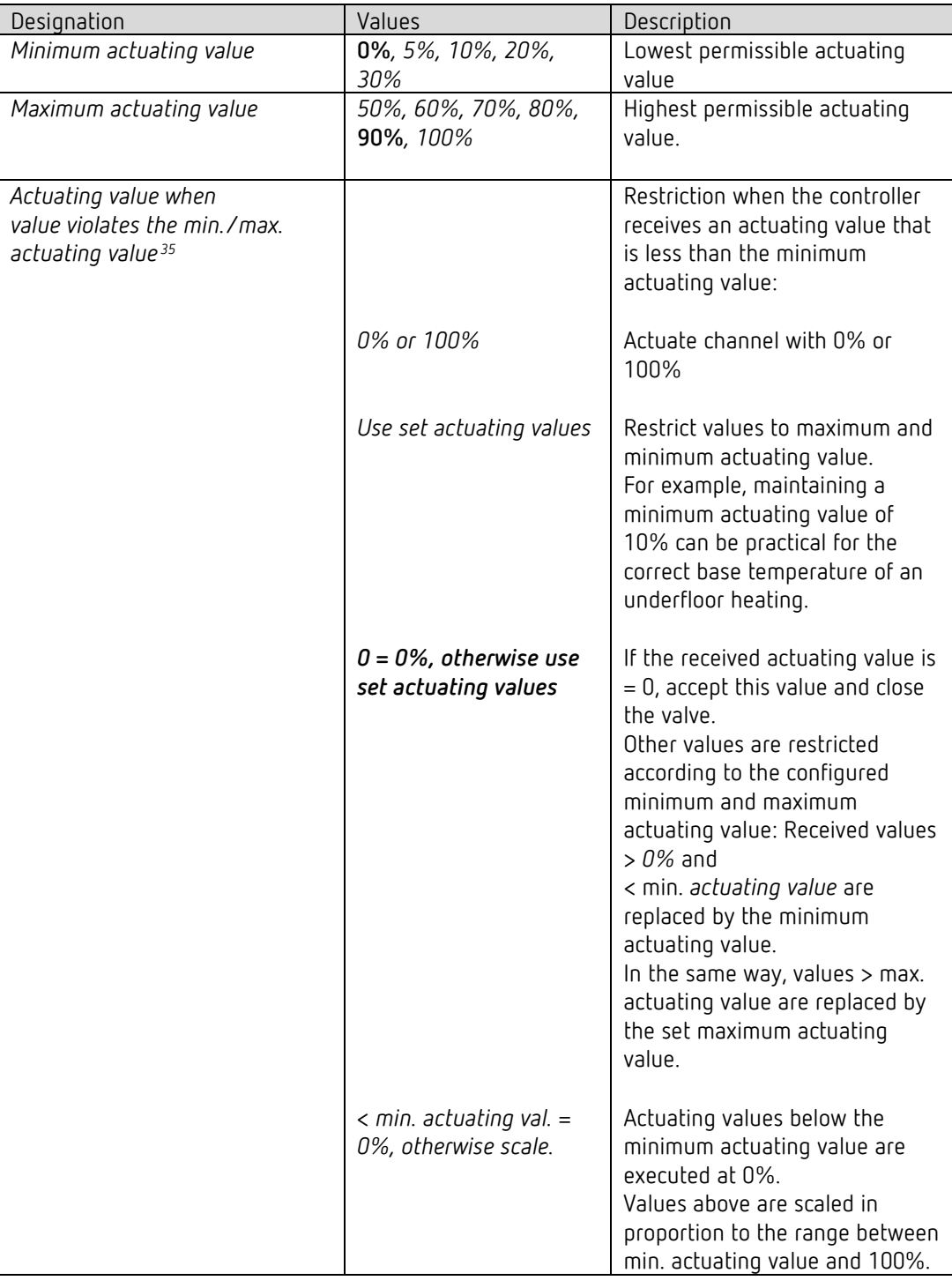

<span id="page-49-0"></span><sup>&</sup>lt;sup>35</sup> See appendix: Restriction of actuating value

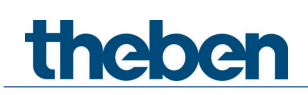

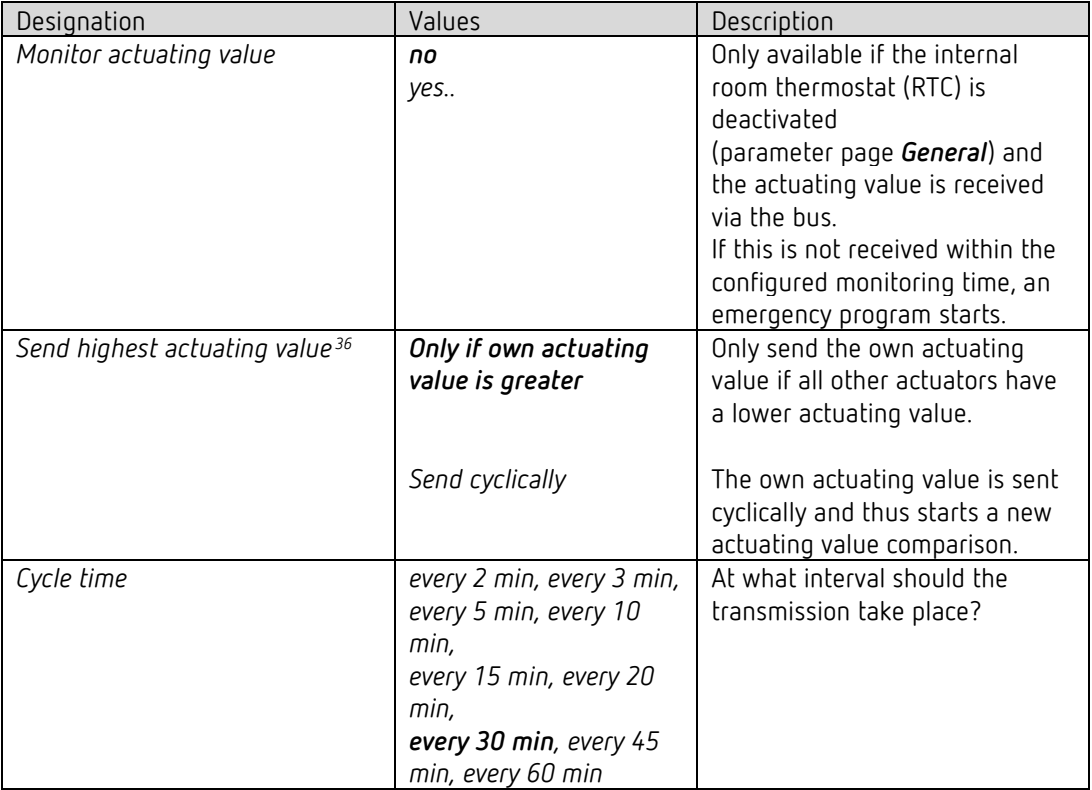

<span id="page-50-0"></span><sup>36</sup> See appendix: Determining the highest actuating value

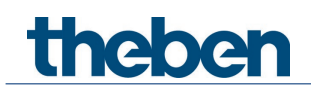

#### **4.7.3 Linear valve characteristic**

This parameter page only appears if a *linear valve characteristic* [37](#page-51-0) has been selected on the page *Valve characteristics*

This setting is only to be used for valves that are explicitly marked as linear. **Note:** In this table the values are only displayed and cannot be changed.

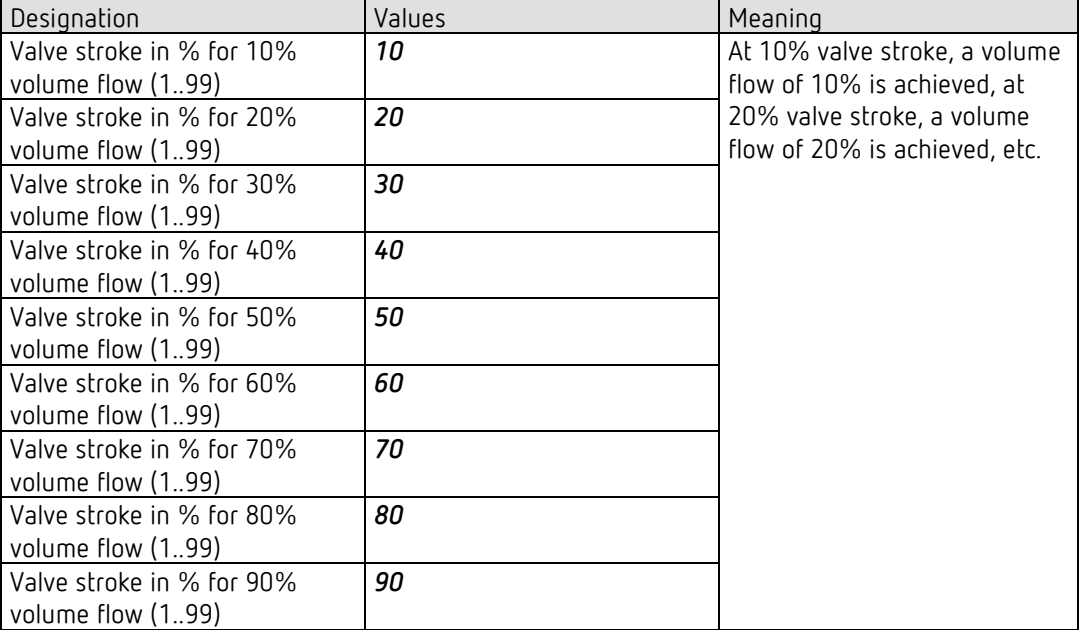

<span id="page-51-0"></span><sup>37</sup> *Valve settings* = *user-defined*

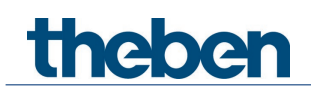

#### **4.7.4 Own valve characteristic**

Professional setting for special valves.

This parameter page only appears if an *own valve characteristic* [38](#page-52-0) has been selected on the page *Valve characteristics*.

Using the characteristic curve of the valve (manufacturer's documentation), the behaviour of the actuator can be precisely adjusted here.

This parameter allows Cheops drive S to be adapted to a valve via 9 points of the characteristic curve (10%...90%). It is set for each point at how many % valve stroke a certain flow rate is achieved.

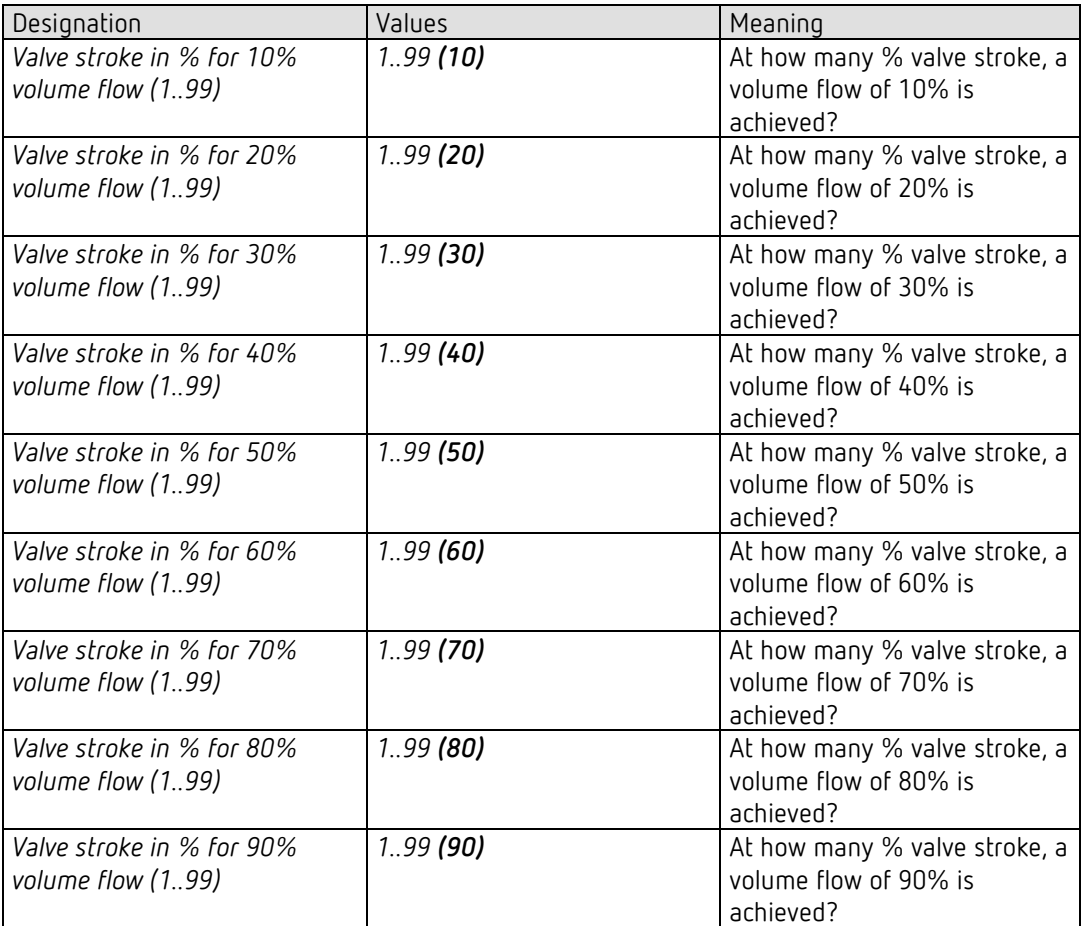

The values in brackets stand for a linear valve.

<span id="page-52-0"></span><sup>38</sup> *Valve settings* = *user-defined*

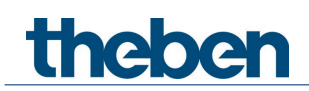

## **4.7.5 Valve characteristics**

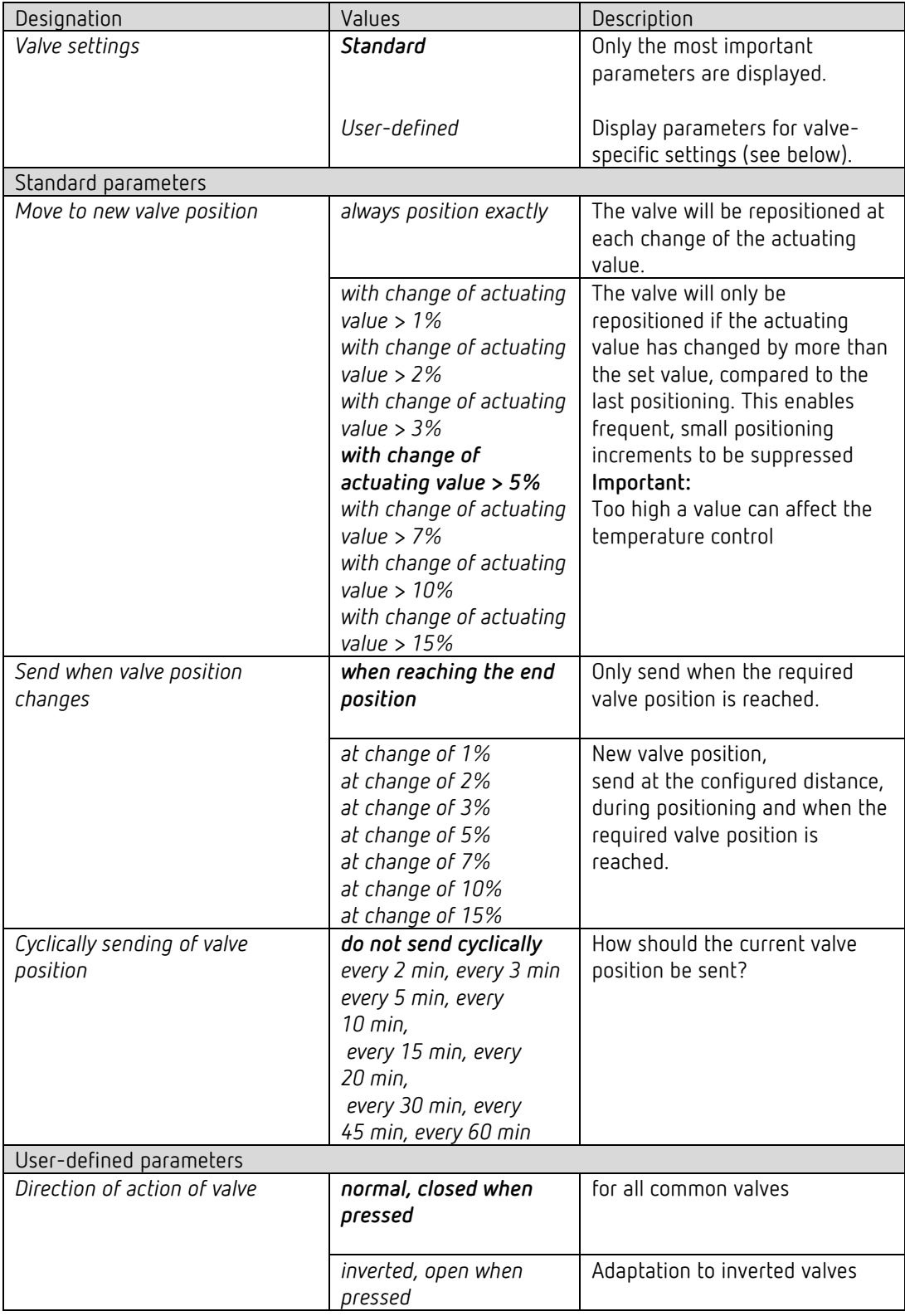

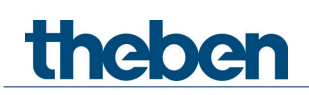

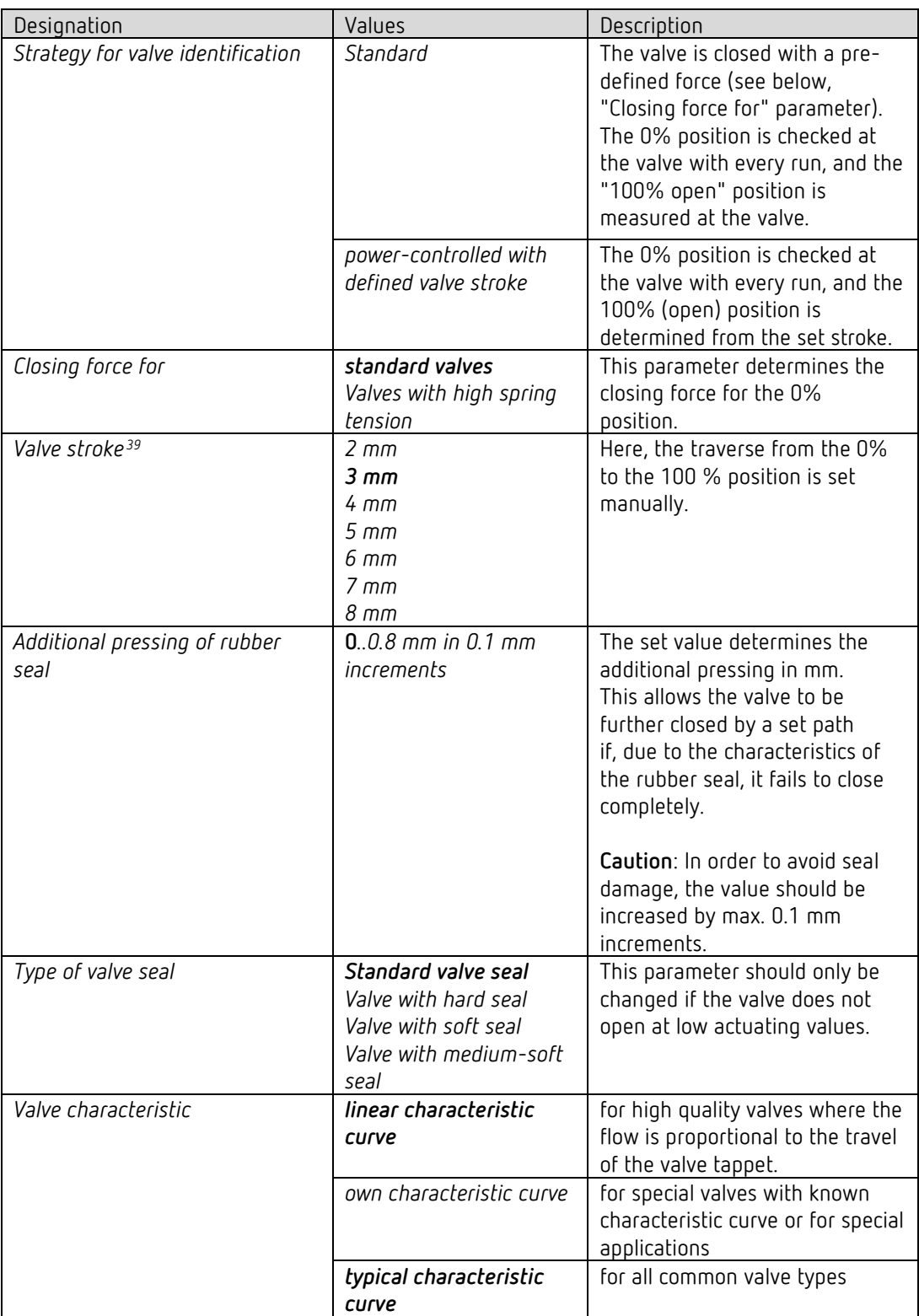

<span id="page-54-0"></span><sup>39</sup> For *strategy for valve identification* = *with defined valve stroke*

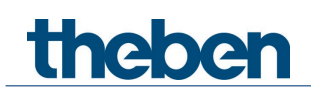

#### **4.7.6 Emergency program**

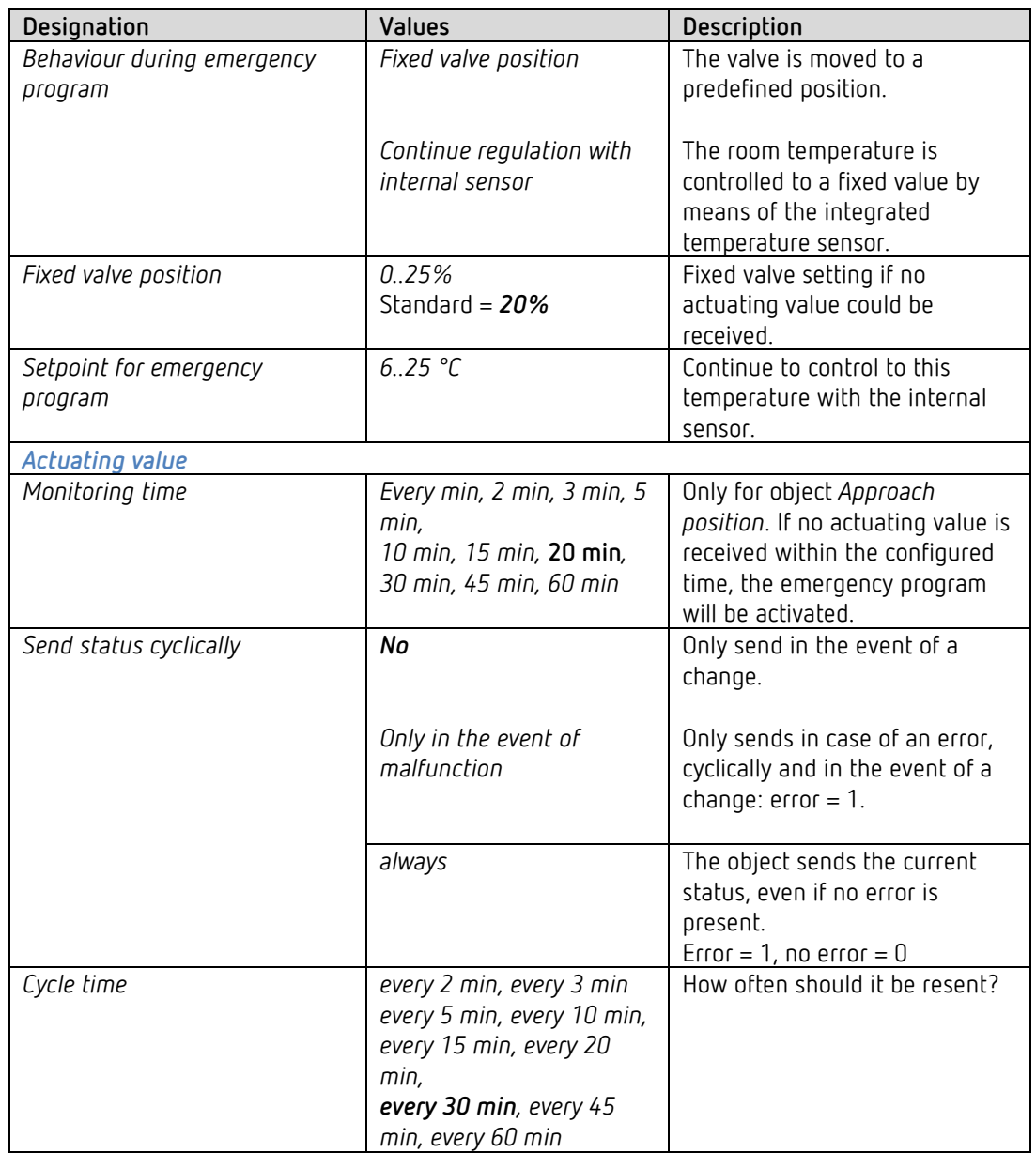

If the control value is monitored, an emergency program is executed if the control value fails.

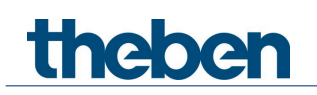

#### **4.7.7 Force**

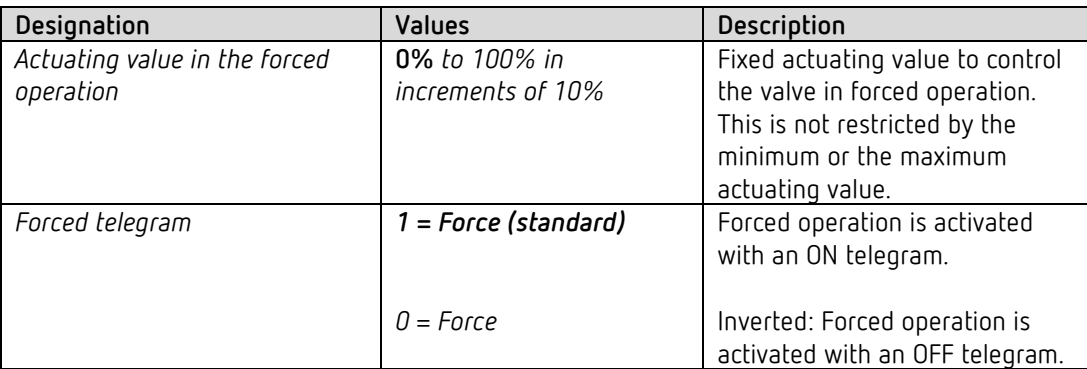

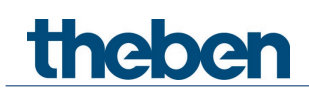

# **4.8 Parameters for external inputs I1, I2**

 $\bigoplus$  If the external input I1 is used as the source for the window contact (see parameter page *RTC*/*window contact*), the channel *Input I1* is hidden.

 $\bigodot$  If the external input I2 is used as the source for the actual value (see parameter page *RTC*/*actual value*), the channel *Input I2* is hidden.

#### *4.8.1 Input I1, I2: Switch function*

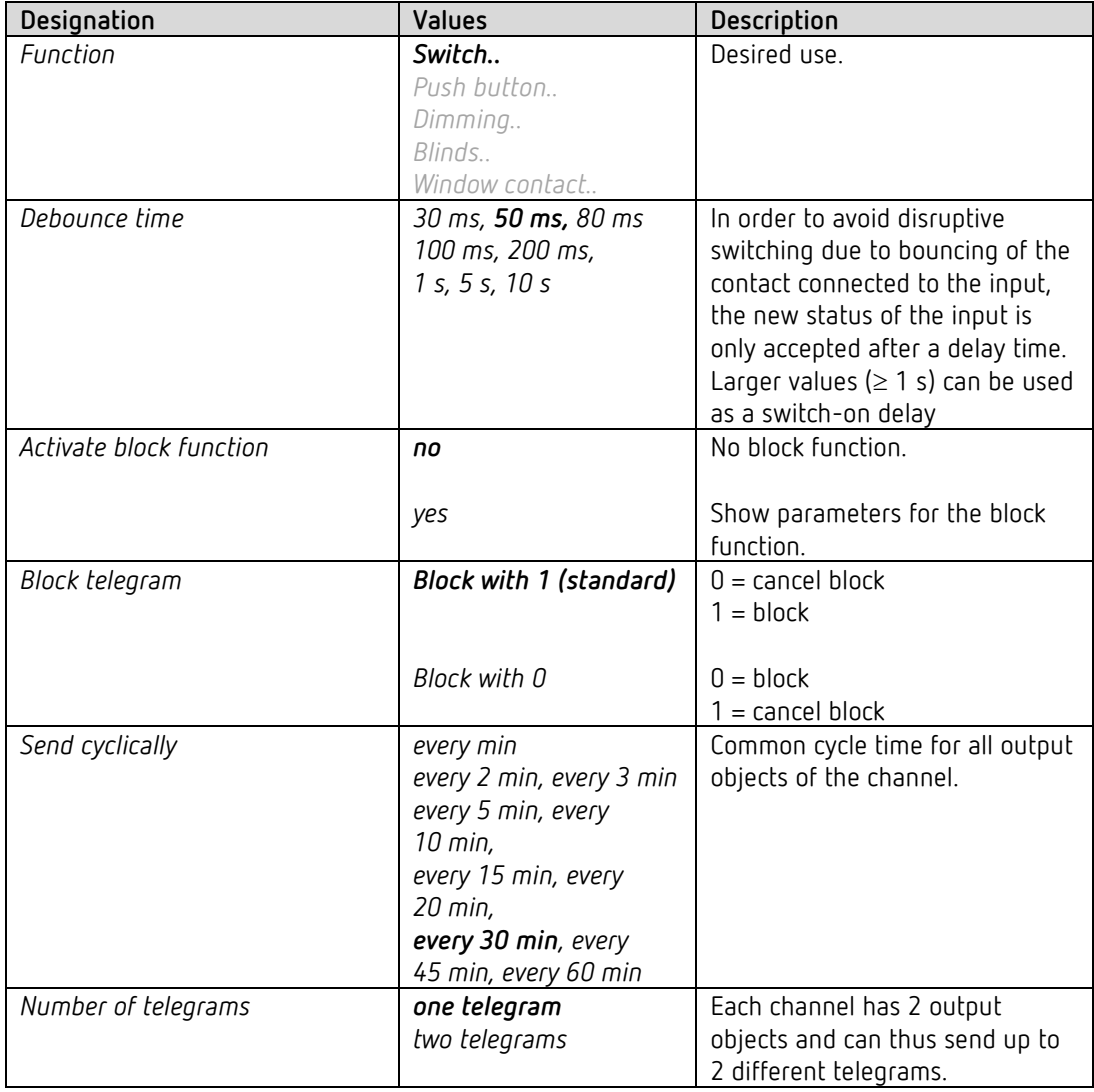

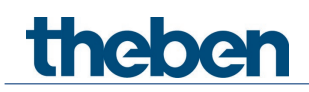

## **4.8.1.1 Switch objects 1, 2**

Each of the 2 objects can be configured individually on its own parameter page.

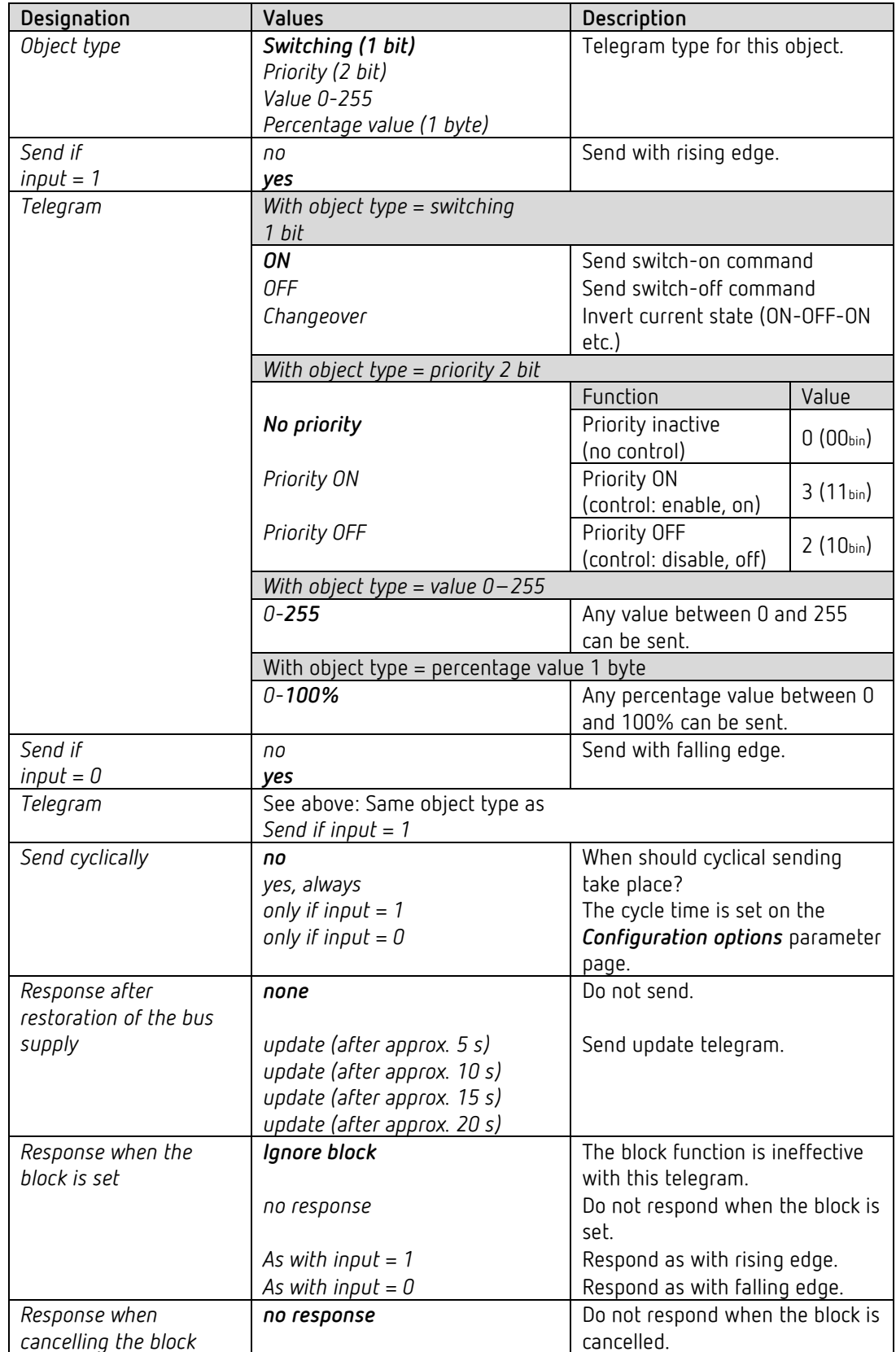

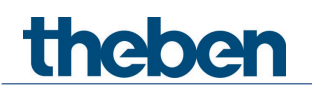

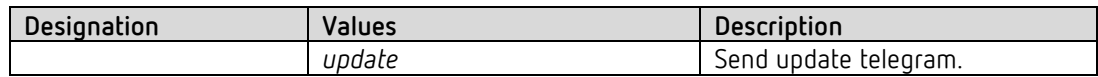

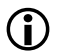

If a channel is blocked, no telegrams will be sent cyclically.

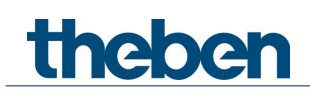

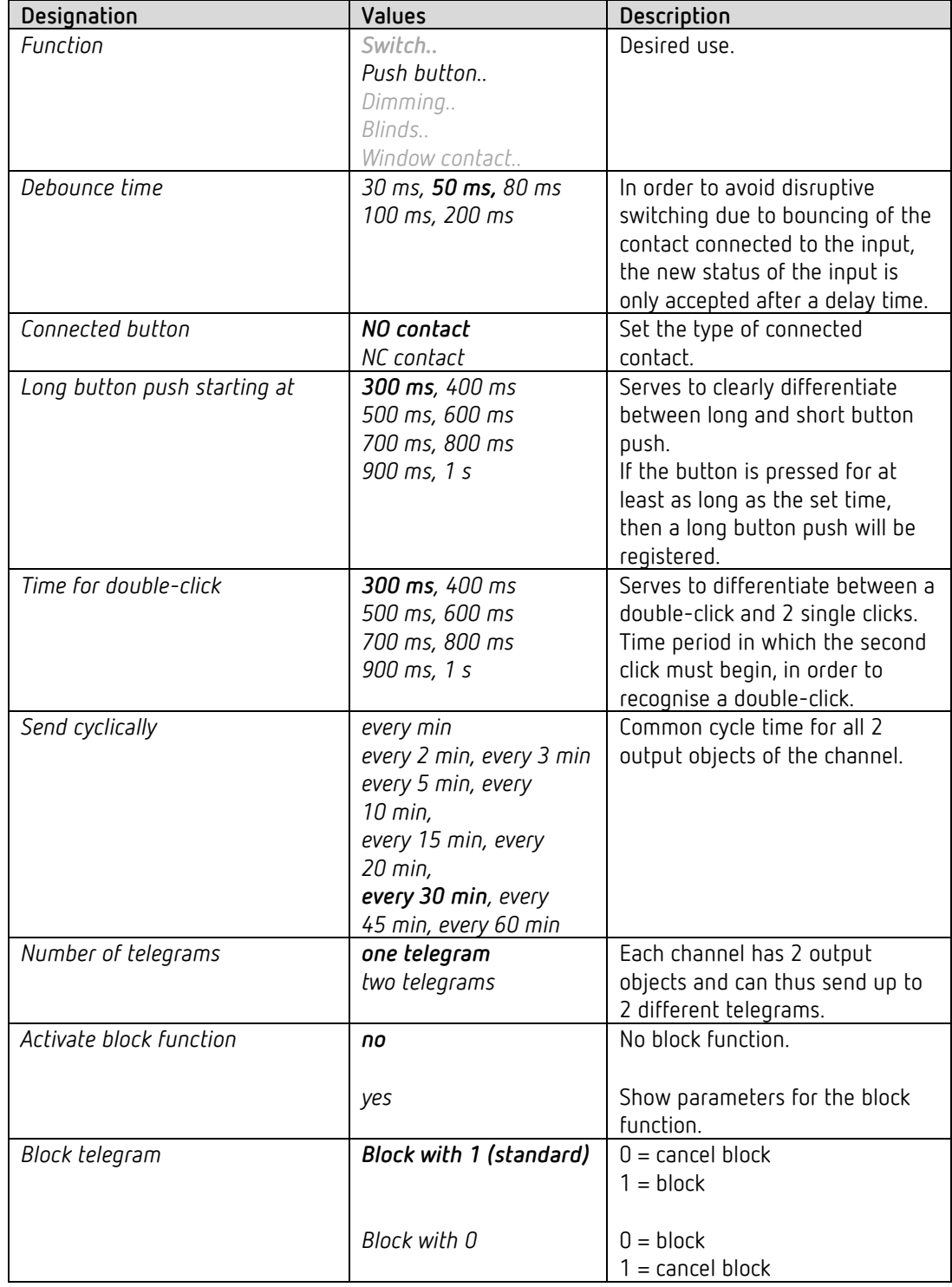

## *4.8.2 Input I1, I2: Push button function*

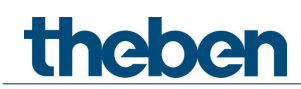

## **4.8.2.1 Push button objects 1, 2**

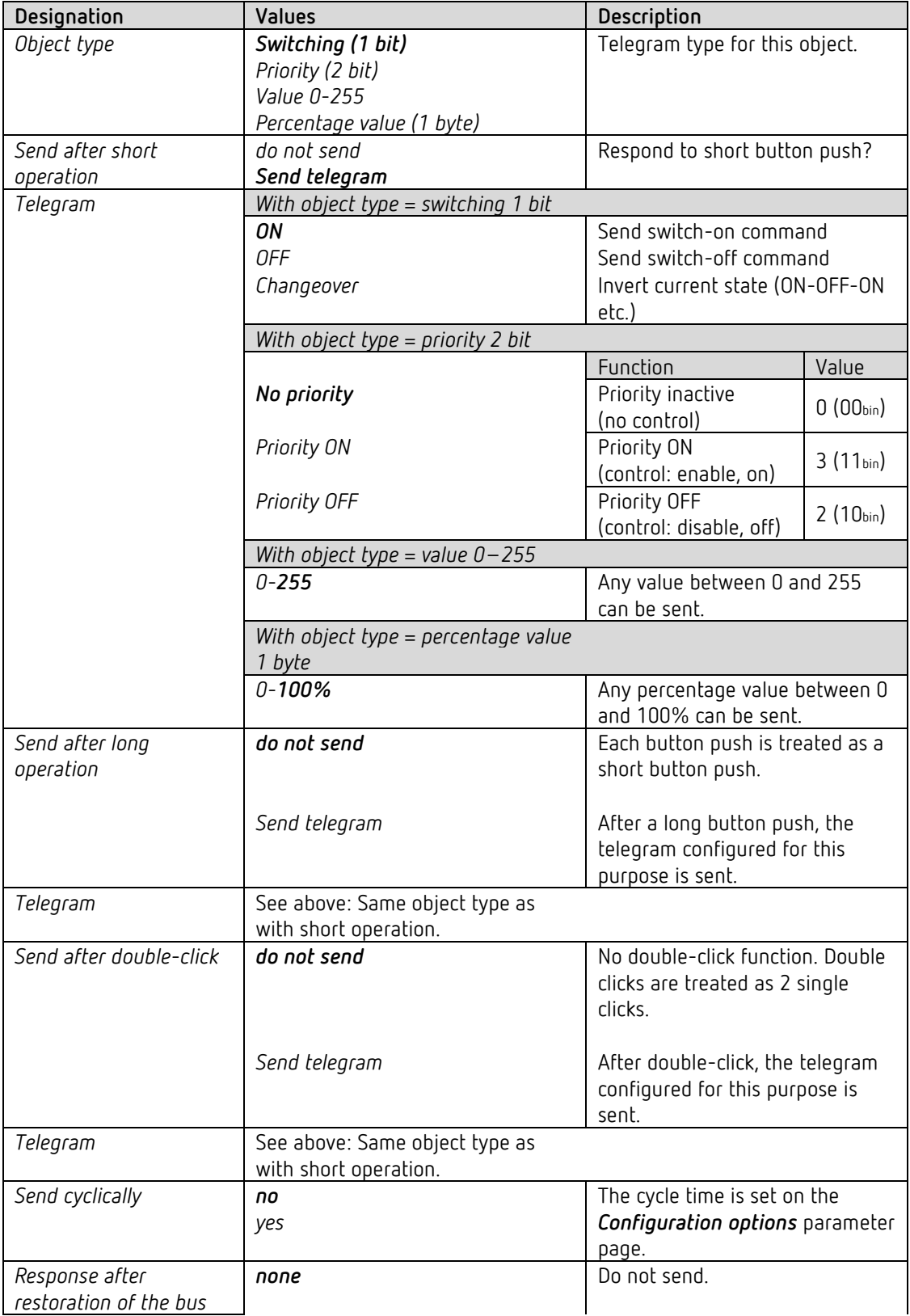

# theben

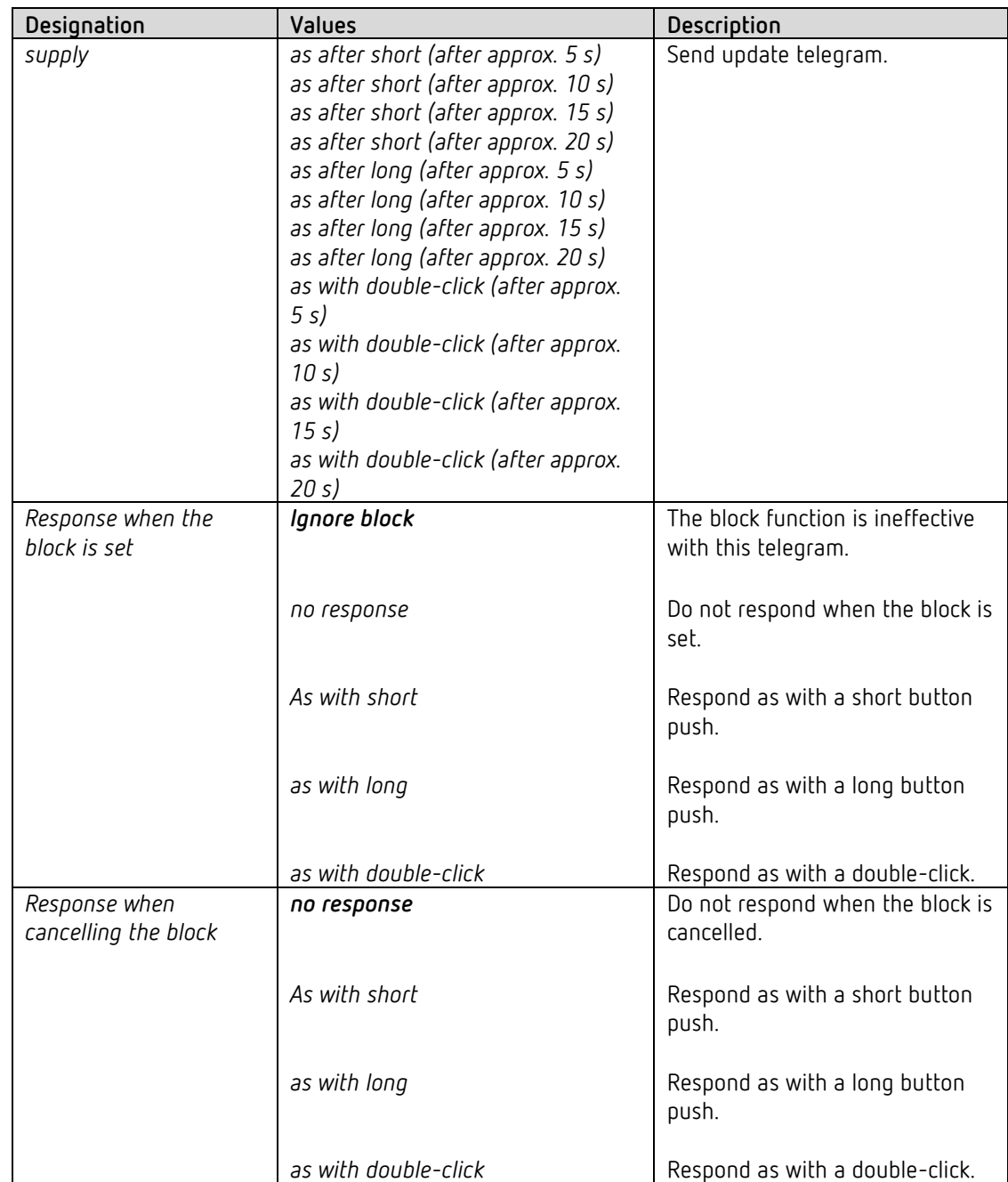

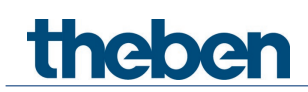

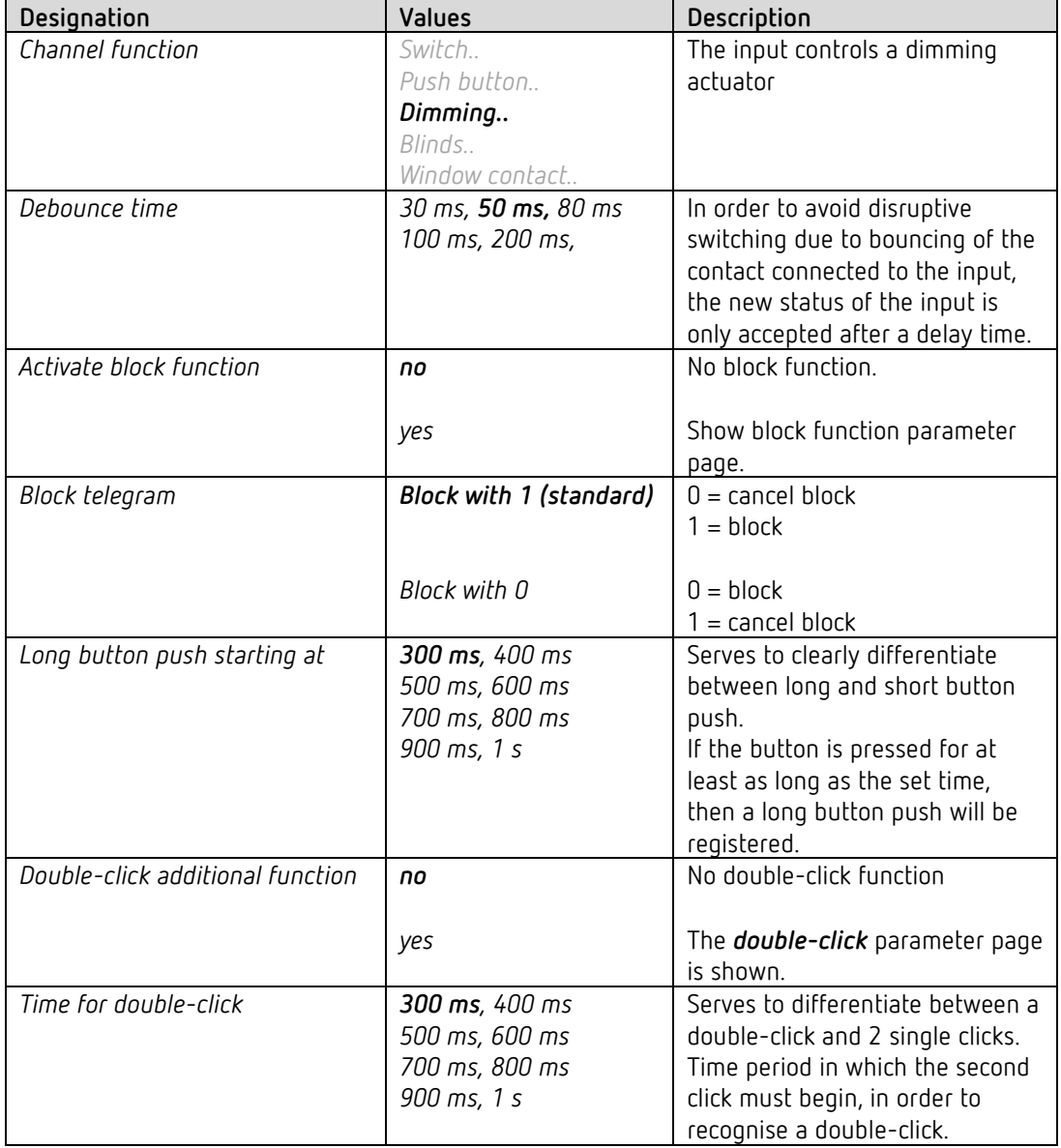

## *4.8.3 Input I1, I2: Dimming function*

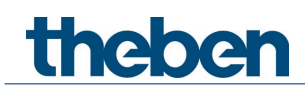

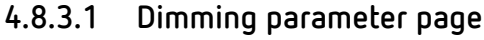

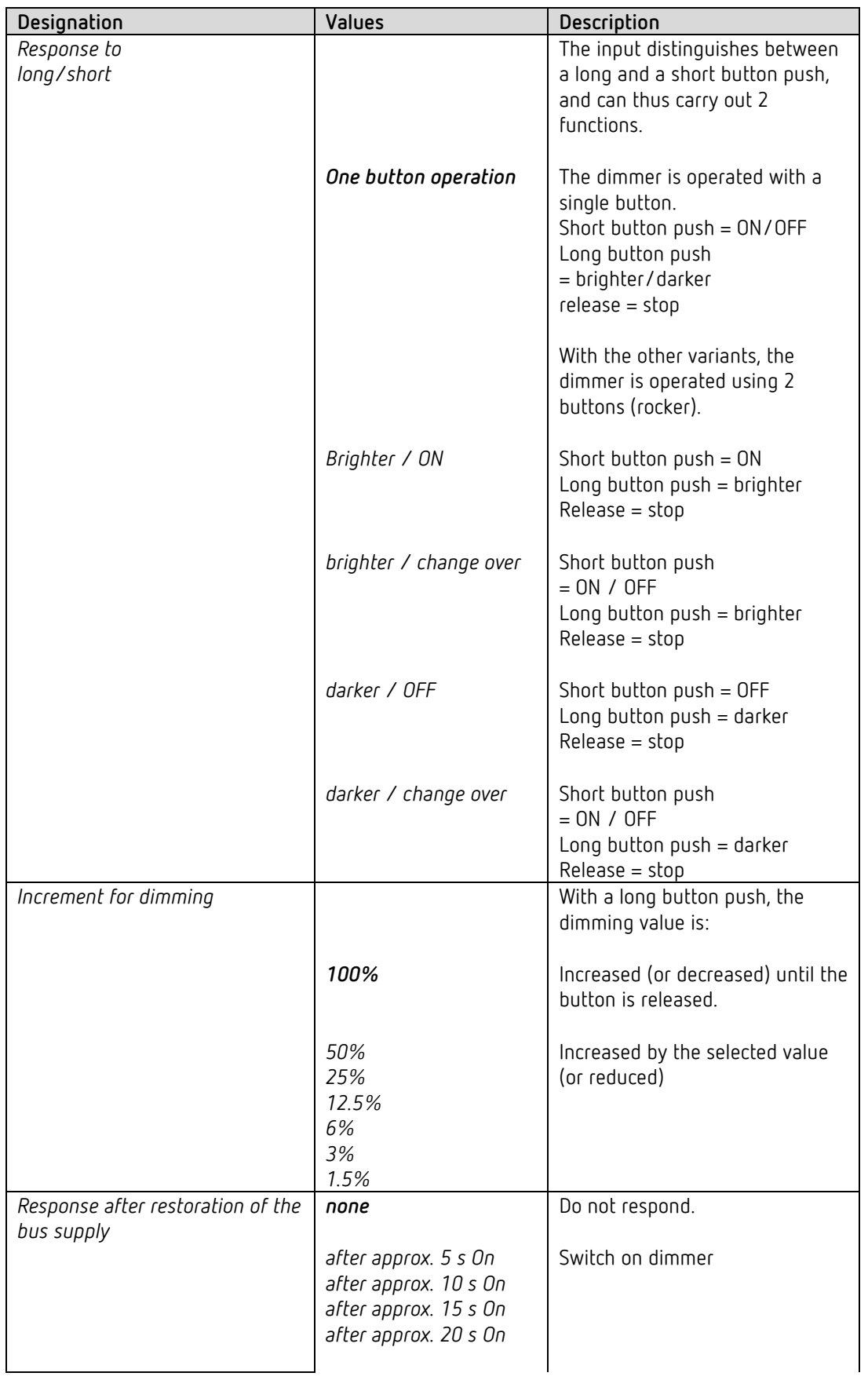

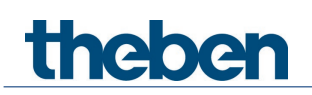

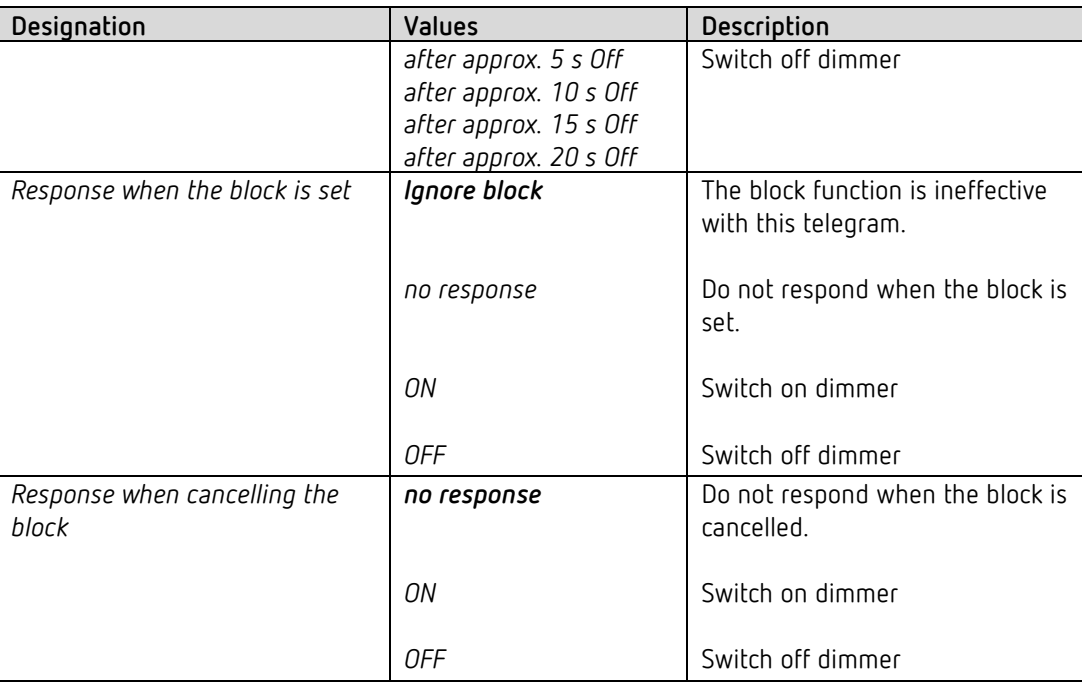

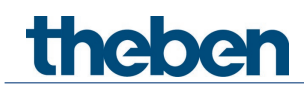

## **4.8.3.2 Double-click parameter page**

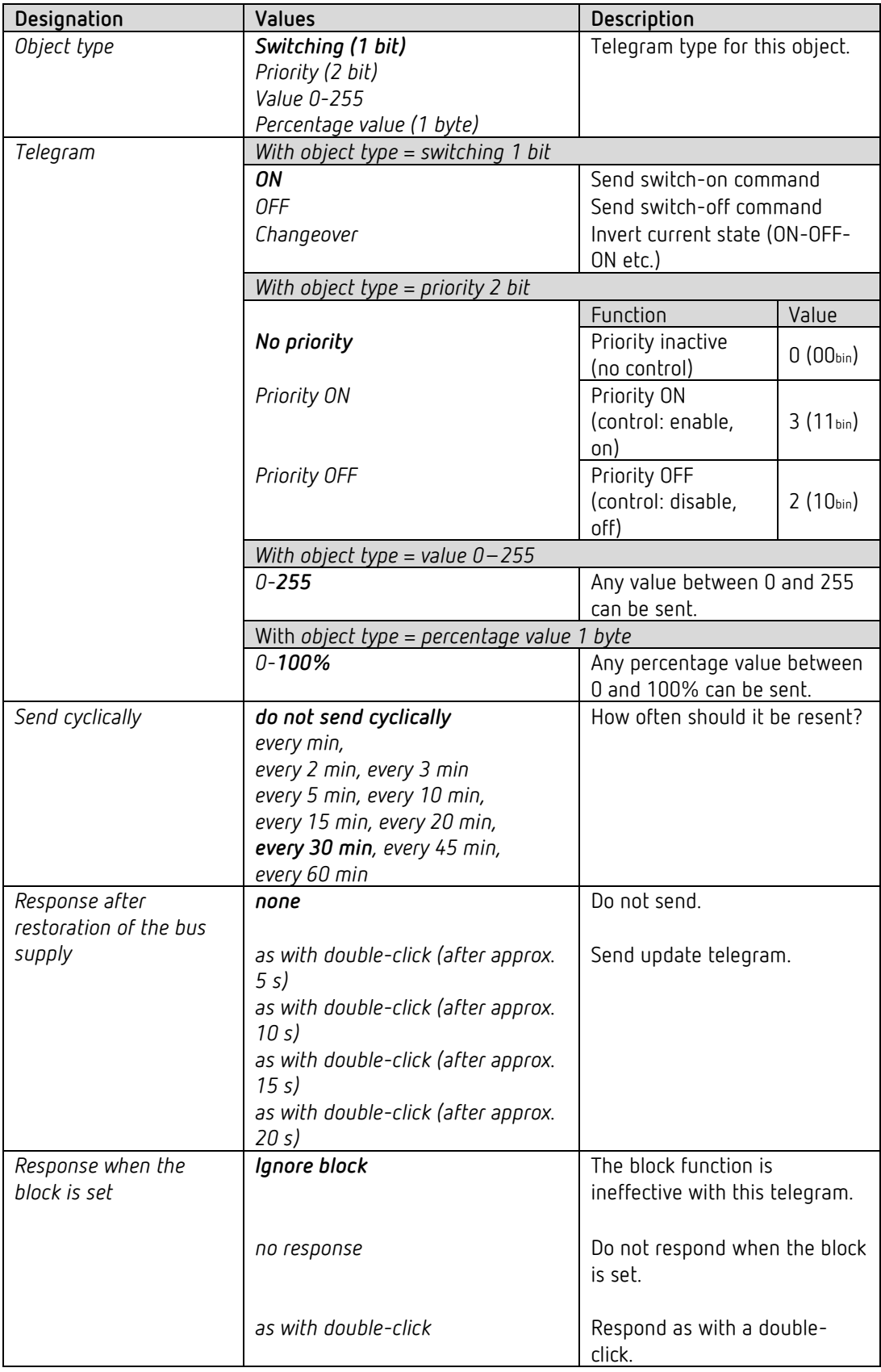

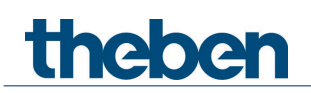

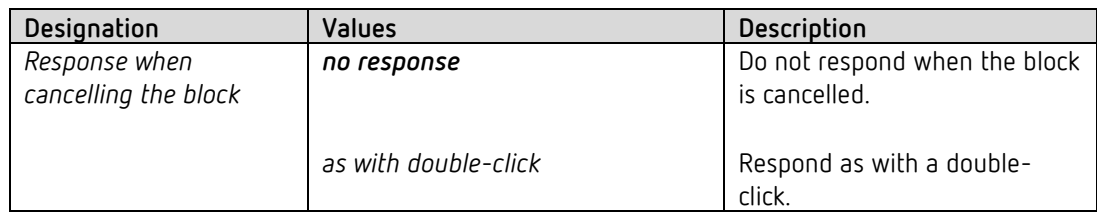

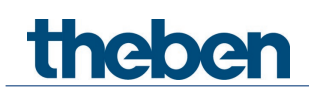

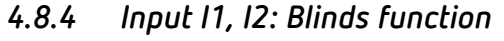

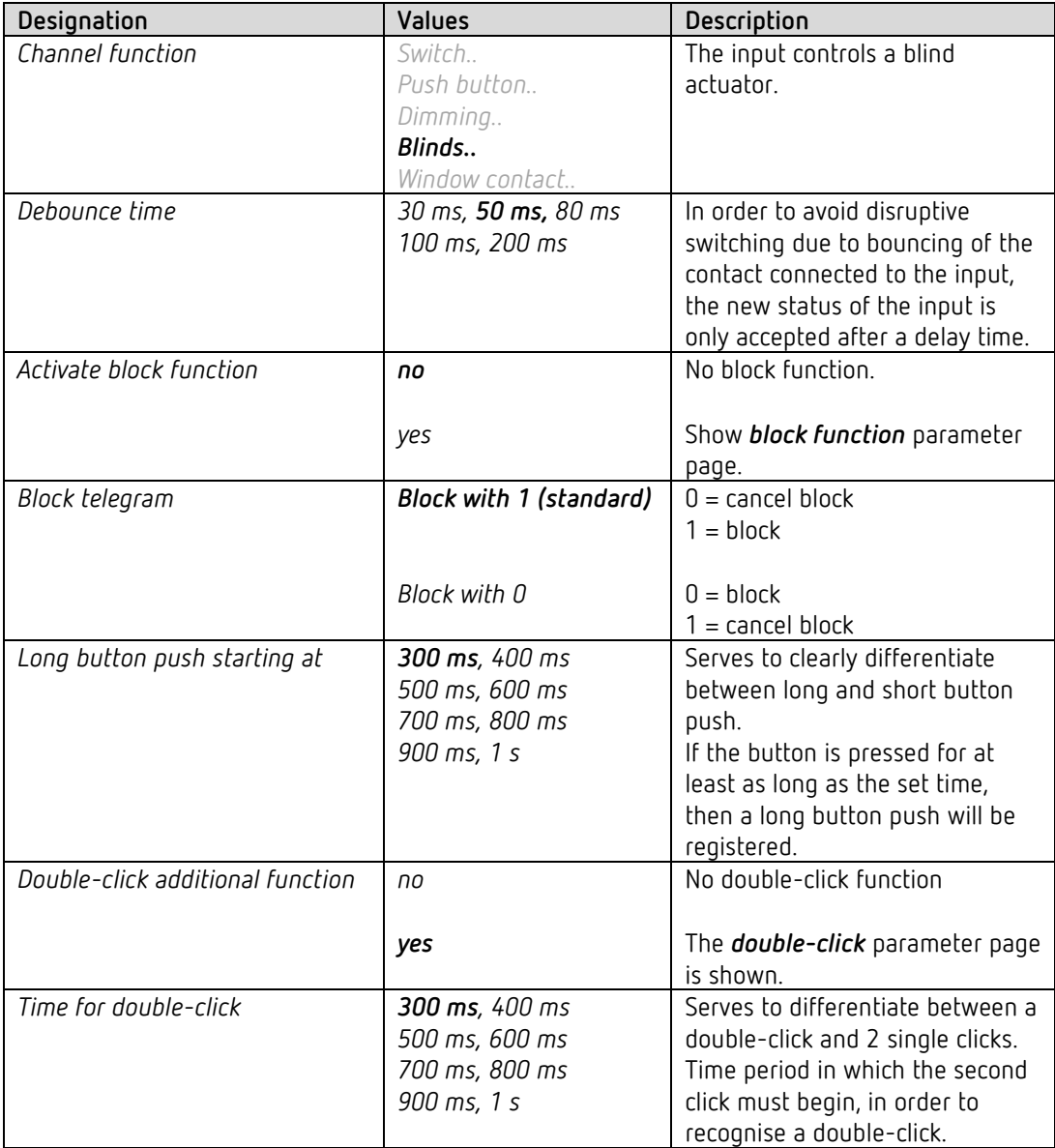

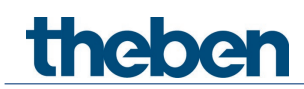

## **4.8.4.1 Blinds parameter page**

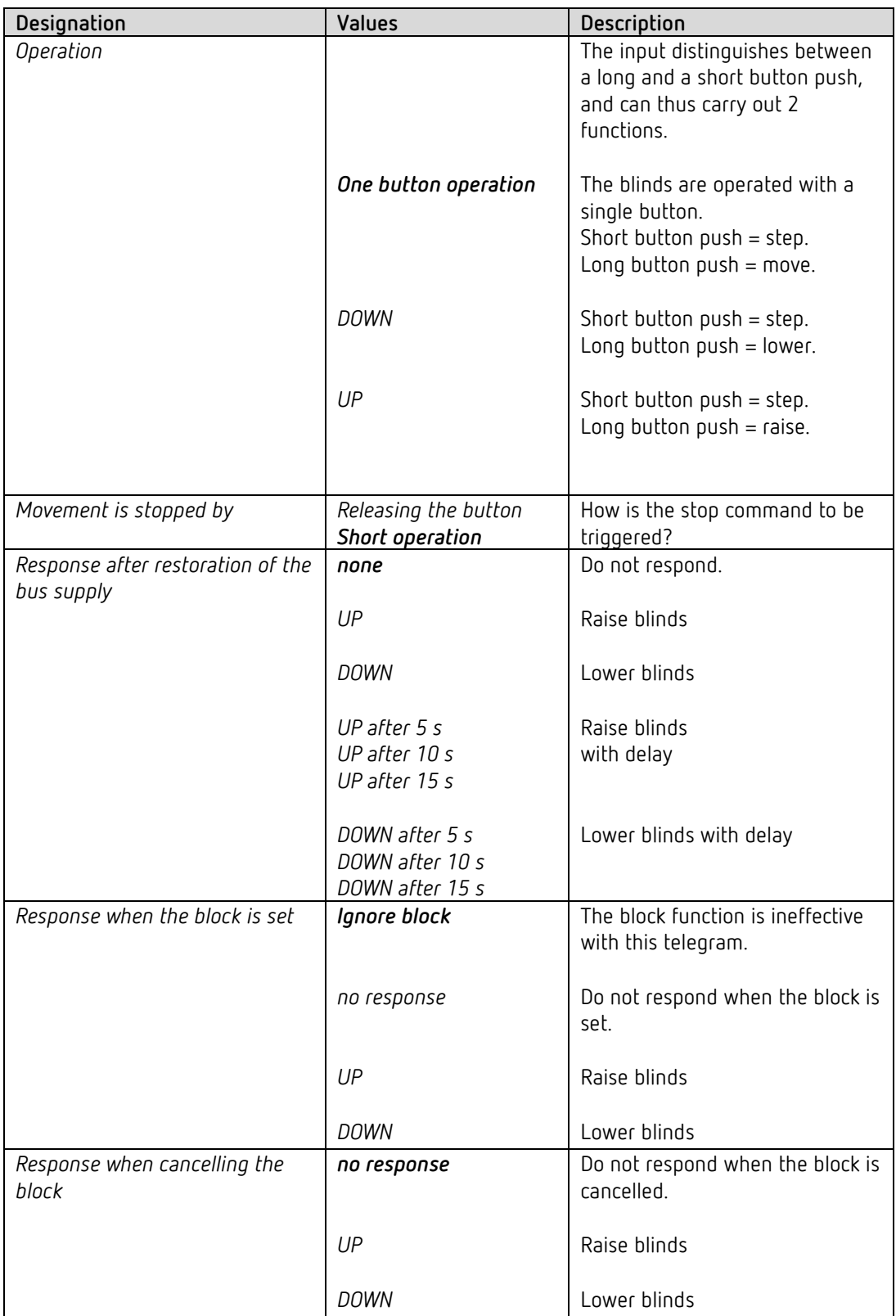

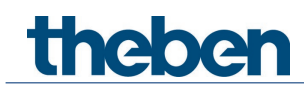

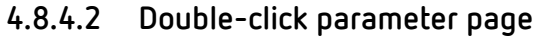

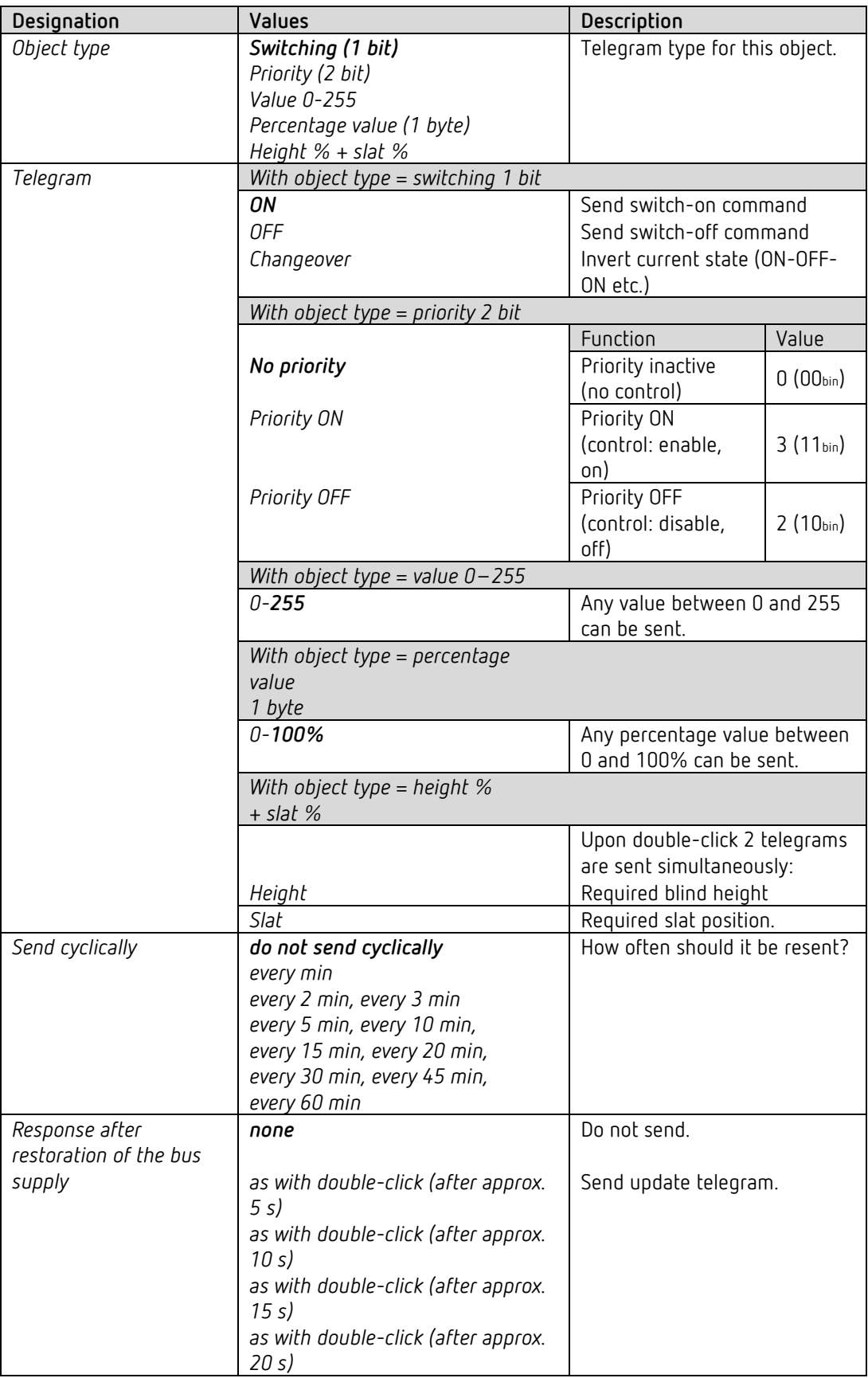

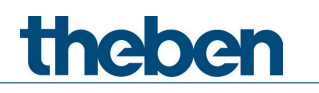

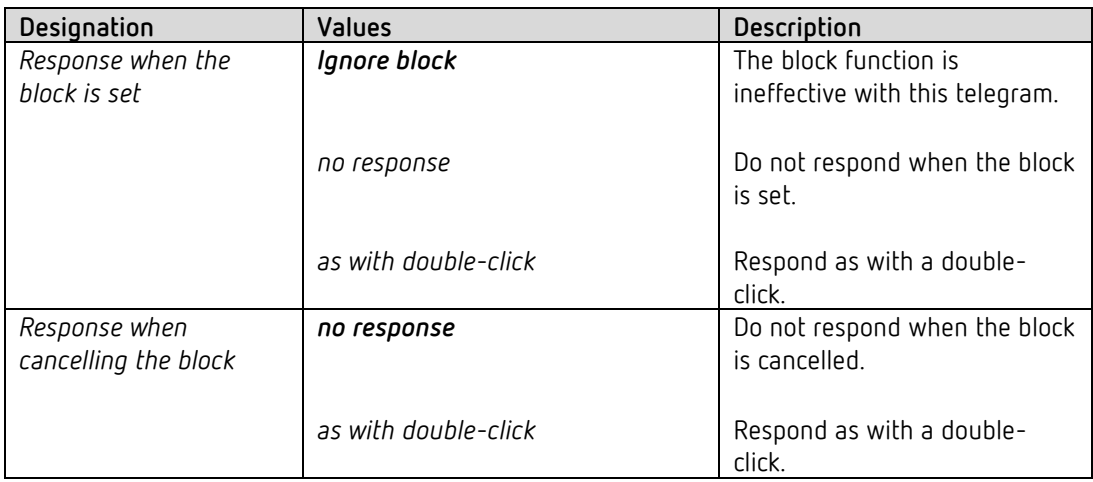
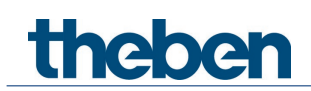

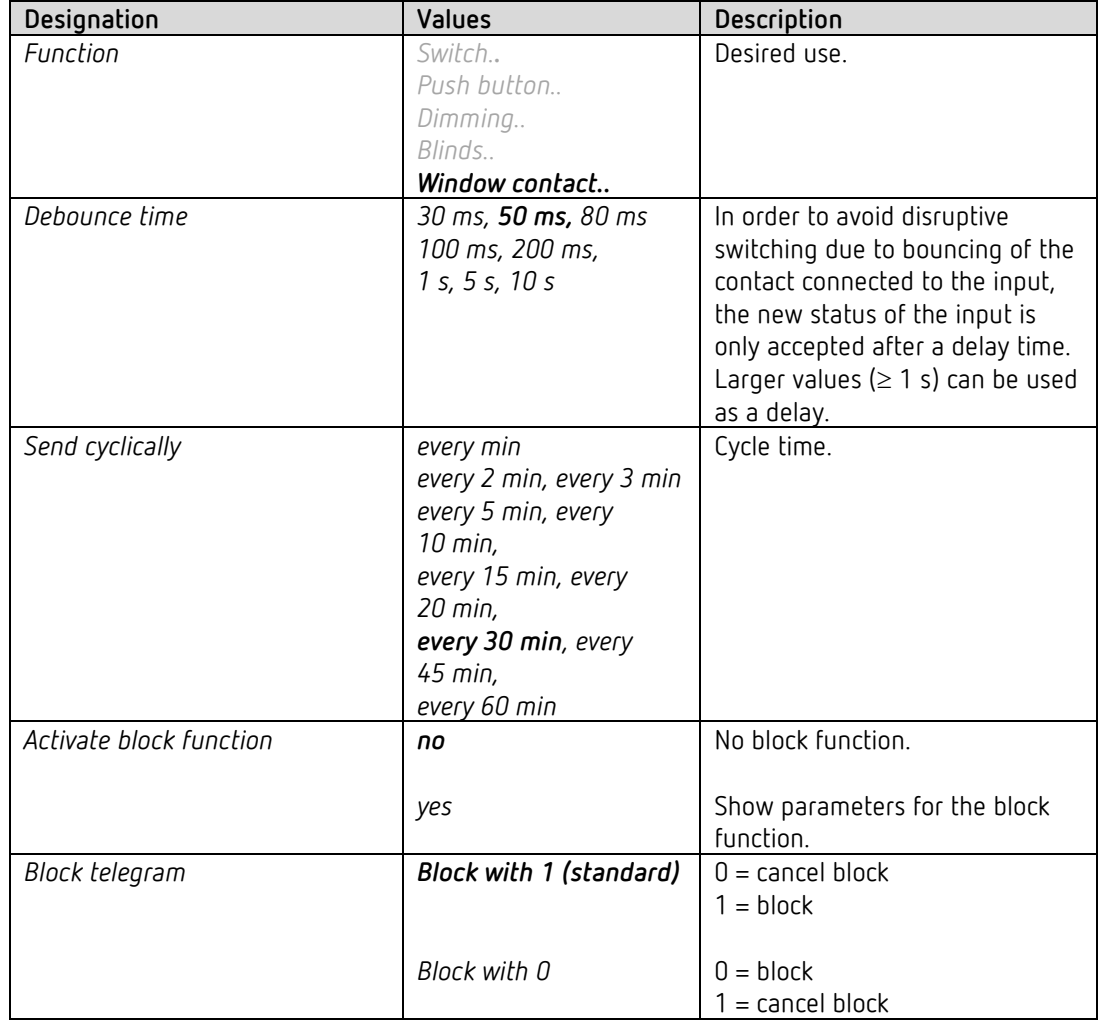

## *4.8.5 Input I1, I2: window contact function*

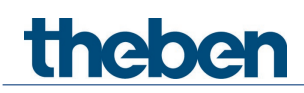

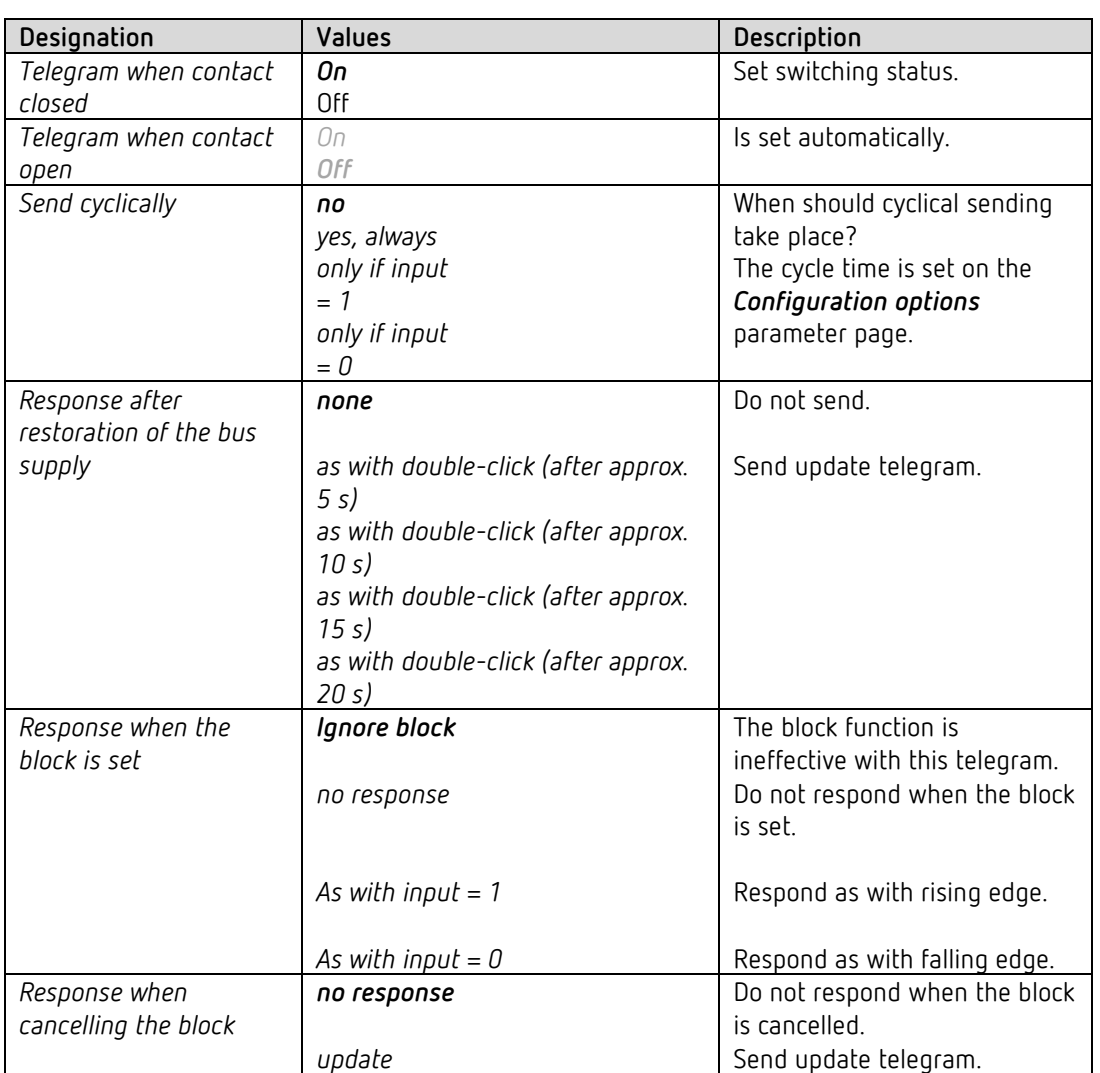

## **4.8.5.1 Window contact**

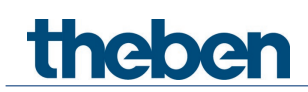

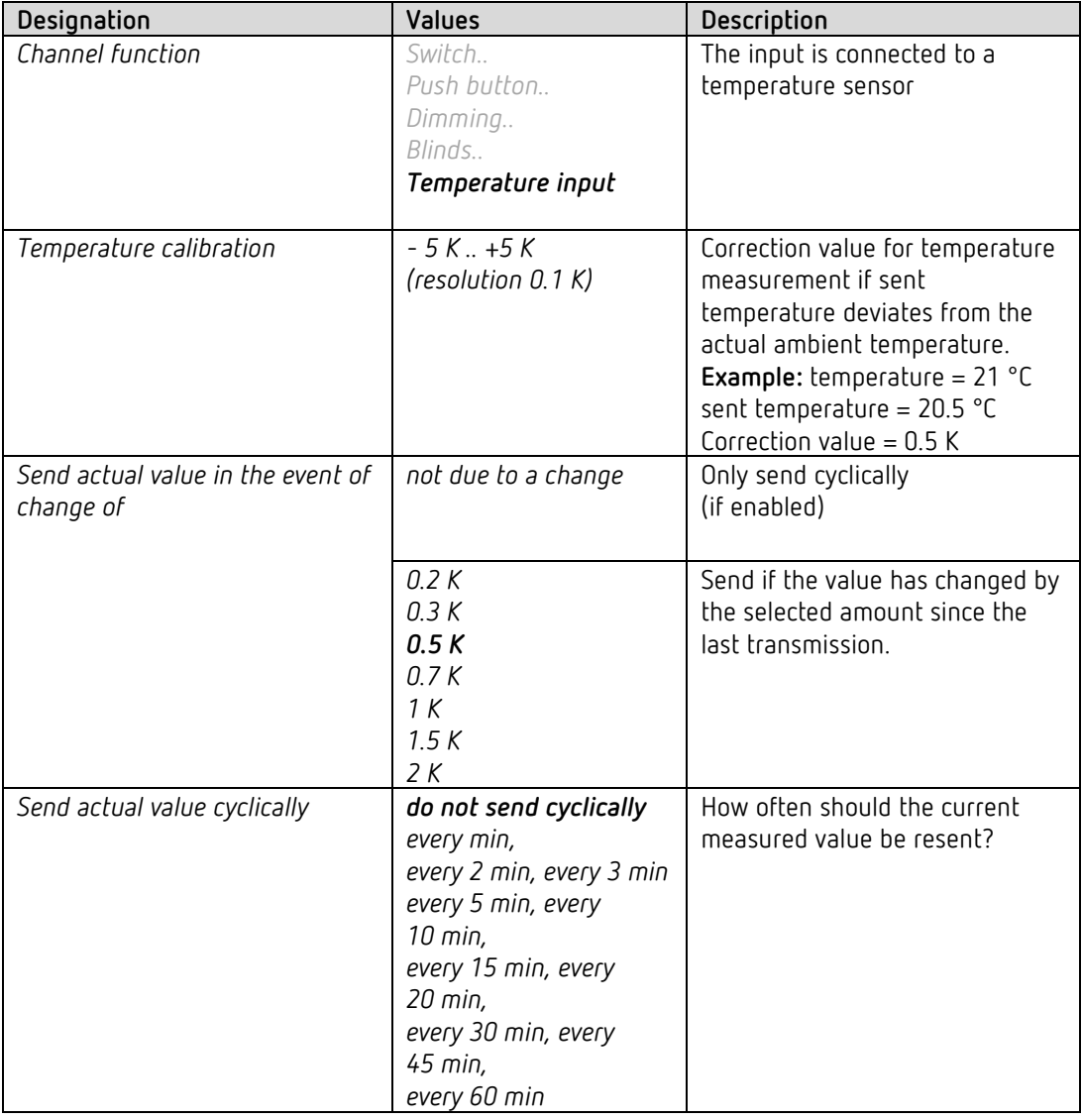

## *4.8.6 Input I2: Temperature input function[40](#page-74-0)*

## **Applicable sensor types:**

temperature sensor UP (9070496) remote sensor IP65 (9070459) floor sensor (9070321)

<span id="page-74-0"></span><sup>40</sup> The temperature input function is only possible with input I2.

# theben

## **5 Start-up**

## **5.1 Connection**

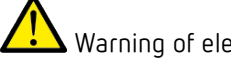

 $\blacktriangle$  Warning of electric shock on the KNX installation.

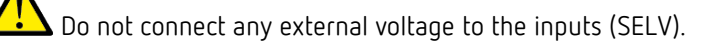

 $\blacktriangle$  Ensure separation from other voltages.

 Only use the device with the cover closed. This is the only way to ensure reliable fixation and the required IP protection.

 If maintenance work is carried out on the radiator, the actuator should always be removed and the valve securely closed by an alternative method (original protective cap etc.). The valve could be opened unexpectedly by the control or by the valve protection, resulting in water damage.

 $\bigoplus$  When downloading the application, Cheops must already be mounted on the valve, otherwise no adjustment can take place

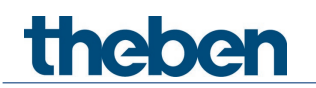

## **5.2 Installation**

Open the cover (loosen the screw if necessary). Move the red slider down. The lock opens. Plug the device on the valve (adapter). Move the red slider up and close the cover.

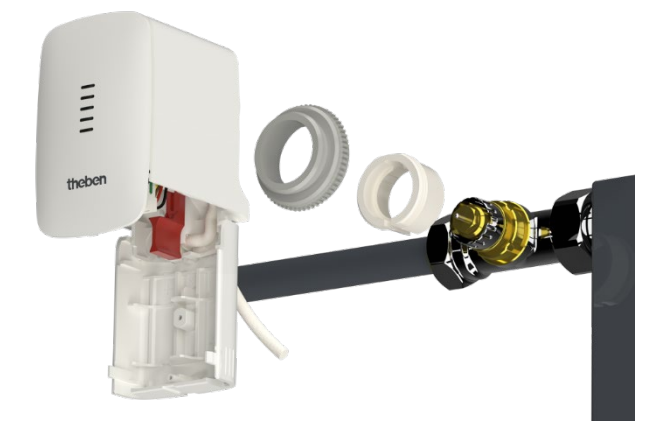

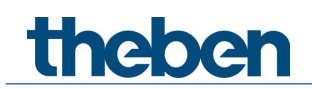

## **5.3 Installation and automatic adjustment (calibration traverse)**

First, the device is mounted on the valve using the appropriate adapter ring (see above). Then the bus voltage can be applied. This automatically starts the adjustment process (calibration traverse).

When does the adjustment process occur?

Automatic adjustment occurs for the first time after the bus voltage is applied in the Site function, and afterwards each time the application is downloaded.

To compensate for changes in the valve characteristics over time (ageing of the rubber seal), a new calibration traverse is carried out after each reset and at regular intervals during the heating period. Also, a new calibration traverse can be started at any time via the Maintenance object.

 $\bigoplus$  The adjustment must always be carried out again if a device that has already been adjusted is mounted on a different valve.

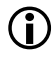

 $\bigoplus$  The previously stored positions are deleted after a download. The calibration traverse is performed 2x due to the plausibility test.

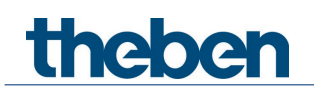

## **5.4 Calibration strategies**

The selection of the calibration strategy is made via input in the *Strategy for valve identification* parameter

## **5.4.1 Standard**

With this option, only the "Open" valve position is determined during the calibration traverse. To close the valve, the actuator extends the tappet until it presses on the valve with the set force.

It is always recommended to use the *normal valve* setting first, as it is completely sufficient for most valves.

The *valves with high spring tension* setting should only be tried if it is not possible to close the valve.

#### **5.4.2 Power-controlled with defined valve stroke**

With this variant, only the Open position of the valve is determined by calculating a fixed distance back from the closed position. In order to close the valve, the actuator pushes out the tappet until the set force is exerted on the valve (closing force for standard valves/valves with high spring tension).

This calibration strategy is primarily to be used if the actuator tappet touches the valve tappet, even if it is completely withdrawn, and measurements cannot be performed.

With a completely unknown valve, a value of 3 mm with closing force for standard valves value is a useful starting value.

It is always recommended to use the closing force for standard valves first. This setting is quite sufficient for most valves. Only if this does not close the valve, the setting for valves with high spring force should be tried.

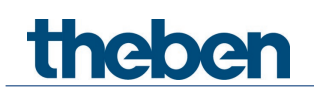

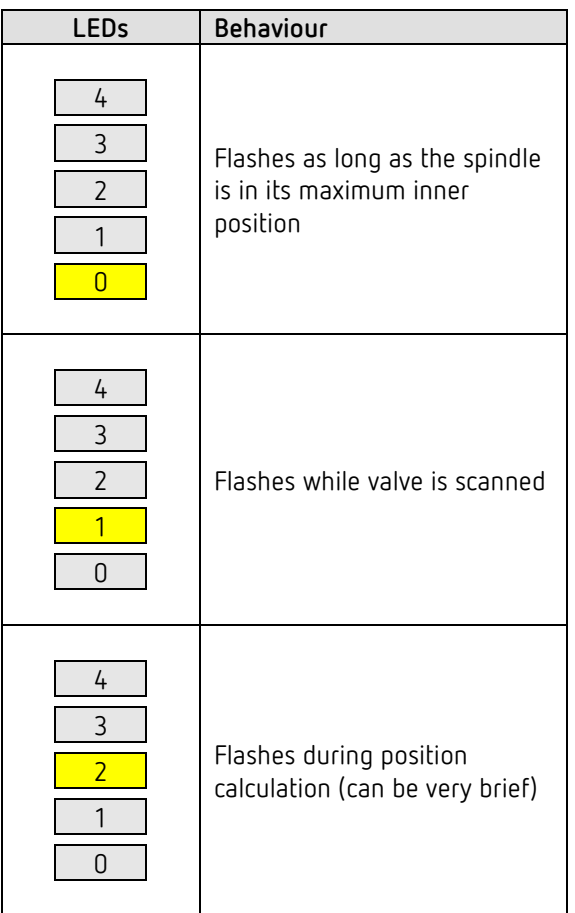

## **5.4.3 LED display during calibration traverse**

## **5.5 Site function**

As long as the device is in its initial delivery condition, i.e. as long as no application has been loaded, the Cheops S functions in site mode.

This means that the Cheops S can already keep the room frost-free (6 °C) during the time between installation and start-up by a KNX system integrator.

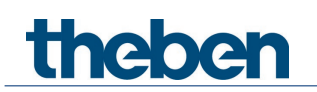

## **5.6 Valves and valve seals**

#### **5.6.1 Valve design**

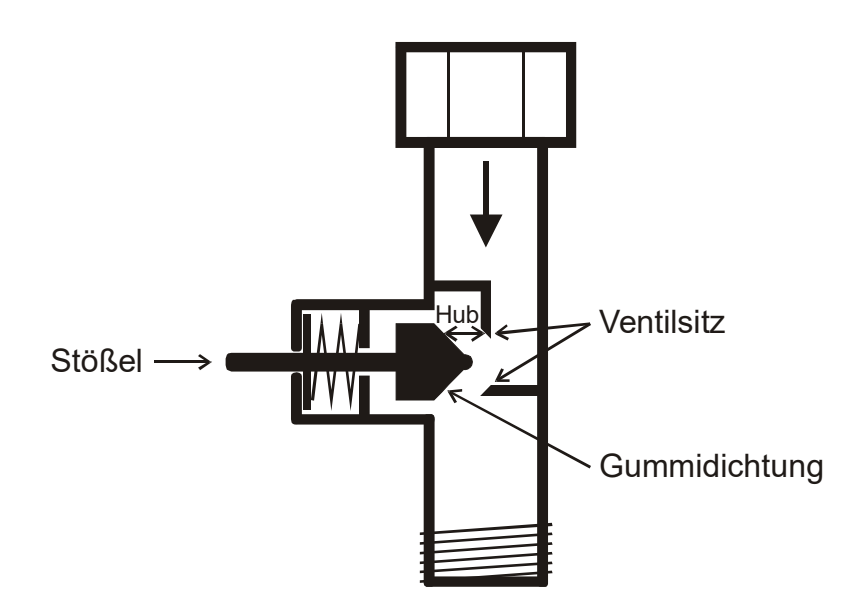

### **5.6.2 Valves and valve seals**

In the idle state, i.e. when the tappet is not actuated, it is pressed outwards by the spring and the valve is open (100% position with normal direction of action). When the tappet is pressed, the rubber seal is pressed into the valve seat and the valve is closed (0% position with normal direction of action).

The valve does not close immediately when the rubber seal touches the valve seat, the tappet may have to travel several 1/10 mm further until the valve is actually closed, depending on the characteristics of the seal.

This behaviour is determined by the hardness, shape, ageing, or any damage of the valve seal.

To correct the influence of these parameters, an additional pressure of the valve seal can be entered for Cheops.

 $\bigoplus$  Caution: In order to avoid seal damage, the value should be increased by max. 1/100 mm increments.

# **theben**

## **6 Typical applications**

These application examples are designed to aid planning and are not to be considered an exhaustive list.

They can be extended and updated as required.

For detailed comfort and control functions, the RAMSES 718 P KNX manual can be consulted.

## **6.1 Cheops S as a pure actuator**

The device only operates as an actuator, the integrated room temperature controller is deactivated.

Control is accomplished by a RAMSES 718 P room thermostat. The heating [41](#page-81-0) or cooling interruption is triggered manually with a switch. Presence and window status are detected via a presence detector and a window contact.

For the window contact and the switch for summer/winter mode, 2 external inputs of the RAMSES 718 P are used.

The heater pump is controlled here with a switch command to the SU 1 switching actuator.

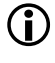

 $\bigcirc$  In practice, all actuators should send their switch command for the pump to their own group address. All switch commands must be linked via the logic function OR<sup>[42](#page-81-1)</sup> and the result must be forwarded to the switching actuator for the pump.

Another option for pump control is to use the so-called *Highest actuating value*. See example: 4 zone heating control with actuating value dependent pump control.

#### **6.1.1 Devices**

- Cheops S (Order no. 7139205)
- RAMSES 718 P (Order No. 7189210)
- SU 1 (Order No. 4942520)
- PlanoSpot 360 KNX (Order No. 2039101)

<span id="page-81-0"></span><sup>41</sup> Summer mode

<span id="page-81-1"></span><sup>42</sup> Display panel or logic channel

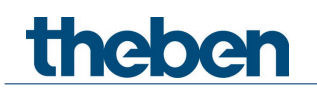

## **6.1.2 Overview**

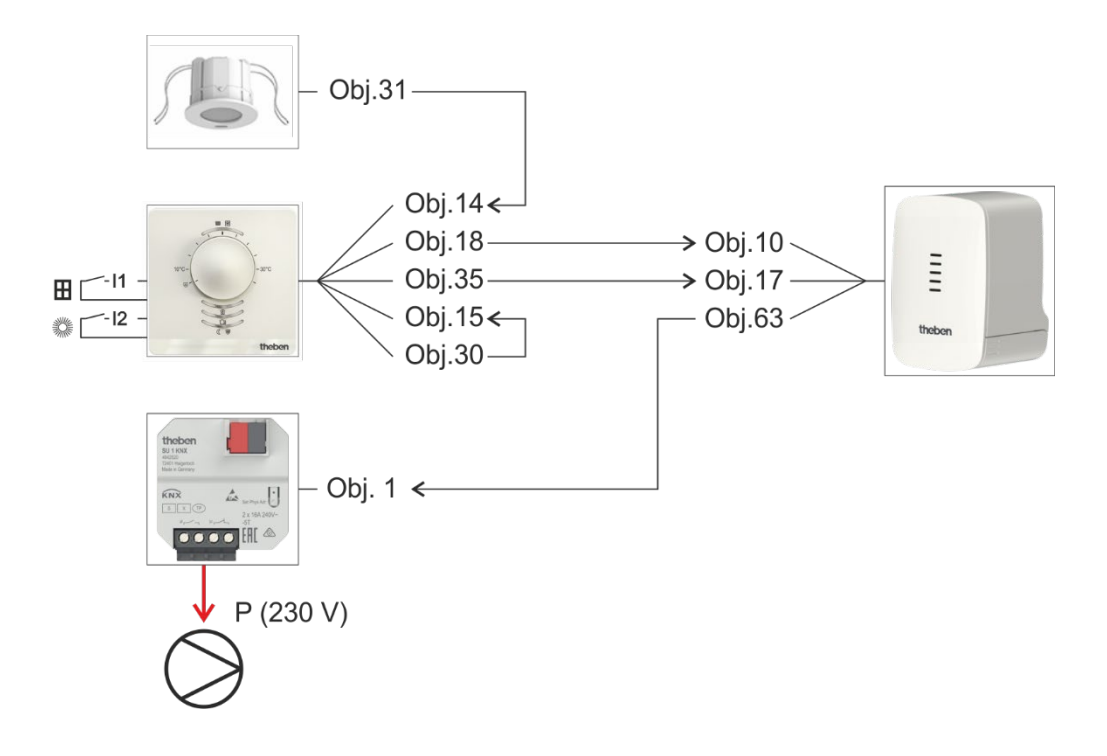

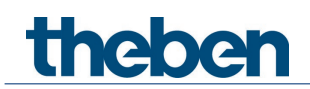

## **6.1.3 Objects and links**

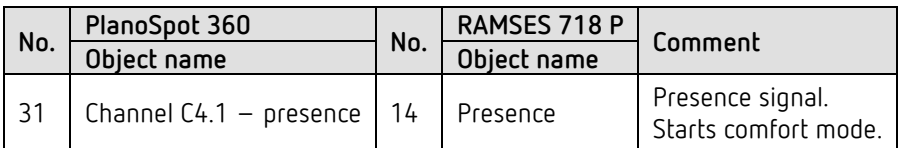

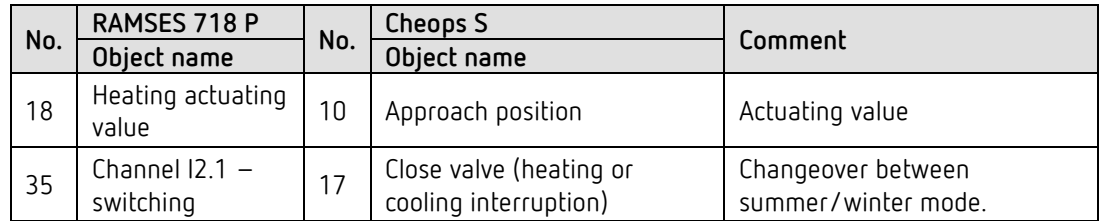

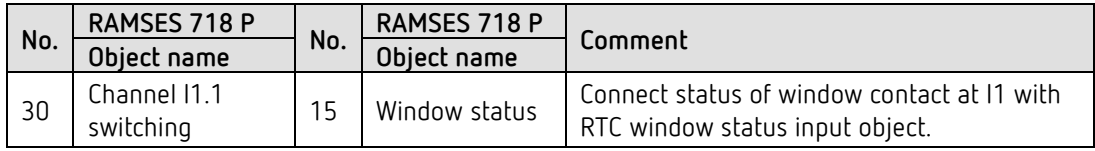

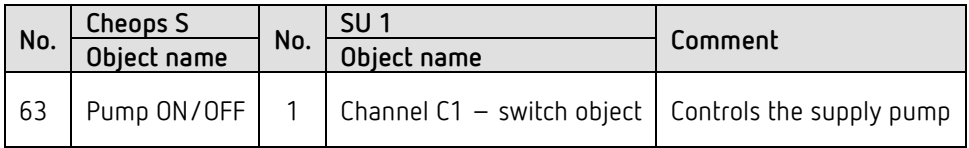

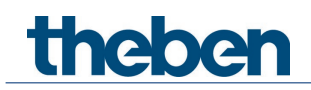

## **6.1.4 Important parameter settings**

Standard or customer-defined parameter settings apply to unlisted parameters.

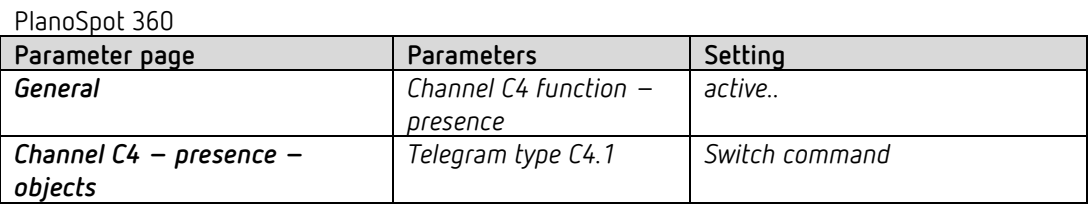

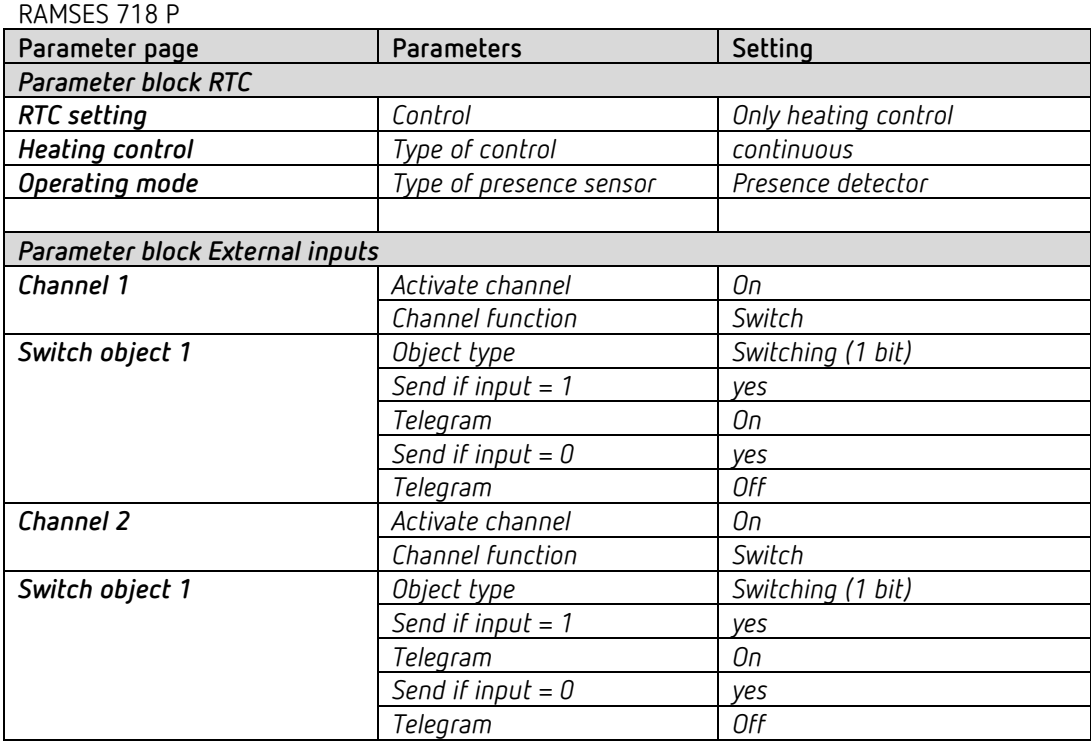

#### Cheops S

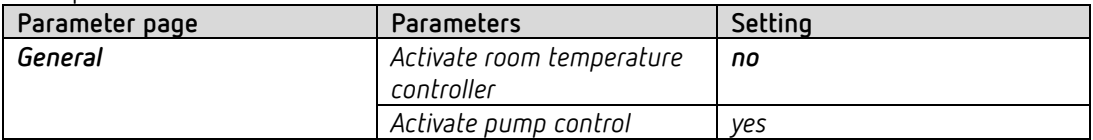

#### SU 1, channel C1

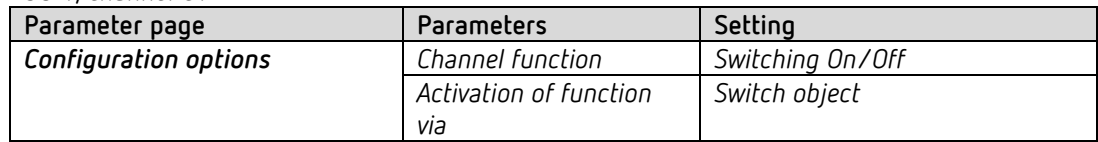

theben

## **6.2 Cheops S as a heating controller with actual value via object**

In one room there are 8 radiators, each equipped with a Cheops S. The integrated room temperature controller is activated on one Cheops S (a). All others (b..h) are controlled by it and function only as pure actuators. [43](#page-85-0)

The room temperature is transmitted by an iON 102.

The external input I1 of the device is used for the window contact and is directly internally connected to the controller [44](#page-85-1)

Presence is sensed by a presence detector.

A TR 648 top2 time switch sends the Comfort or Standby modes via the switch programme.

#### **6.2.1 Devices**

- Cheops S (Order no. 7139205)
- iON 102 (Order No. 4969232)
- PlanoSpot 360 KNX (Order No. 2039101)
- TR 648 top2 RC-DCF (Order No. 6489210)

#### **6.2.2 Overview**

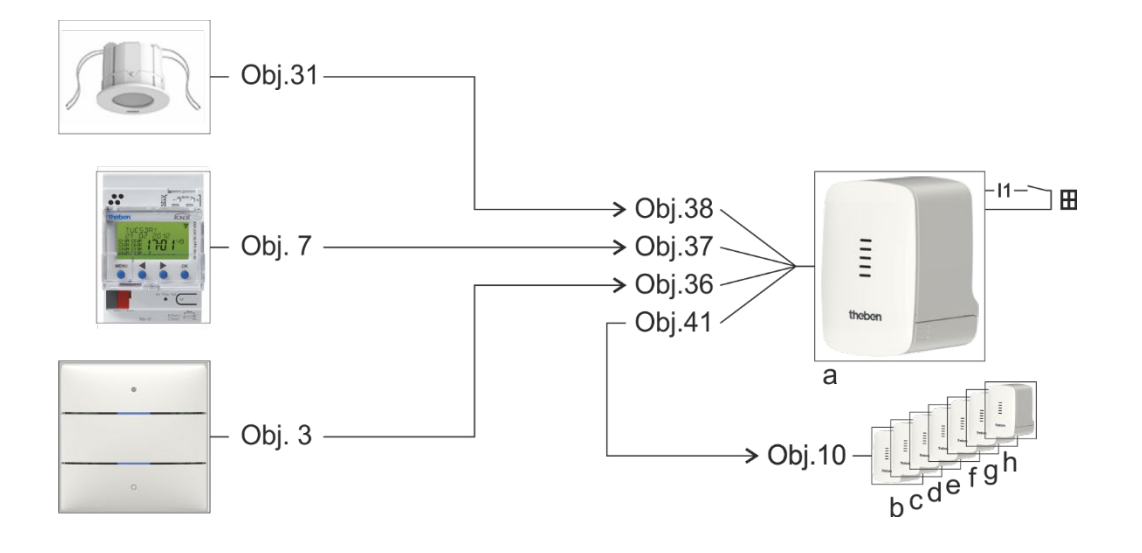

<span id="page-85-1"></span><sup>44</sup> No object linking required. See below: *Important parameter settings*

<span id="page-85-0"></span><sup>43</sup> The room temperature controller is not activated

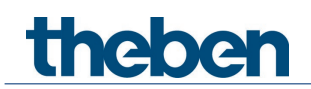

## **6.2.3 Objects and links**

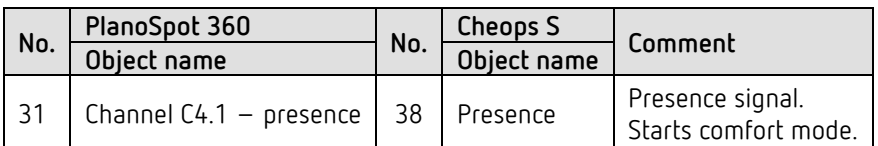

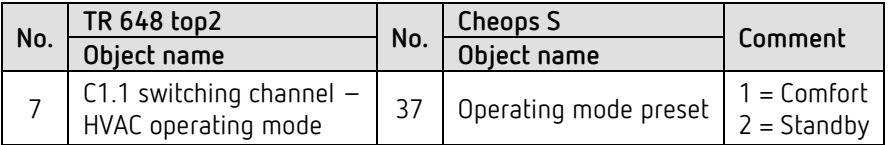

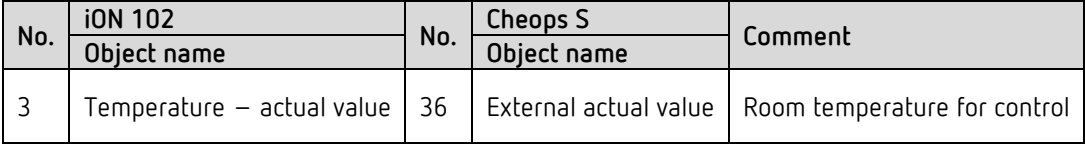

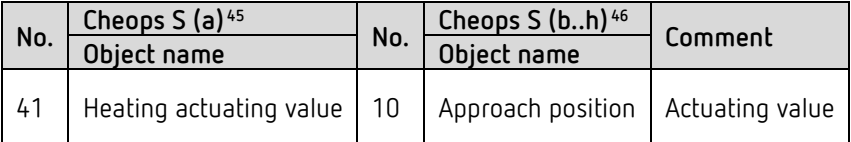

<span id="page-86-0"></span><sup>&</sup>lt;sup>45</sup> As room temperature controller

<span id="page-86-1"></span><sup>&</sup>lt;sup>46</sup> As pure actuators

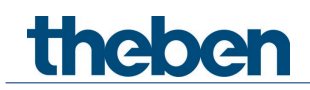

## **6.2.4 Important parameter settings**

Standard or customer-defined parameter settings apply to unlisted parameters.

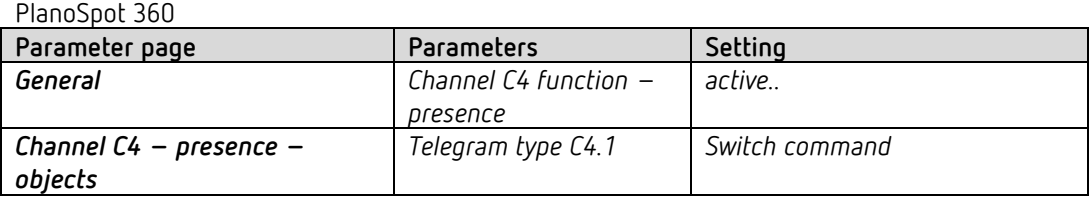

#### Cheops S as room temperature controller RTC (a)

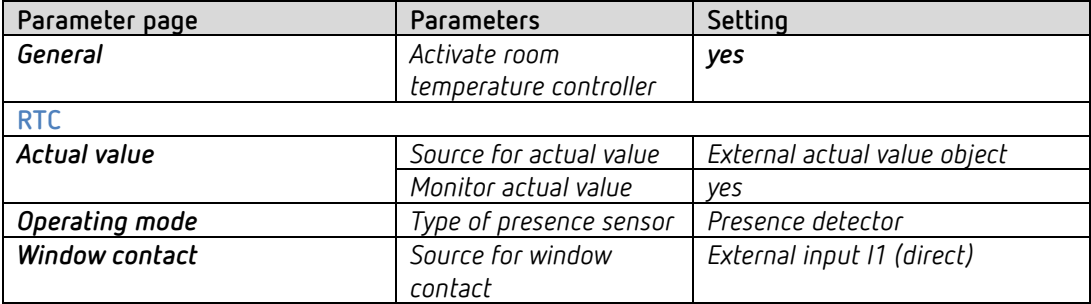

#### TR 648 top2

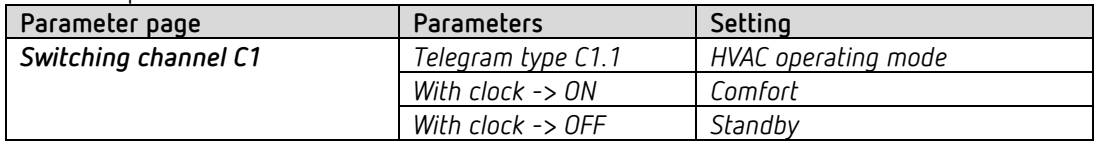

#### iON 102

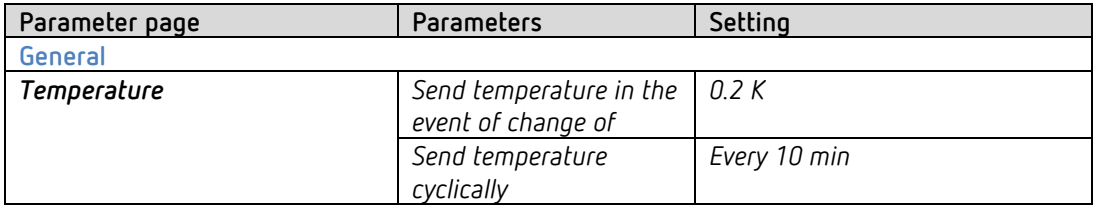

#### 7x Cheops S as pure actuators (b..h)

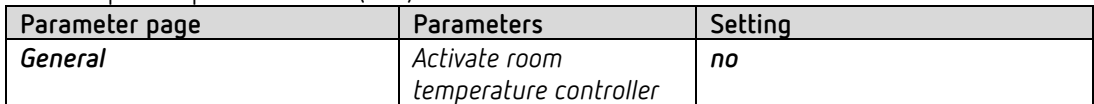

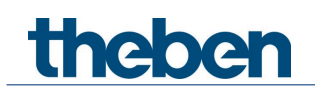

## **6.3 4-zone heating control with actuating value dependent pump control**

4 separate zones or rooms are to be heated.

In each zone, one device is configured as a heating controller. It can be used to control further actuators without controller function (see zone 1, Cheops S b..h)

The setpoint is defined by a TR 648 top2 time switch. This means that no operating modes are required. The external input I1 is directly connected internally to the controller  $47$ :  $11 \rightarrow$  window contact. This ensures the frost protection function.

The room temperature is measured with an external probe at I2, respectively.

A common flow pump is switched on via the switching actuator SU 1 if at least 1 valve is actually open.

This is implemented with the help of the *Highest actuating value* objects. See appendix: *Determining the highest actuating value*/*actuating value dependent pump control*.

The heating pump is controlled by a SU 1 switching actuator. A switch for summer/winter mode is connected to the external input E1 of the switch actuator.

#### **6.3.1 Devices**

- Cheops S (Order no. 7139205)
- TR 648 top2 RC-DCF (Order No. 6489210)
- SU 1 (Order No. 4942520)
- Temperature sensor, e.g. Order No. 9070496

<span id="page-88-0"></span><sup>47</sup> No object linking required. See below: *Important parameter settings*

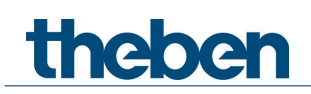

#### **6.3.2 Overview**

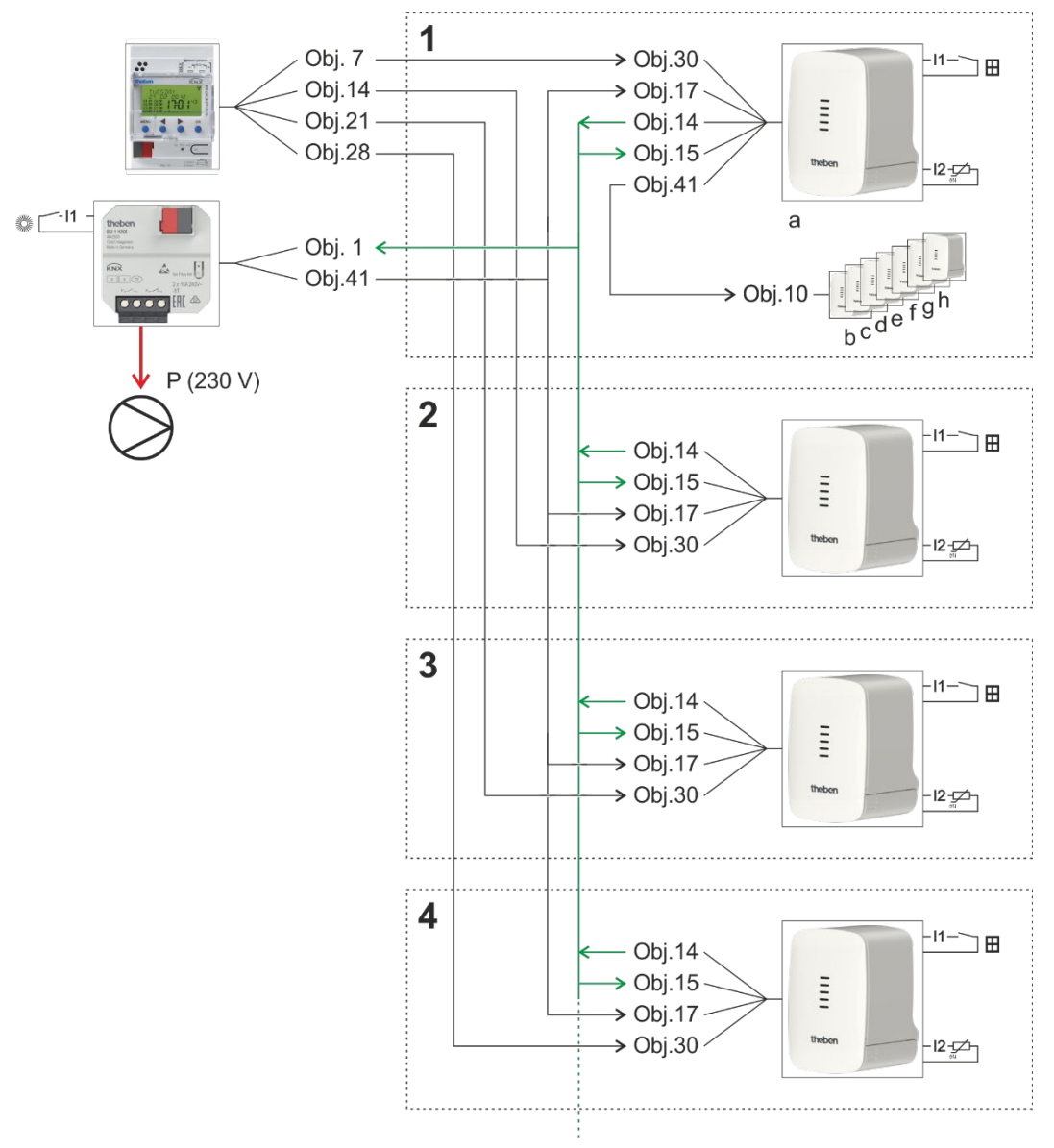

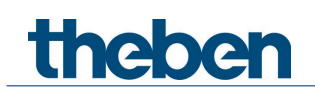

## **6.3.3 Objects and links**

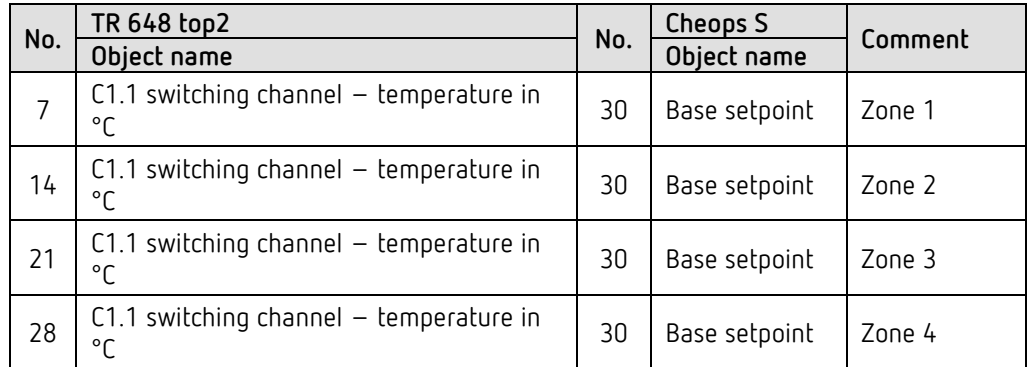

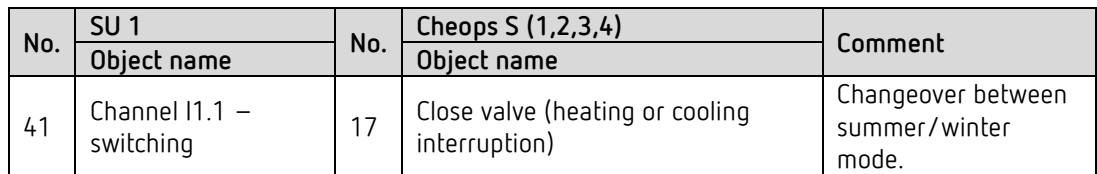

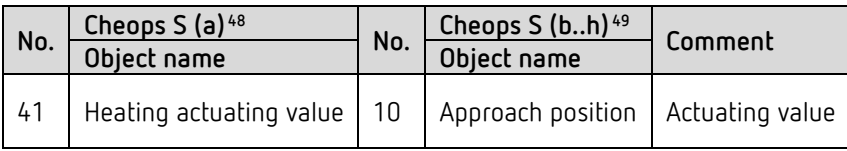

## *Highest actuating value*

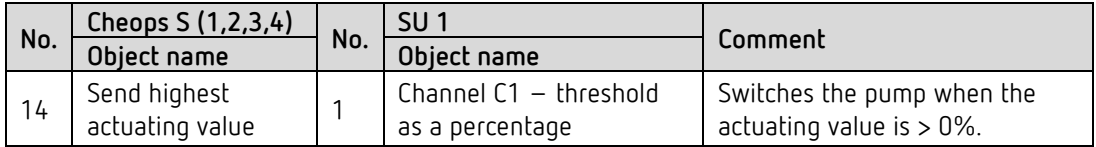

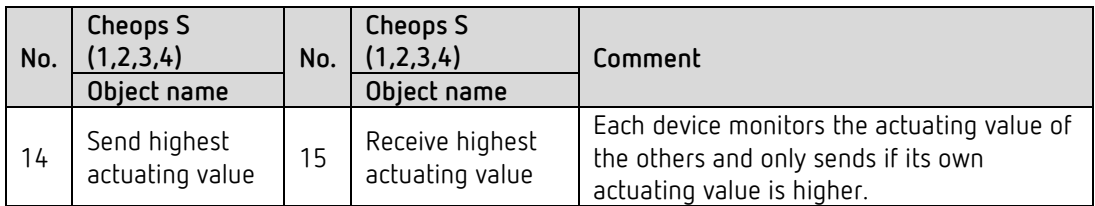

<span id="page-90-1"></span><span id="page-90-0"></span><sup>&</sup>lt;sup>48</sup> As room temperature controller

<sup>&</sup>lt;sup>49</sup> As pure actuators

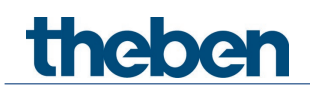

## **6.3.4 Important parameter settings**

Standard or customer-defined parameter settings apply to unlisted parameters.

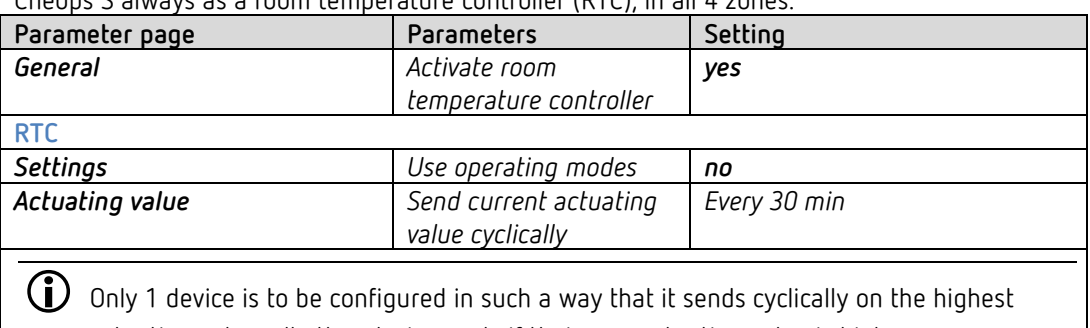

Cheops S always as a room temperature controller (RTC), in all 4 zones.

actuating value, all other devices only if their own actuating value is higher

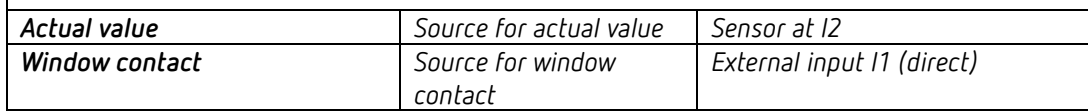

#### TR 648 top2

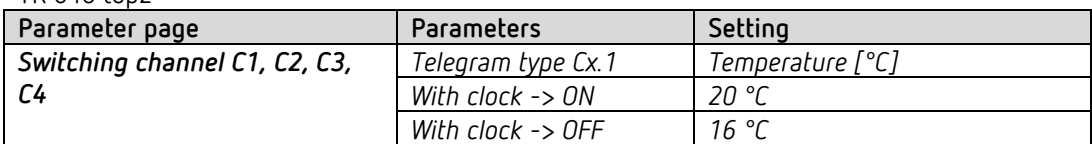

#### SU 1

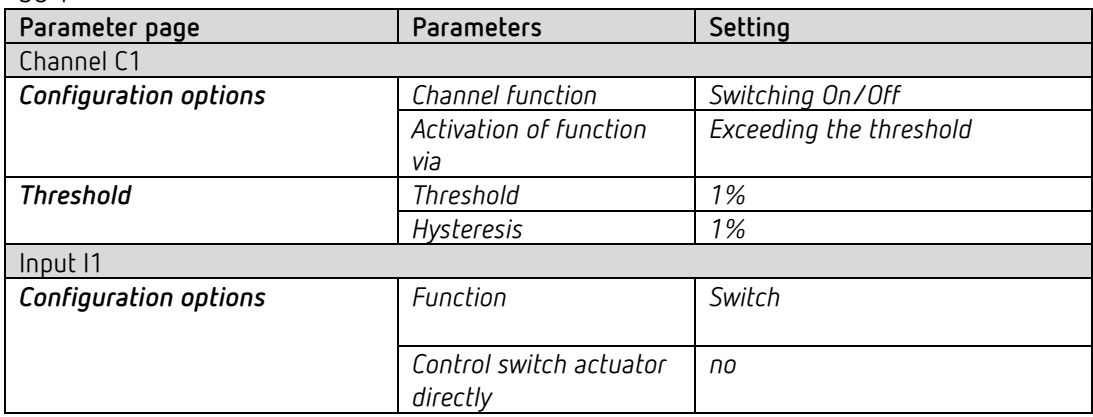

#### 7x Cheops S as pure actuators (b..h)

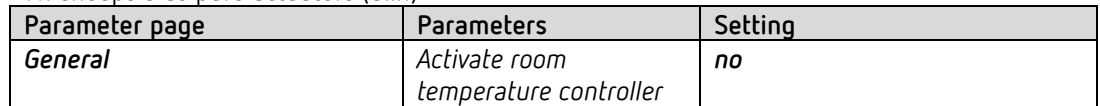

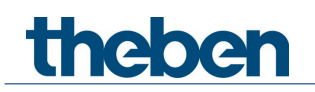

#### *Highest actuating value*

#### ZONE 1: Cheops S as room temperature controller (RTC)

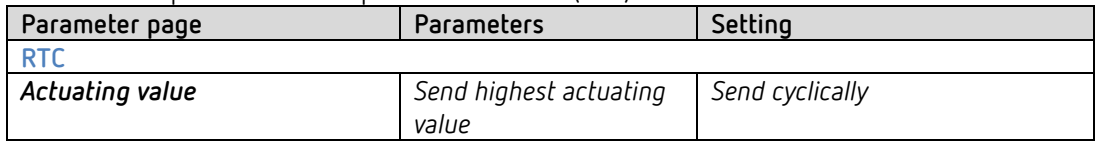

#### ZONE 2..4: Cheops S as room temperature controller (RTC)

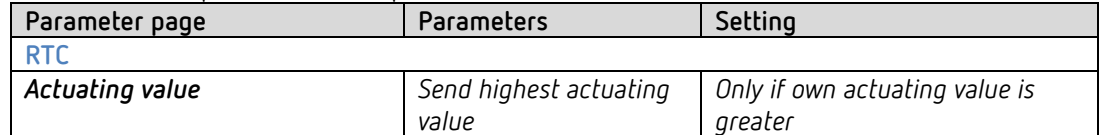

# theben

# **7 Appendix**

## **7.1 Determining the current operating mode**

The current setpoint can be adjusted to the relevant requirements by selecting the operating mode.

The operating mode can be specified via the objects *operating mode preset, presence,* and *window setting*.

The current operating mode can be specified as follows:

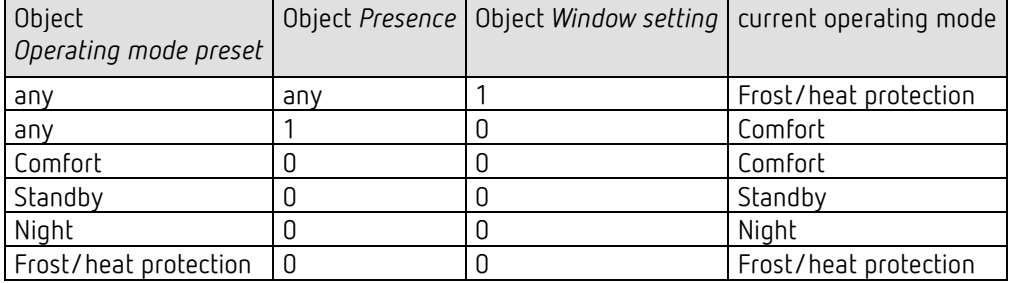

theber

## **7.2 Priorities for operating mode selection**

In principle the following applies: The last instruction overwrites the previous one.

**Exception:** Frost mode via window contact has priority in all operating modes.

Upon selection of the *presence button* parameter, the following also applies: If a new operating mode is received on the object with the presence object set (*operating mode preset)*, it will be accepted and the presence object will be reset (only with presence button).

Reception of the same operating mode as prior to the presence status (e.g. via cycl. sending) is ignored.

If the *presence object* is set during night/frost mode, it will be reset after the configured comfort extension finishes.

If the *presence object* is set during standby mode, the comfort operating mode is accepted without time restriction.

#### *Determining the operating mode when using a presence detector*

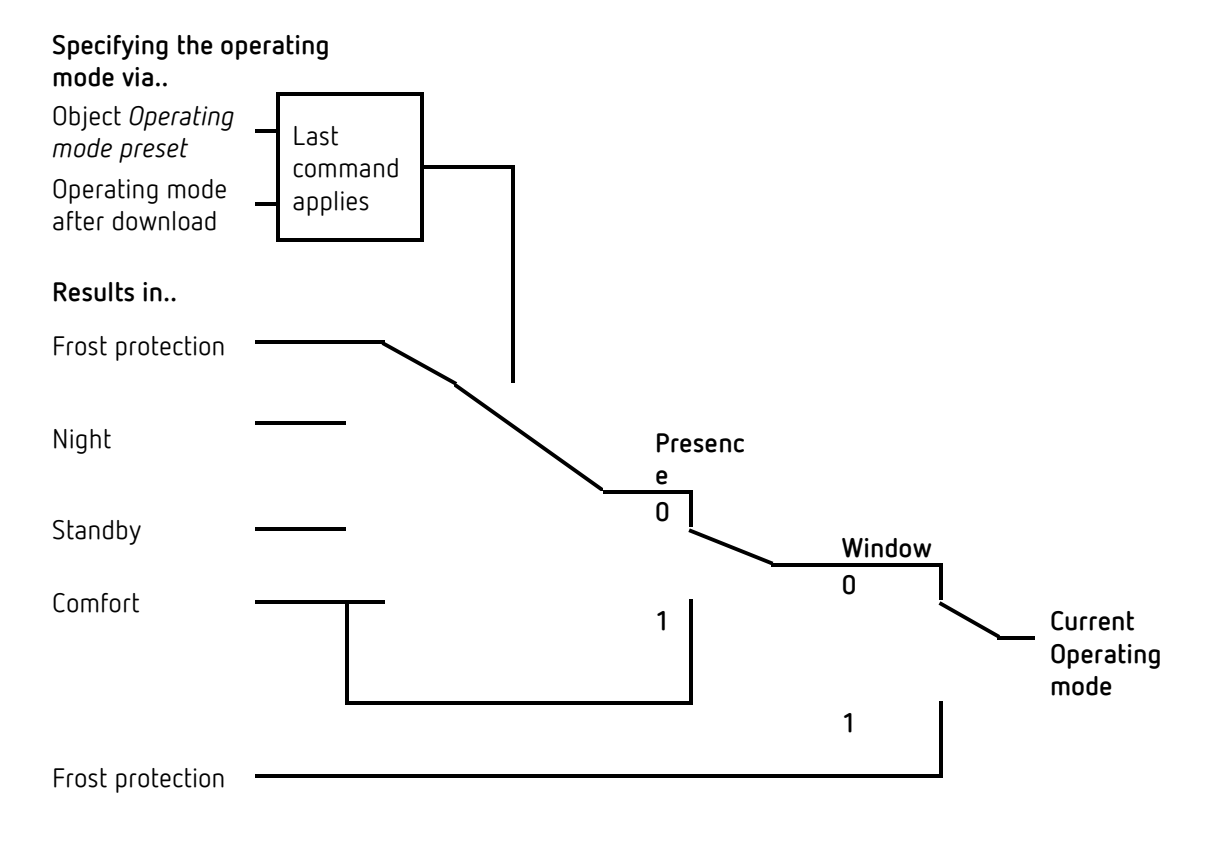

theben

## **7.3 Base setpoint and current setpoint**

The **base setpoint** is the standard temperature for comfort mode and the reference temperature for reduction in standby and night modes.

The programmed base setpoint (see *base setpoint after downloading the application*) is stored in object *base setpoint* and can be changed via the bus at any time.

The **current setpoint** is the setpoint that is actually used for control. It is the result of all the reductions or increases associated with the operating mode and control function.

#### **Example:**

At a base setpoint of 22 °C and a reduction in night mode of 4 K, the current setpoint (in night mode) is: 22 °C – 4 K = 18 °C. During the day (in comfort mode), the current setpoint is 22 °C (provided that cooling mode is not active).

The current setpoint depends on the operating mode and on the selected control function.

If the setpoint, because of a setpoint offset, is outside the programmed values for frost and heat protection, it is restricted to these values by the safety limits.

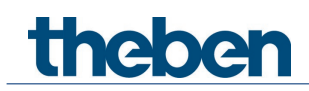

## **7.4 Determination of the setpoint**

## **7.4.1 Setpoint calculation in heating mode**

#### **Current setpoint during heating**

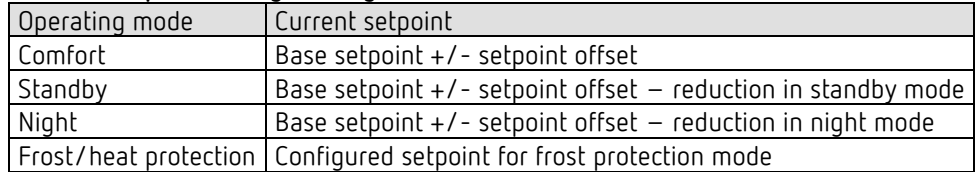

#### **Example:**

Heating in comfort mode.

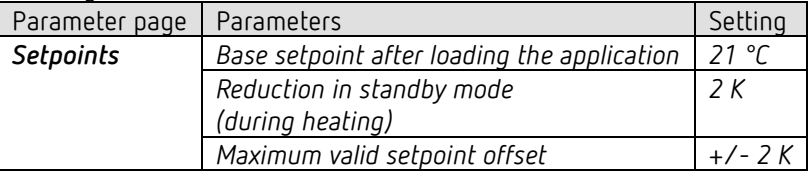

The setpoint was previously increased by 1 K via object *setpoint offset*.

#### **Calculation:**

Current setpoint = base setpoint + setpoint offset  $= 21 °C + 1 K$  $= 22 °C$ 

If operation is switched to standby mode, the current setpoint is calculated as follows:

Current setpoint = base setpoint + setpoint offset – reduction in standby mode  $= 21 °C + 1 K - 2 K$  $= 20 °C$ 

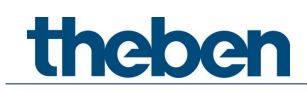

## **7.4.2 Setpoint calculation in cooling mode**

#### **Current setpoint during cooling**

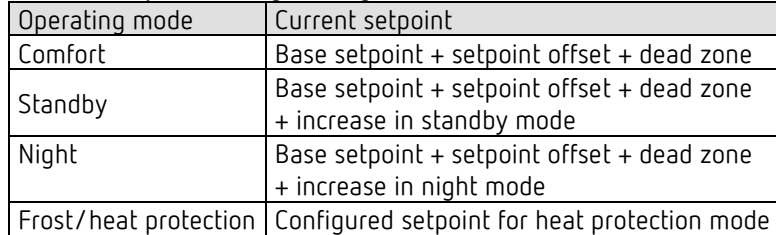

#### **Example:**

Cooling in comfort mode.

The room temperature is too high, the controller has switched to cooling mode

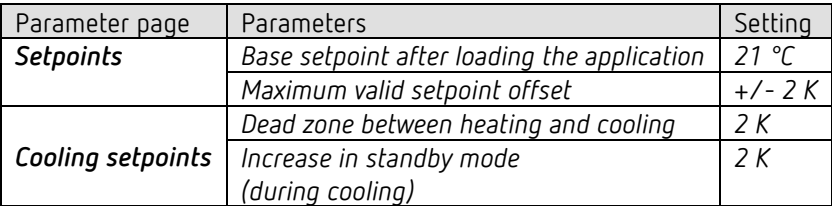

The setpoint was previously lowered via object *setpoint offset* by 1 K.

#### **Calculation:**

Current setpoint = base setpoint + setpoint offset + dead zone  $= 21 °C - 1 K + 2 K$  $= 22 °C$ 

Changing to standby mode causes a further increase of the setpoint (energy saving), which results in the following setpoint:

Setpoint = base setpoint + setpoint offset + dead zone + increase in standby mode  $= 21 °C - 1 K + 2 K + 2 K$  $= 24 °C$ 

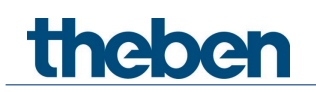

## **7.5 Setpoint offset**

The current setpoint can be adjusted via object *manual setpoint offset*. In this case, the setpoint is changed by sending the desired offset to the object. For this, the difference (may be preceded by a minus sign) is sent as DPT 9.002 to the object *manual setpoint offset*.

The offset limits are defined on the *Heating setpoints* parameter page via the *Maximum valid setpoint offset* parameter.

The offset is always in relation to the Base setpoint and not to the current setpoint.

#### **Example** Base setpoint of 21 °C:

If a value of 2 is received by object *manual setpoint offset*, the new setpoint is calculated as follows:

21 °C + 2 K = 23 °C.

In order to afterwards bring the setpoint to 22 °C, the difference to the programmed base setpoint (here 21 °C) is resent, in this case 1 K (21 °C + 1 K = 22 °C)

## **7.6 Dead zone**

The dead zone is a buffer area between heating and cooling mode. Within this dead zone, neither heating nor cooling occurs.

Without this buffer area, the system would permanently switch between heating and cooling. As soon as the setpoint was fallen below, the heating would be activated. After hardly reaching the setpoint, the cooling would immediately start, the temperature would fall below the setpoint and switch on the heating again.

*Heating and cooling with continuous control*

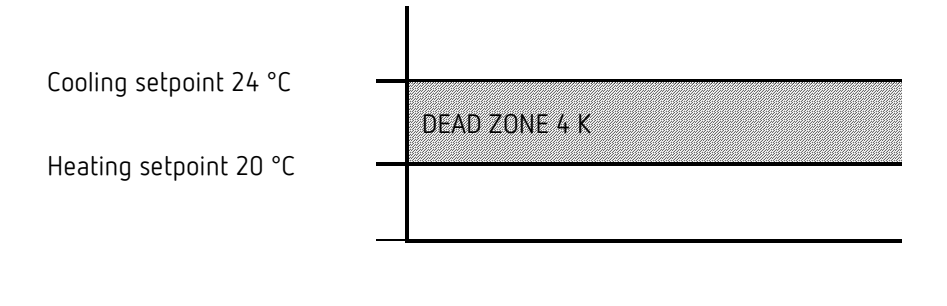

In a 2-pipe system, the dead zone can be set to 0 K.

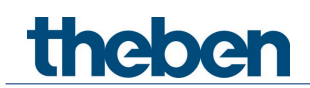

## **7.7 Valve protection**

This function prevents the valve from seizing and is executed if the valve position has not changed for 7 days. The valve is completely opened once and closed again, and then the current position is approached again

## **7.8 Determining the highest actuating value**

## **7.8.1 Application**

If in a system all actuators are opened only slightly, e.g. one at 5%, one at 12%, another at 7% etc., the boiler could decrease its output, because not much heating energy is needed. In order to do so, the boiler has to be informed about the actual energy demand of the system. This task is implemented via the highest actuating value.

 $\bf \widehat{D}$  -This highest actuating value can also be used to control the flow pump (see below: Actuating value dependent pump control).

### **7.8.2 Principle**

The heating actuators and actuators (Cheops, HU1, HMT 6 S/HMT 12 S devices) are constantly compared with each other. Those participants with a higher actuating value than the other heating actuators may send it; those with a smaller one do not send.

In order to accelerate this process: The greater the difference between its own and the received actuating value, the greater the speed at which the heating actuator sends.

Thus, the actuator with the highest actuating value sends first and outperforms all others.

### **7.8.3 In practice**

The actuating value comparison takes place via the objects *Highest actuating value (send or receive)*.

For this purpose, all heating actuators are connected via these objects with a common group address.

In order to start the actuating value comparison among the participants, one of the participants must send its actuating value to this group address cyclically.

This task can be performed either by the boiler, or by one of the heating actuators.

If it is the boiler, it must send the minimum possible value, i.e. 0%.

If it is one of the heating actuators, the parameter *Send highest actuating value* must be set to *send cyclically*.

This actuator then regularly sends its own actuating value, while the others can respond to it.

Irrespective of which participant acts as a trigger, for **all other** actuators, the *Send highest actuating value* parameter must be set to the default value of *Only if own actuating value is greater*.

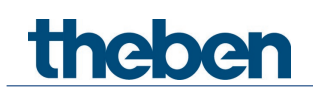

## **7.8.4 Actuating value dependent pump control**

The common flow pump should only be switched on when at least 1 valve is actually open. Otherwise it is switched off.

This is implemented with the help of the *Highest actuating value* objects.

Here is an example from the chapter Typical Applications.

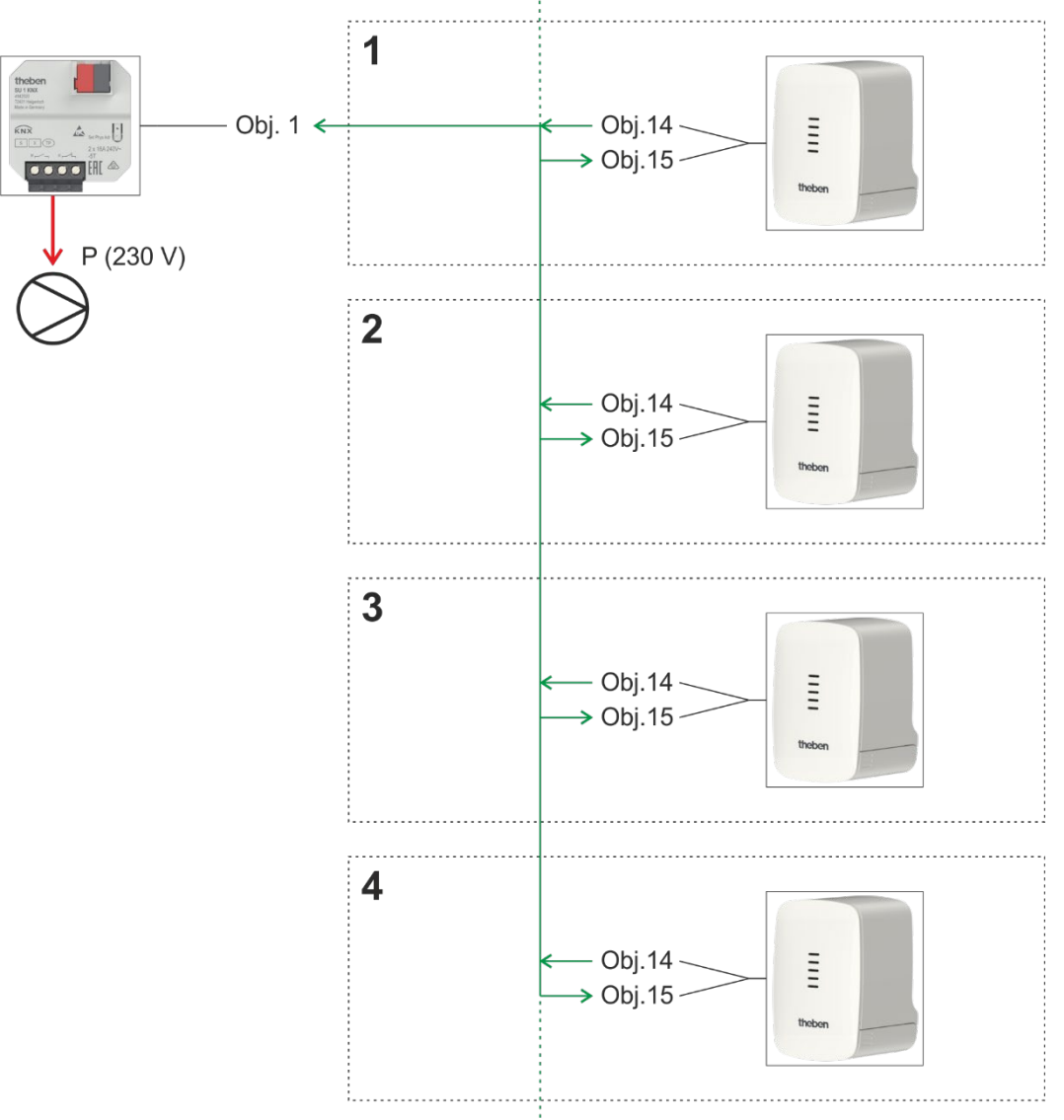

The Cheops S controller in zone 1 sends its current valve position (e.g. 10%) cyclically to the group address *Highest actuating value*.

All other devices receive it and compare it with their own position.

If the own position is lower, no telegram is sent.

If a device has a higher actuating value, it will be sent to this group address as the new highest actuating value.

#### **Result:**

If all valves are closed, the highest actuating value is  $= 0\%$ If a valve is open, the highest actuating value is  $> 0\%$ 

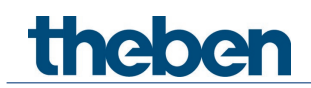

#### Switch actuator:

If this group address is assigned to a threshold input of the switch actuator, the pump control is ready.

The switch actuator channel must be configured as a threshold input for percentage values. With a threshold and a hysteresis of 1%, the pump switches on if required and switches off again as soon as the last valve is completely closed.

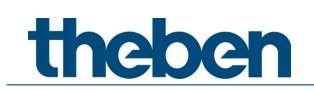

## **7.9 Restriction of actuating value**

This setting determines how far the valve should be maximally opened or closed.

#### **7.9.1 Application:**

To prevent the valve from whistling in the lower actuating value range, the minimum actuating value can be limited to e.g. 5%.

A valve that has the same flow rate between 90% and 100% can be restricted to 90%.

The response to actuating values outside the restrictions can be set with the parameter *Actuating value when value violates the min./max. actuating value*.

#### **7.9.2 Example**

*Minimum actuating value* = *5% Maximum actuating value* = *90%*

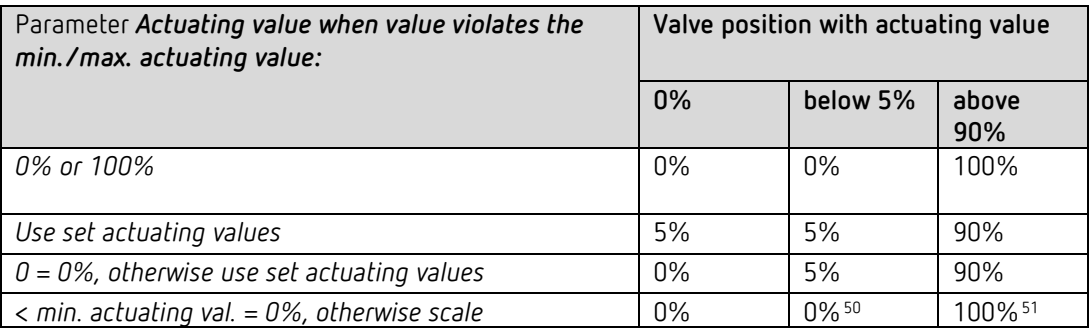

 With the setting *< min act. value. = 0%, otherwise scale* the range between minimum and maximum actuating value is considered a virtual 100% setting range.

With a required actuating value of 50% (in our example), the valve is positioned in the middle of the range 5-90%, i.e. at 53%.

<span id="page-102-0"></span> $50$  Actual mechanical position corresponds to the minimum actuating value (5%)

<span id="page-102-1"></span><sup>&</sup>lt;sup>51</sup> Actual mechanical position corresponds to the maximum actuating value (90%)

## **7.10PWM cycle**

#### **7.10.1 Basic principle**

In order to achieve e.g. a heating output of 50%, the 50% actuating value is converted into switch-on/switch-off cycles.

The actuator is switched on for 50% of the time and switched off for 50% of the time over a fixed period (10 minutes in our example).

**Example:** 2 different turn-on times of 2 and 7 minutes indicate the implementation of 2 different actuating values, that is once 20% and once 70% during a PWM period of 10 minutes.

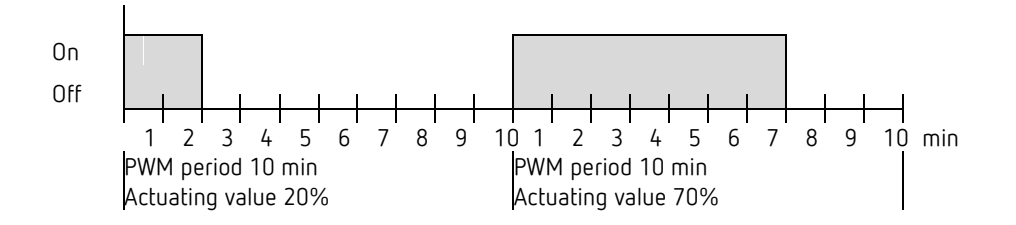

#### **7.10.2 Response to changes in the actuating value**

Every change in the actuating value is immediately transferred to the PWM cycle, in order to respond to changes in the quickest possible time.

#### **Example 1:**

The last actuating value was 20% (A). A new actuating value of 50% is received during the cycle (B). The output is immediately switched on and the missing 30% turn-on time is added. The next cycle is executed with 50% (C).

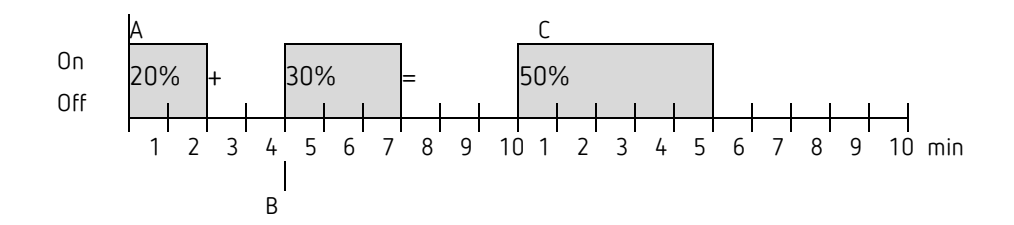

If the rated turn-on time for the current cycle has already been exceeded while receiving the new actuating value, the output is immediately switched off and the new actuating value is executed during the next cycle.

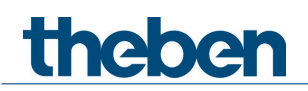

Example 2:

The last actuating value was 50% (A)

A new actuating value of 30% is received during the cycle (B).

The output is switched off after completing 30% of the PWM cycle and thus the new actuating value is already executed.

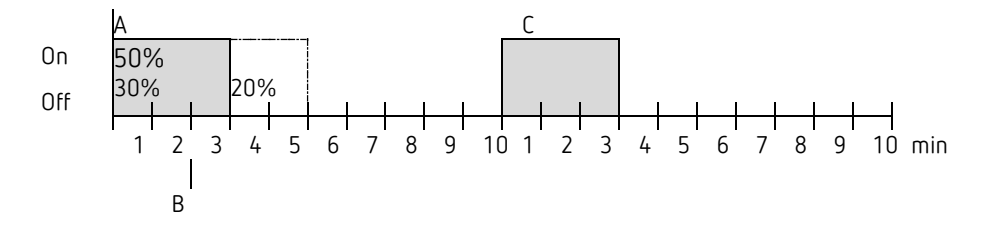

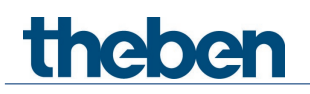

## **7.11Setpoint calculation**

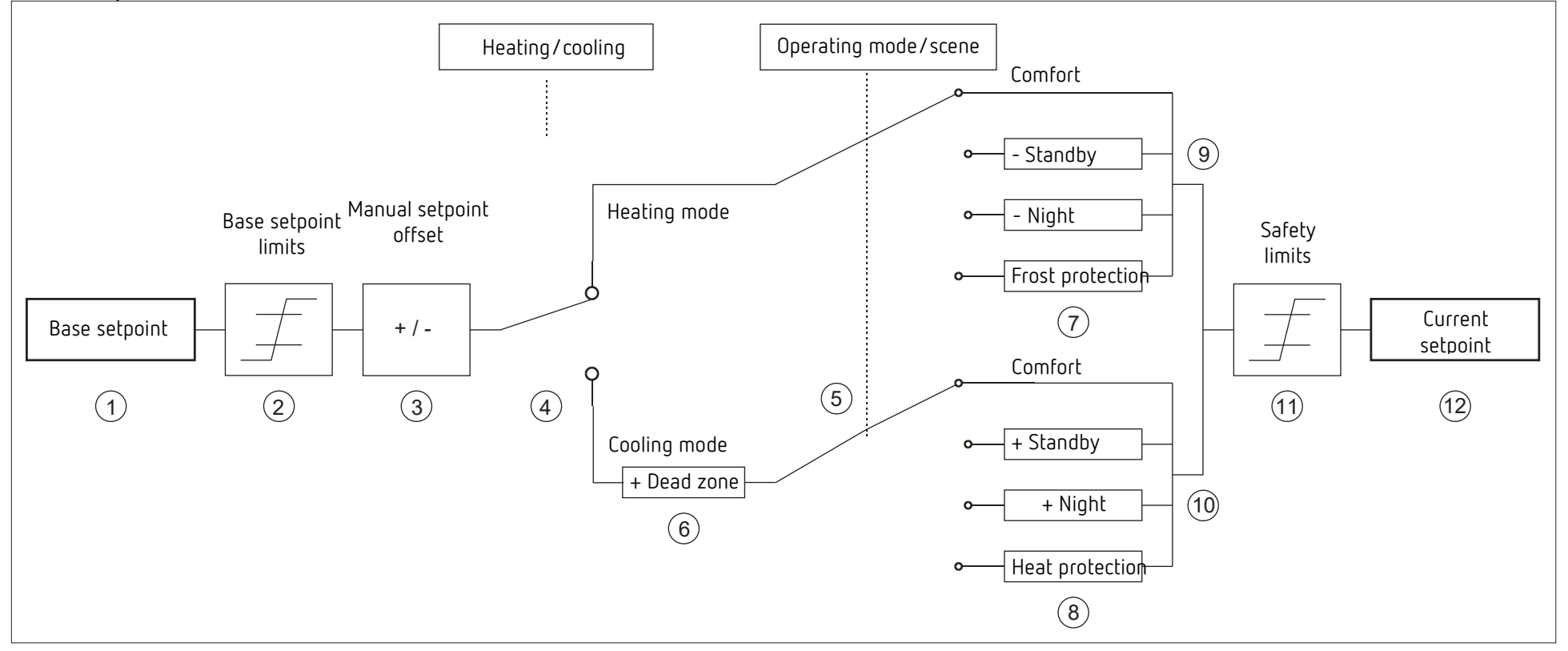

- 
- 
- 
- 4 Change between heating and cooling: Automatically or via object 10 Setpoint after increases caused by the operating mode
- 
- 
- 1 Preset base setpoint and the setpoint is replaced by the setpoint for frost protection mode
- 2 Max. and min. valid base setpoints expression to the setpoint is replaced by the setpoint for heat protection mode
- 3 Manual setpoint offset 9 Setpoint after reductions caused by the operating mode
	-
- 5 Selection of operating mode by object 11 The limits for frost and heat protection must be adhered to
- 6 In cooling mode, the setpoint is increased by the amount of the dead zone 12 Current setpoint after increases, reductions and limits caused by the operation